### *User's Manual*

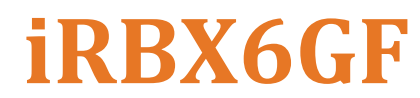

**Intelligent 6 Port HSR/PRP Ethernet Switch IEC 61850 and IEEE 1613 Compliant**

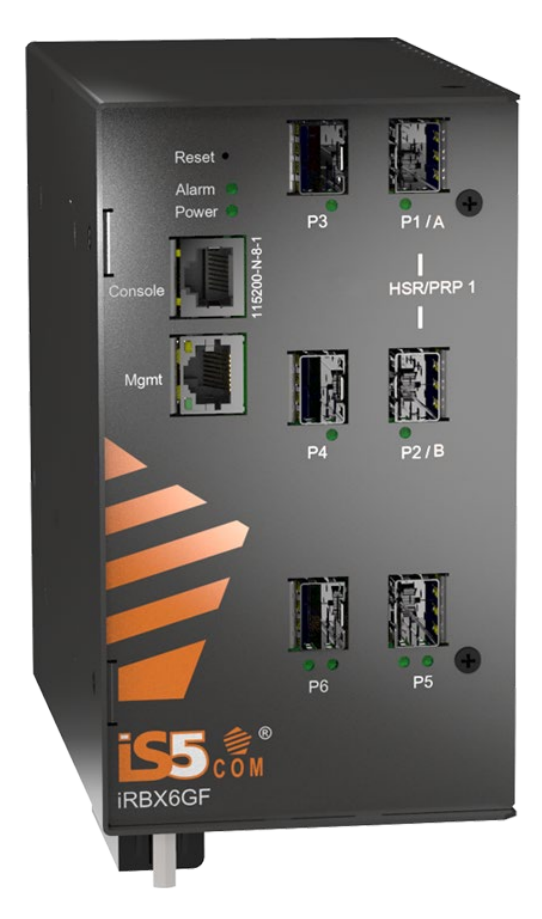

<http://is5com.com/products/irbx6gf/>

**Version 4.5.9, Oct 2023**

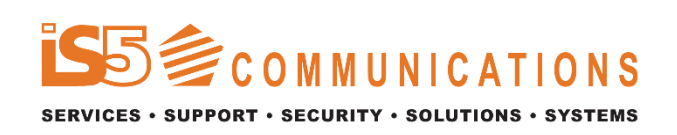

© 2023 iS5 Communications Inc. All rights reserved.

### **COPYRIGHT NOTICE**

© 2023 iS5 Communications Inc. All rights reserved.

No part of this publication may be reproduced in any form without the prior written consent of iS5 Communications Inc. (iS5).

### **TRADEMARKS**

iS5Com is a registered trademark of iS5. All other trademarks belong to their respective owners.

### **REGULATORY COMPLIANCE STATEMENT**

Product(s) associated with this publication complies/comply with all applicable regulations. For more details, refer to the [Technical Specifications](#page-124-0) section.

### **WARRANTY**

iS5 warrants that all products are free from defects in material and workmanship for a specified warranty period from the invoice date (5 years for most products). iS5 will repair or replace products found to be defective within this warranty period including shipping costs. This warranty does not cover product modifications or repairs done by persons other than iS5-approved personnel, and this warranty does not apply to products that are misused, abused, improperly installed, or damaged by accident.

Refer to th[e Technical Specifications](#page-124-0) section for the actual warranty period(s) of the product(s) associated with this publication.

### **DISCLAIMER**

Information in this publication is intended to be accurate. iS5 shall not be responsible for its use or infringements on third-parties because of the use of this publication. There may occasionally be unintentional errors on this publication. iS5 reserves the right to revise the contents of this publication without notice.

# **CONTACT INFORMATION**

#### **iS5 Communications Inc.**

5895 Ambler Drive, Mississauga, Ontario, L4W 5B7 Tel: + 905-670-0004 Website: [www.iS5Com.com](http://www.is5com.com/)

**Technical Support** E-mail: [support@iS5Com.com](mailto:support@iS5Com.com)

**Sales Contact** E-mail: [info@is5com.com](mailto:%20sales@is5com.com)

# **Table of Contents**

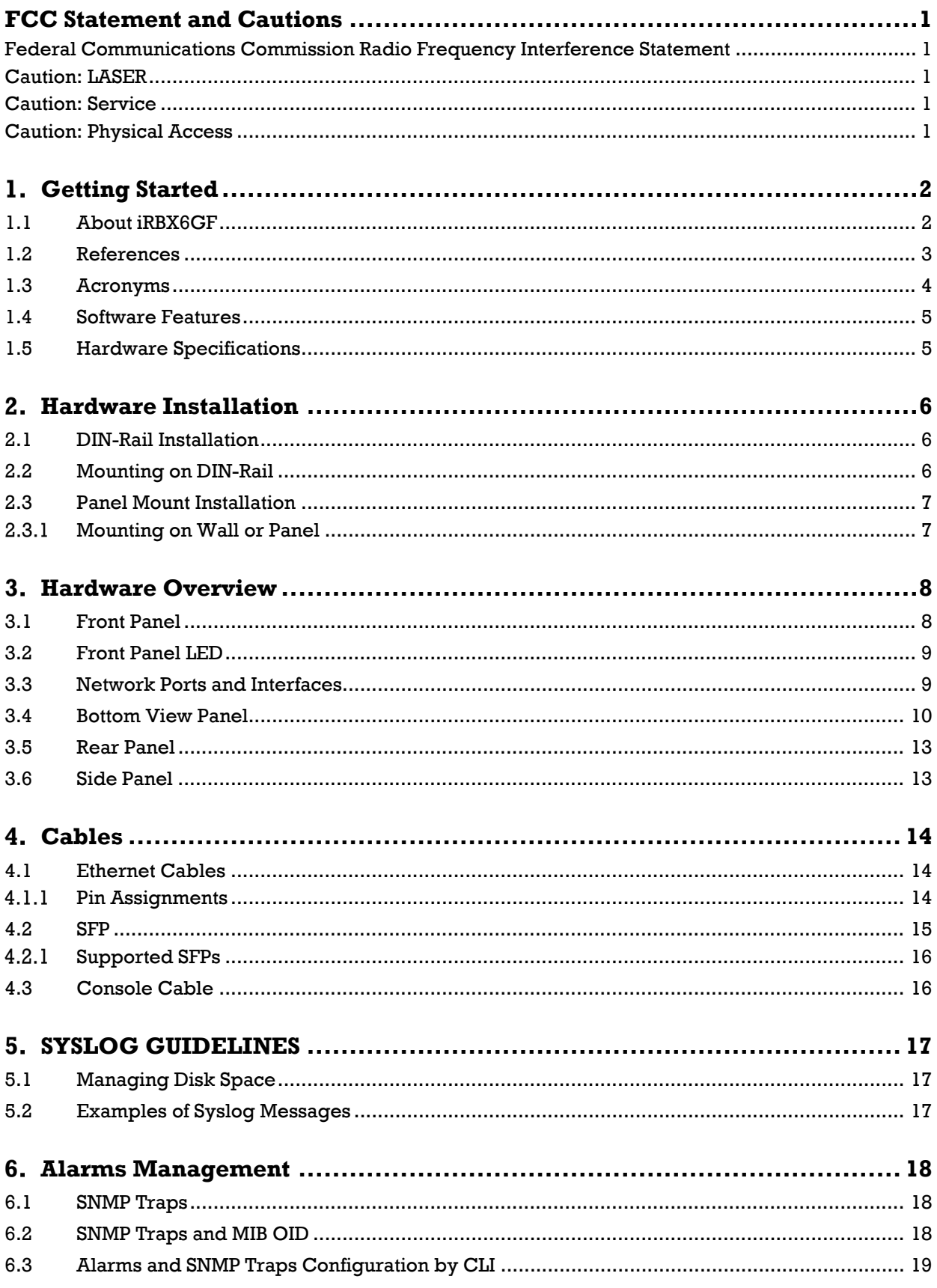

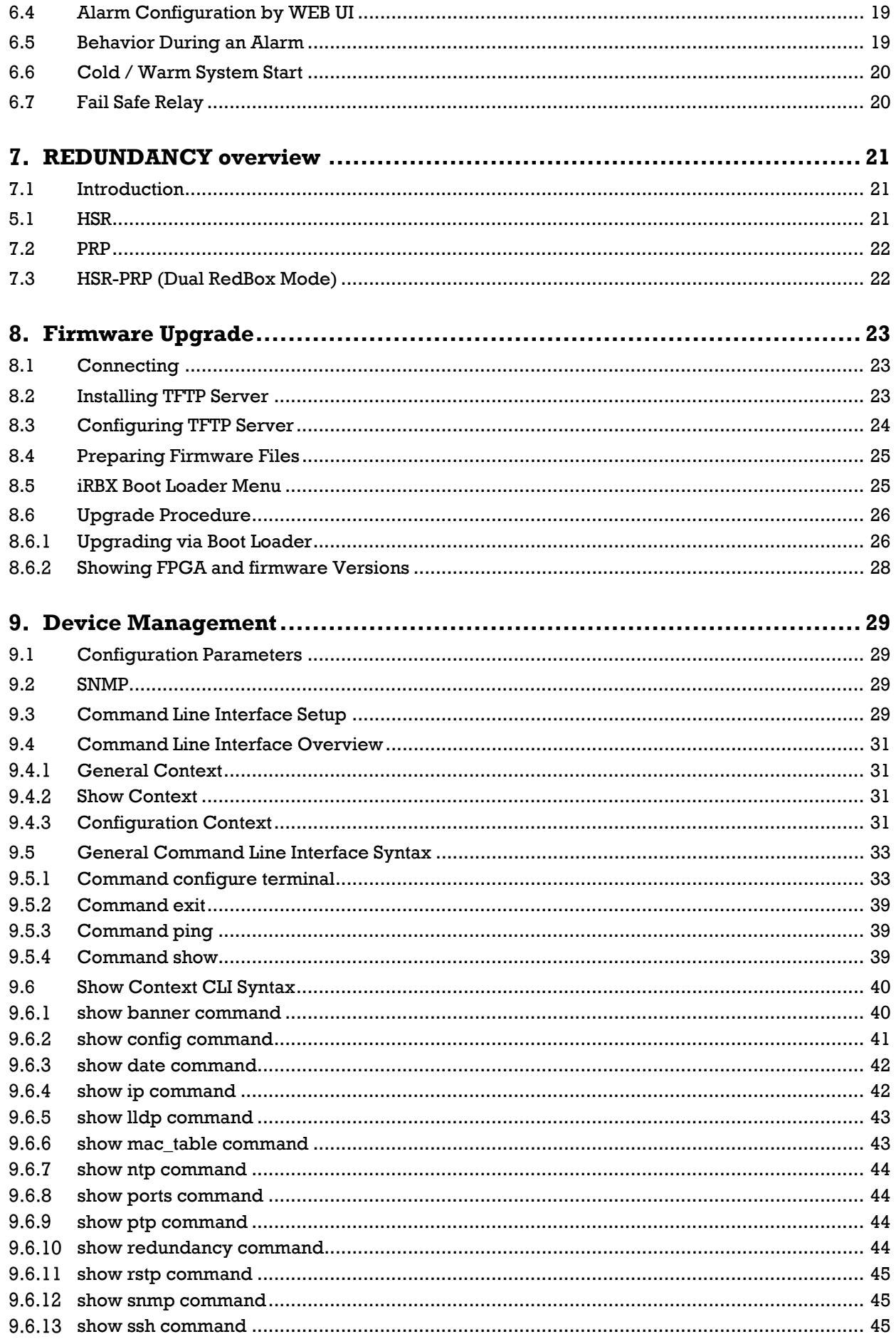

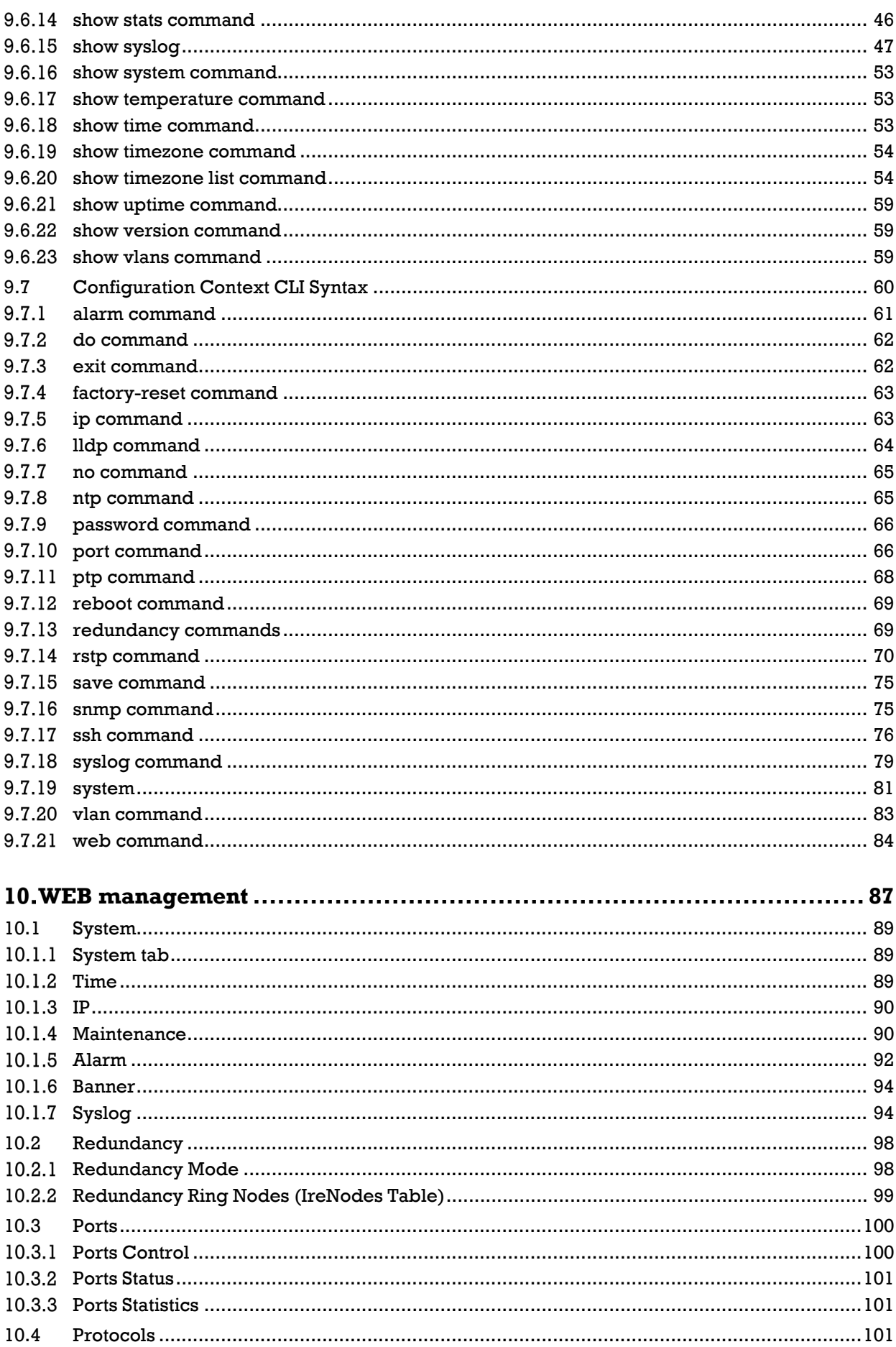

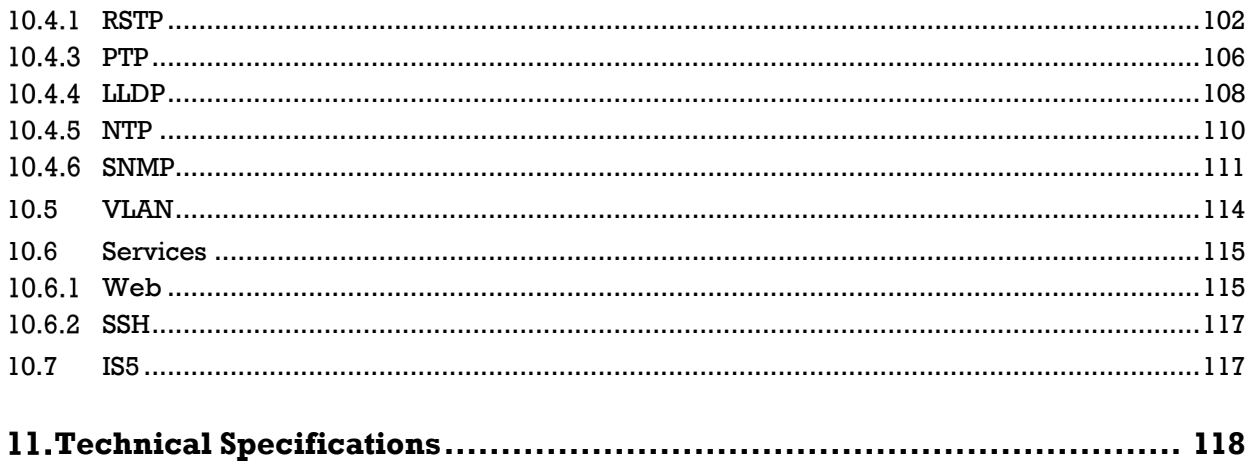

# **Table of Figures**

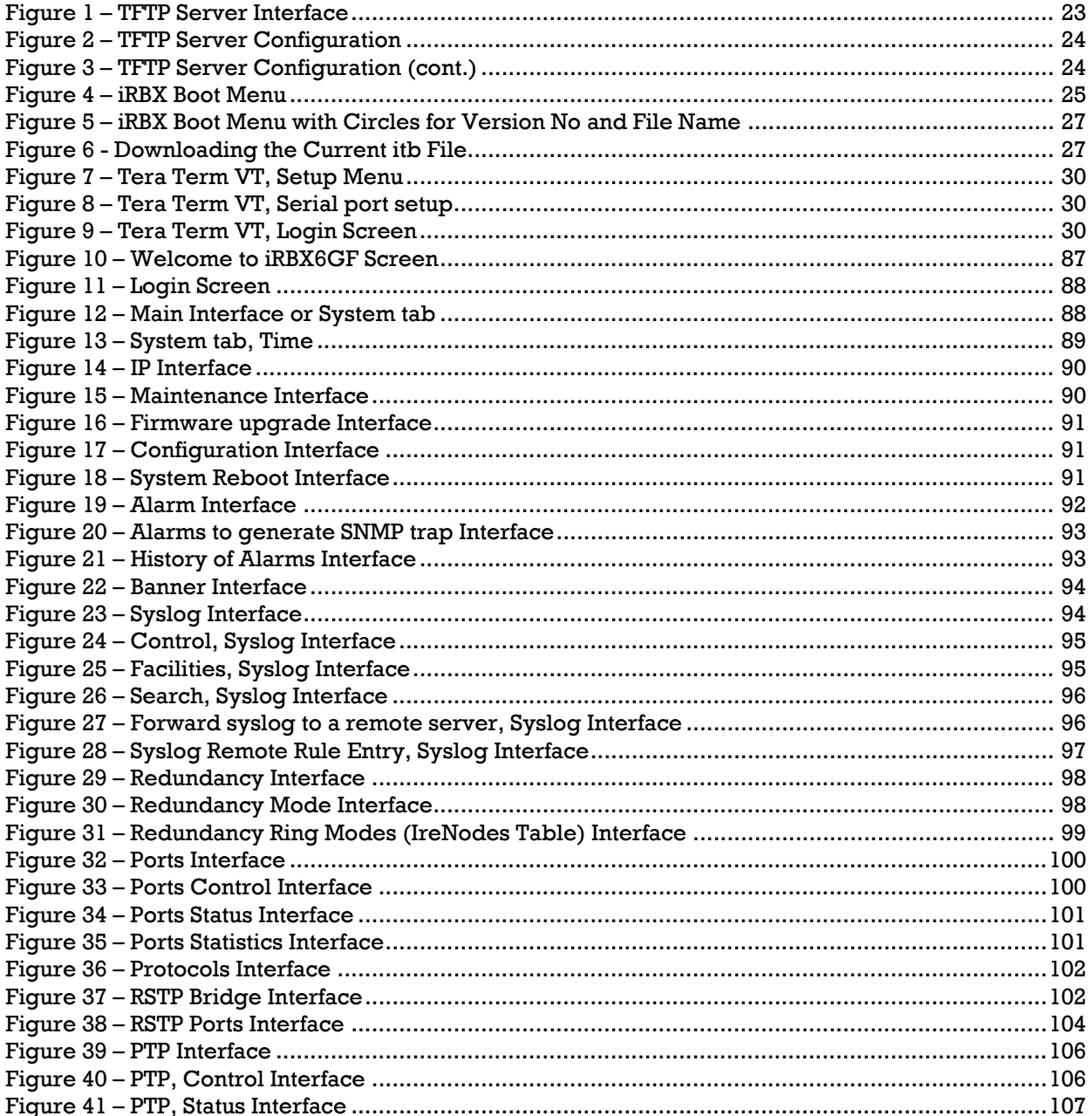

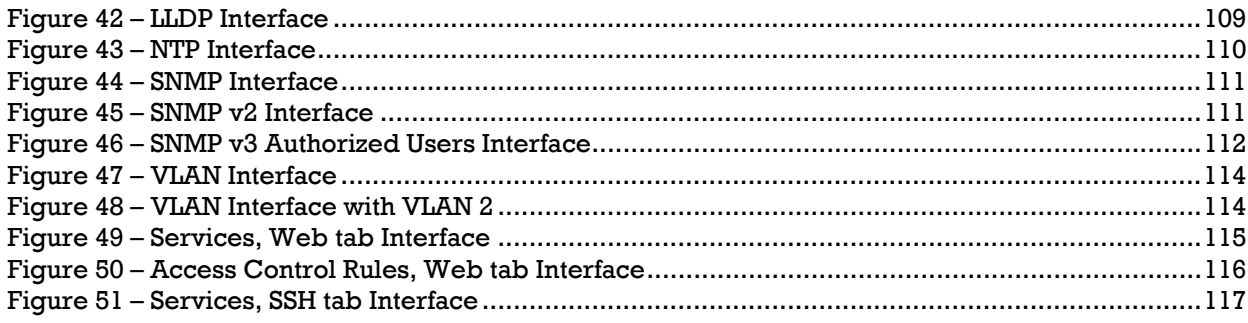

### **Table of Tables**

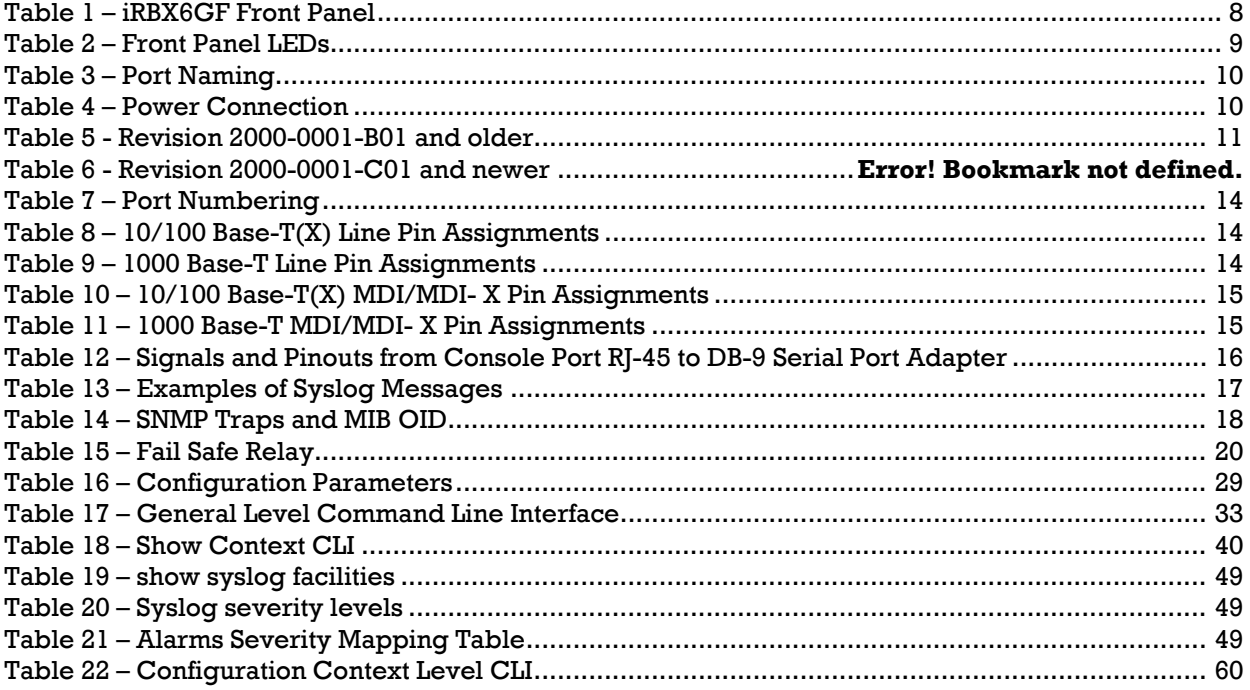

# <span id="page-7-0"></span>**FCC STATEMENT AND CAUTIONS**

### <span id="page-7-1"></span>**Federal Communications Commission Radio Frequency Interference Statement**

This equipment has been tested and found to comply with the limits for a Class A digital device pursuant to *Part 15 of the FCC Rules. These limits are designed to provide reasonable protection against harmful interference when the equipment is operated in a commercial environment. This equipment can generate, use, and radiate radio frequency energy. If not installed and used in accordance with the instruction manual, may cause harmful interference to radio communications. Operation of this equipment in a residential area is likely to cause harmful interference in which case the user will at his/her own expense, be required to correct the interference.*

*This is a class A product. In a domestic environment, this product may cause radio interference in which case the user may be required to take adequate measures.*

### <span id="page-7-2"></span>**Caution: LASER**

This product contains a laser system and is classified as a CLASS 1 LASER PRODUCT. Use of controls or *adjustments or performance of procedures other than those specified herein may result in hazardous radiation exposure.*

### <span id="page-7-3"></span>**Caution: Service**

*This product contains no user-serviceable parts. Attempted service by unauthorized personnel shall render all warranties null and void.*

*Changes or modifications not expressly approved by iS5 Communications Inc. could invalidate specifications, test results, and agency approvals, and void the user's authority to operate the equipment. Should this device require service, please contact support@iS5Com.com.*

### <span id="page-7-4"></span>**Caution: Physical Access**

*This product should be installed in a restricted access location. Access should only be gained by qualified service personnel or users who have been instructed on the reasons for the restrictions applied at the location, and any precautions that have been taken. Access must only be via the use of a tool or lock and key, or other means of security, and is controlled by the authority responsible for the location.*

#### <span id="page-8-0"></span>**GETTING STARTED** 1.

## <span id="page-8-1"></span>**1.1About iRBX6GF**

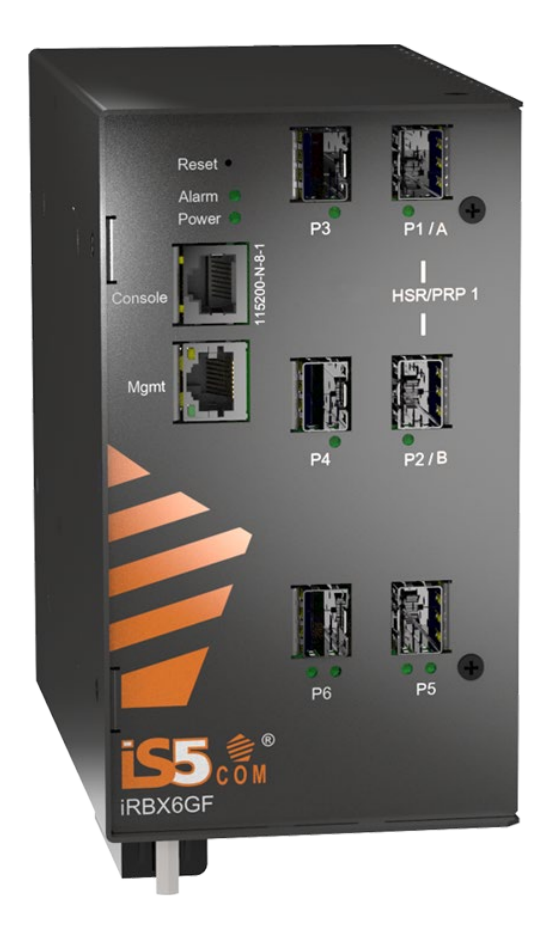

The iRBX6GF ("the Switch") is an Intelligent 6 Port Ethernet switch compliant with IEC 61850 and IEEE 1613 applications, with DIN rail and panel mount options, and optimized for harsh environments. The Switch provides redundant port for critical and high-availability networks. It supports both highavailability seamless redundancy (HSR, IEC 62439-3 Clause 5 [\[3\]\)](#page-9-1) and parallel redundancy protocol (PRP, IEC 62439-3 Clause 4 [\[3\]\)](#page-9-1).

Both of those standards provide redundant patch with no single point of failure and zero time to recover in case of failure. Single network faults in the ring will not result in any frame loss. The network is fully operational during maintenance, and any device can be disconnected and replaced without breaking network connectivity.

The Switch can protect mission-critical applications from network interruptions or temporary malfunctions with this fast recovery technology.

The iRBX6GF supports a wide range of operating temperature of  $-40^{\circ}$ C to  $+75^{\circ}$ C.

### <span id="page-9-0"></span>**1.2References**

- [1] 802.1Q Virtual LANs (dot1q, VLAN tag)
- [2] RFC 1901, *Introduction to Community-Based SNMPv2*
- <span id="page-9-1"></span>[3] IEC 62439-3 *Industrial communication networks - High availability automation networks - Part 3: Parallel Redundancy Protocol (PRP) and High-availability Seamless Redundancy (HSR)*
- [4] IEEE 1588 *Precision Clock Synchronization Protocol for Networked Measurement and Control Systems*
- [5] TechLibrary, Junos OS, ACX Series Universal Access Router Overview [https://www.juniper.net/documentation/en\\_US/junos/topics/concept/layer-2-services-stp](https://www.juniper.net/documentation/en_US/junos/topics/concept/layer-2-services-stp-guidelines-statement-bridge-port-forwarding-delay.html)[guidelines-statement-bridge-port-forwarding-delay.html](https://www.juniper.net/documentation/en_US/junos/topics/concept/layer-2-services-stp-guidelines-statement-bridge-port-forwarding-delay.html) Online, Accessed on May 7, 2018
- [6] Oracle, Sun Ethernet Fabric Operating System, *STP Administration Guide*, Online, Accessed on May 7, 201[8https://docs.oracle.com/cd/E39109\\_01/html/E21706/z40037c31419011.html#scrolltoc](https://docs.oracle.com/cd/E39109_01/html/E21706/z40037c31419011.html#scrolltoc)
- [7] *802.1D IEEE Standard for Local and Metropolitan Area Networks. Media Access Control (MAC) Bridges" [IEEE.](https://en.wikipedia.org/wiki/IEEE) 2004*
- [8] IEEE 802.1AB *Station and Media Access Control Connectivity Discovery (LLDP)*
- <span id="page-9-3"></span>[9] Simple Network Management Protocol*,* Protocol Details, [https://en.wikipedia.org/wiki/Simple\\_Network\\_Management\\_Protocol](https://en.wikipedia.org/wiki/Simple_Network_Management_Protocol) Online, Accessed on Mar 4, 2019
- [10]Cisco, Understanding Simple Network Management Protocol (SNMP) Traps, [https://www.cisco.com/c/en/us/support/docs/ip/simple-network-management-protocol](https://www.cisco.com/c/en/us/support/docs/ip/simple-network-management-protocol-snmp/7244-snmp-trap.html)[snmp/7244-snmp-trap.html](https://www.cisco.com/c/en/us/support/docs/ip/simple-network-management-protocol-snmp/7244-snmp-trap.html) , Online, Accessed on Mar 4, 2019
- <span id="page-9-2"></span>[11] Cisco, Monitor Alarms and Events, [https://www.cisco.com/c/en/us/td/docs/net\\_mgmt/prime/infrastructure/3-](https://www.cisco.com/c/en/us/td/docs/net_mgmt/prime/infrastructure/3-2/user/guide/bk_CiscoPrimeInfrastructure_3_2_0_UserGuide/bk_CiscoPrimeInfrastructure_3_2_0_UserGuide_chapter_01001.html?dtid=osscdc000283#con_1153508) [2/user/guide/bk\\_CiscoPrimeInfrastructure\\_3\\_2\\_0\\_UserGuide/bk\\_CiscoPrimeInfrastructure\\_3\\_2\\_0\\_](https://www.cisco.com/c/en/us/td/docs/net_mgmt/prime/infrastructure/3-2/user/guide/bk_CiscoPrimeInfrastructure_3_2_0_UserGuide/bk_CiscoPrimeInfrastructure_3_2_0_UserGuide_chapter_01001.html?dtid=osscdc000283#con_1153508) [UserGuide\\_chapter\\_01001.html?dtid=osscdc000283#con\\_1153508](https://www.cisco.com/c/en/us/td/docs/net_mgmt/prime/infrastructure/3-2/user/guide/bk_CiscoPrimeInfrastructure_3_2_0_UserGuide/bk_CiscoPrimeInfrastructure_3_2_0_UserGuide_chapter_01001.html?dtid=osscdc000283#con_1153508) Online, Accessed on Mar 4, 2019

## <span id="page-10-0"></span>**1.3Acronyms**

The following table shows all acronyms used in this document.

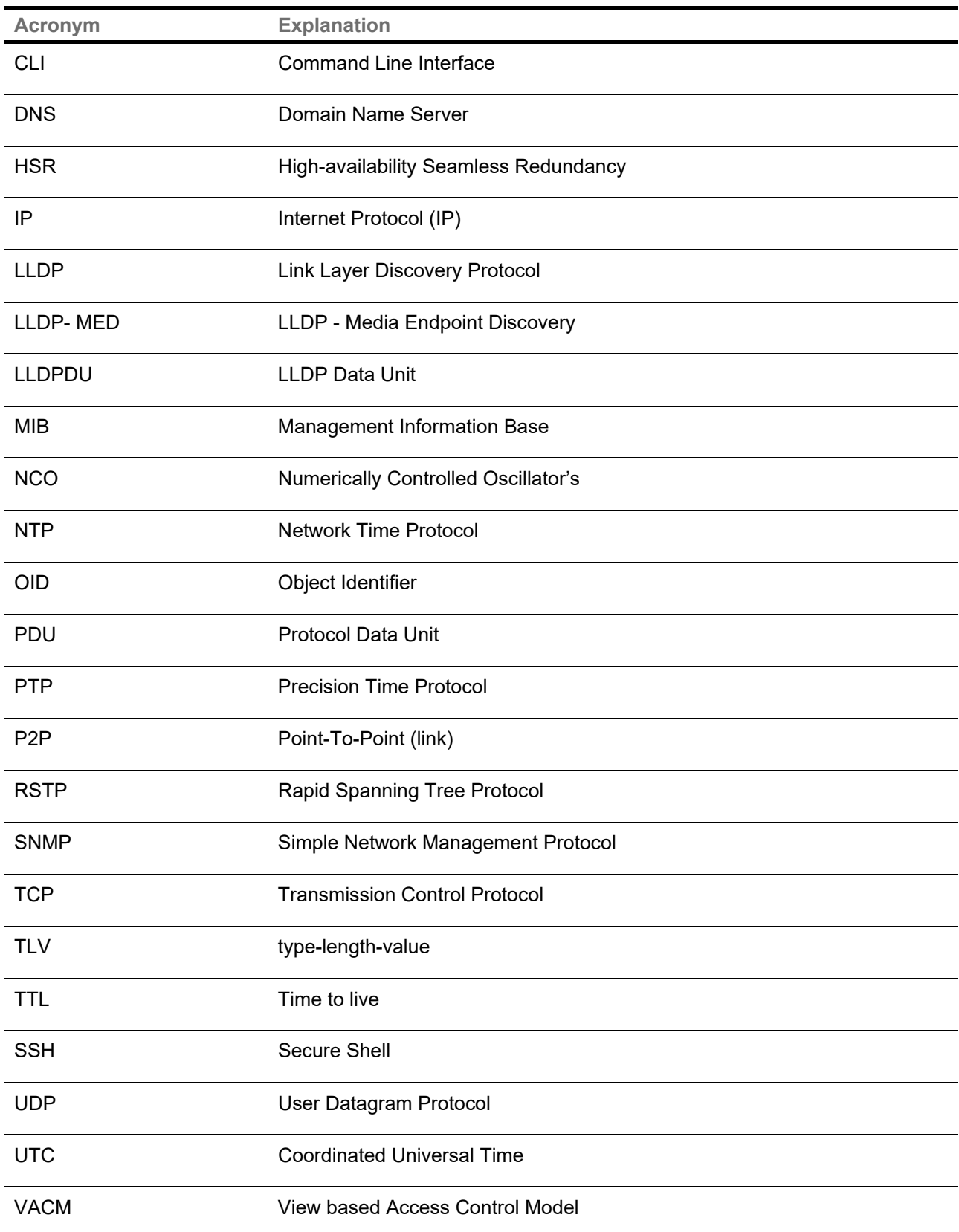

### <span id="page-11-0"></span>**1.4 Software Features**

- $\bullet$ IEEE 802.1Q for VLAN Tagging compliant
- $\bullet$ IEEE 802.1w for RSTP (Rapid Spanning Tree Protocol)
- $\bullet$ IEEE 1588v2 PTP clock synchronization
- $\bullet$ HSR (High-availability Seamless Redundancy)
- $\bullet$ PRP (Parallel Redundancy Protocol)
- $\bullet$ NTP Time Synchronization
- $\bullet$ Precision Time Protocol (PTP)
- $\bullet$ Multi User support (Admin/Guest)
- ۰ SNMP support
- SSH Support
- Login Banner for CLI and WebUI
- Inband and dedicated Management interface  $\bullet$
- LLDP support
- WebUI Management

### <span id="page-11-1"></span>**1.5Hardware Specifications**

#### Supports:

- 2 Combo ports: 2 x 10/100/1000Base-T(X) RJ45 or 2 x 100/1000Base-X SFP, and 4 x 100/1000 SFP
- Single HSR/PRP Redundancy Box (RedBox)
- IEEE 1588 v2 [\(one-step command\)](#page-74-1) transparent clocks
- PPS and IRIG-B ports (future implementation)
- Available with dual power supplies
- DIN rail or wall mount design
- Rigid IP-40 galvanized metal housing
- Compliant with IEC 61850-3 Ed. 2 and IEEE 1613
- 4 ports 100/1000 Base-X and 2 ports of (10/100/1000 Base-TX or 100/1000Base-X)
- Operating temperature:  $40^{\circ}$ C to  $+75^{\circ}$ C
- Storage temperature:  $40^{\circ}$ C to  $+85^{\circ}$ C
- Operating humidity: 5% to 95%, non-condensing
- Dimensions: see sectio[n Physical Characteristics](#page-124-2)

# <span id="page-12-0"></span>**HARDWARE INSTALLATION**

### <span id="page-12-1"></span>**2.1 DIN-Rail Installation**

Each switch has a DIN-Rail bracket on the rear panel. The DIN-Rail bracket helps secure the switch on to the DIN-Rail.

# <span id="page-12-2"></span>**2.2Mounting on DIN-Rail**

Step 1: Tilt the switch and position the top 2 catches of the metal bracket onto the top of the DIN-Rail.

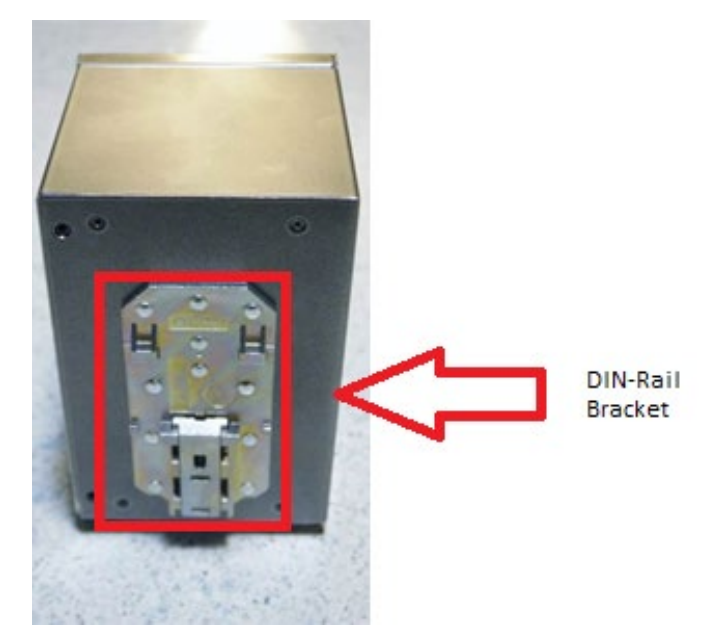

Step 2: Push the bottom of the switch toward the DIN-Rail until the bracket snaps in place.

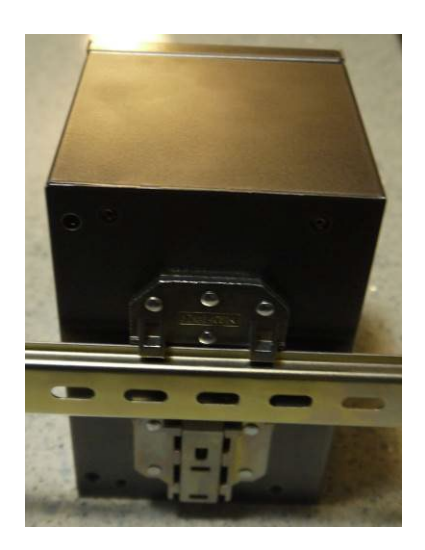

### <span id="page-13-0"></span>**2.3Panel Mount Installation**

The switch can also be panel or wall mounted. The following steps show how to mount the switch on a wall or panel.

### <span id="page-13-1"></span>**Mounting on Wall or Panel**

Option 1: Fix mounting brackets to the side of switch using the 4 screws included in the package.

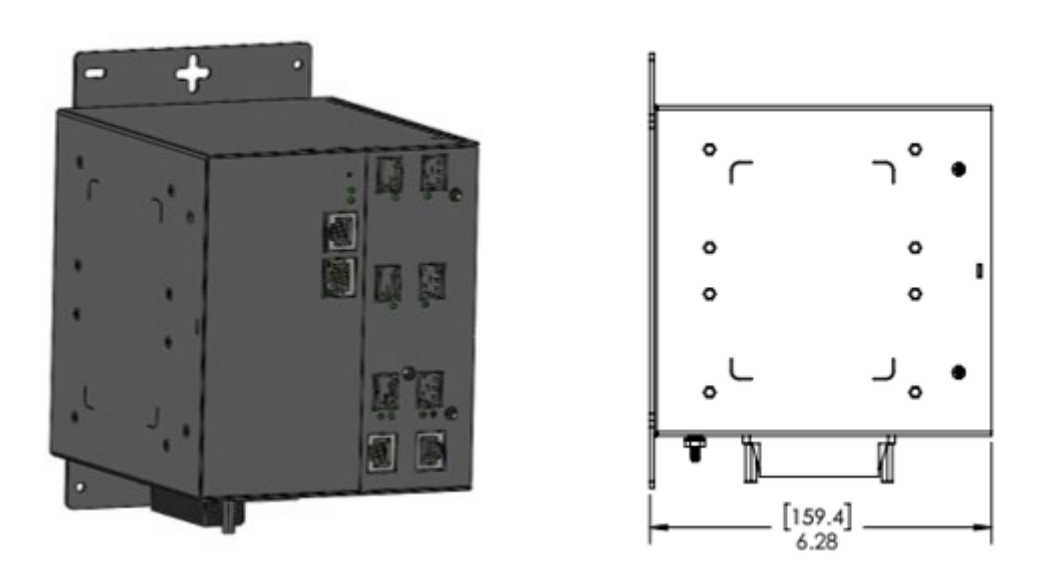

Option 2: Fix mounting brackets to back of switch using 4 screws included in the package.

**Note**: To avoid damage to the unit when mounting the panel, use the screws provided.

#### <span id="page-14-0"></span>**HARDWARE OVERVIEW**  $3 -$

# <span id="page-14-1"></span>**3.1Front Panel**

<span id="page-14-2"></span>The following table describes the labels that are used on the iRBX6GF series.

#### **Table 1 – iRBX6GF Front Panel**

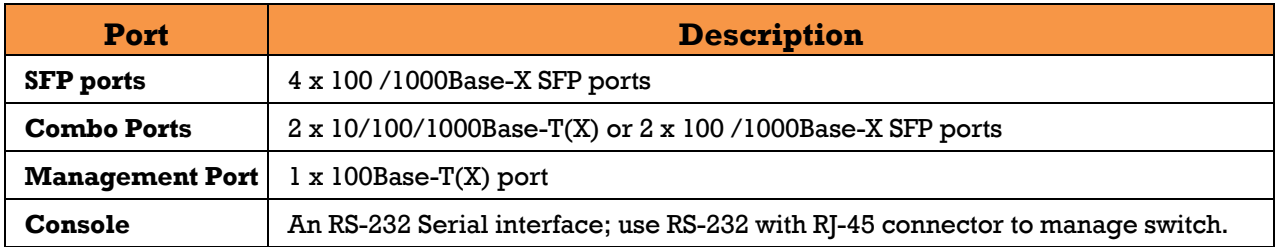

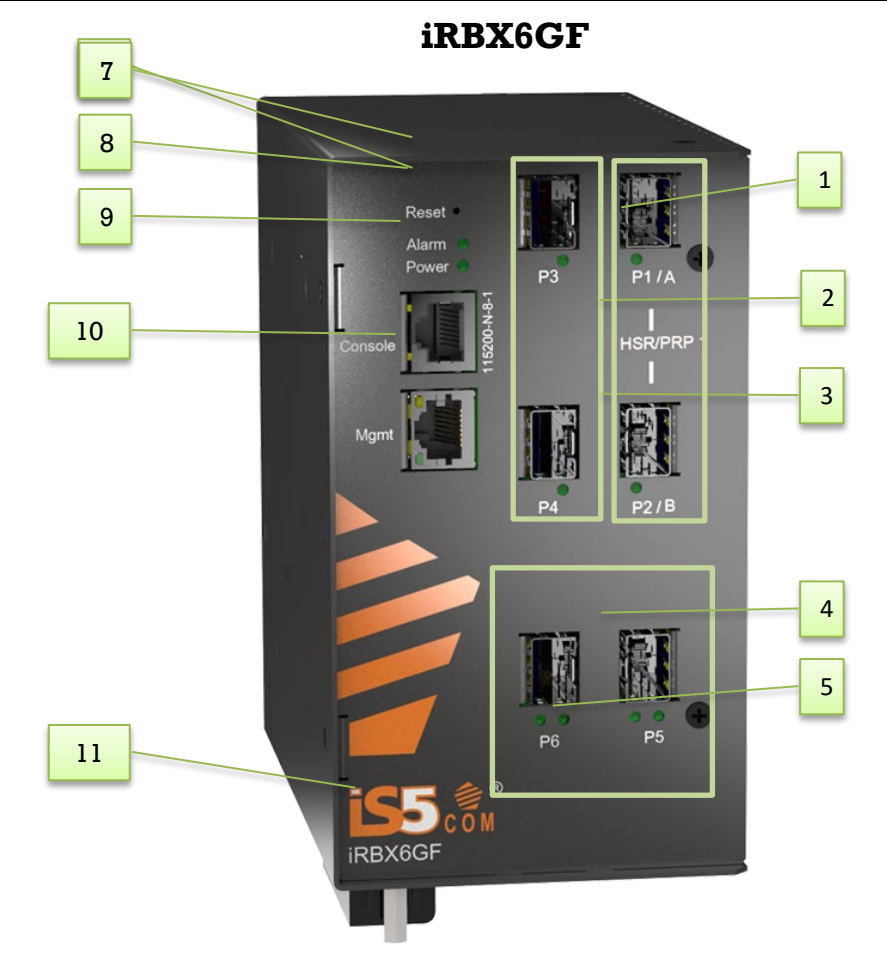

- 
- 
- 
- 7. LED for Alarm. When the light on, it means failure
- 
- 11. Power connector
- 1. 100/1000 Base-X SFP ports (Ports 1 &2) 2. 100/1000 Base-X SFP ports (Ports 3 &4)
- 3. LED for SFP ports link status 4. LED for Combo ports link status
- 5. Ports 5&6 6. Reset button. To reset, push the button for 3 seconds
- 8. LED for Power. When the Power is UP, the green led will be light on 9. Console port 10. Management port

# <span id="page-15-0"></span>**3.2Front Panel LED**

<span id="page-15-2"></span>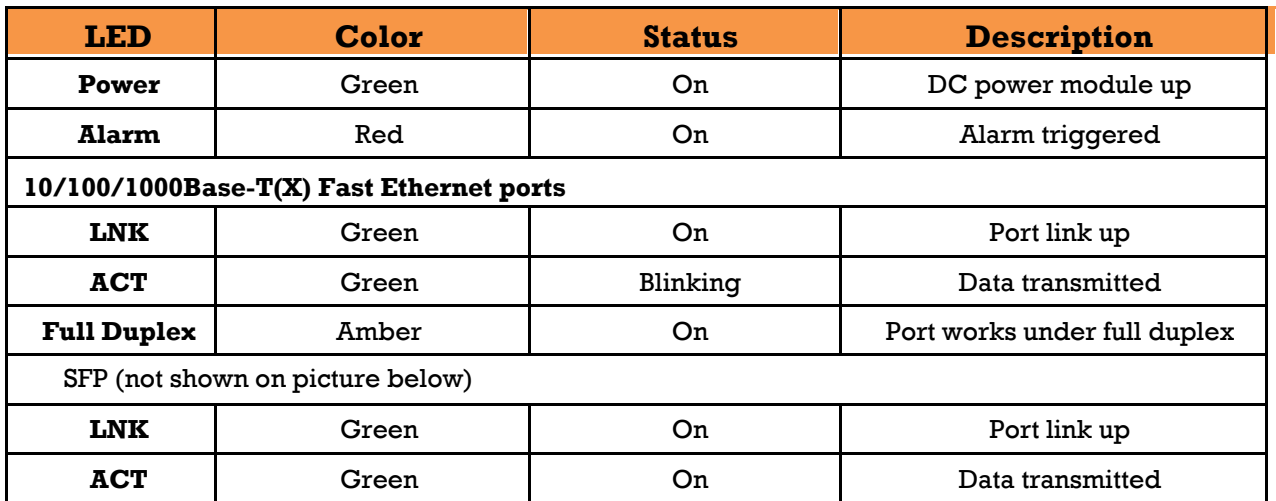

#### **Table 2 – Front Panel LEDs**

**Note**: LEDs on P1,2,3,4 are always ON. No traffic activity indication.

### <span id="page-15-1"></span>**3.3Network Ports and Interfaces**

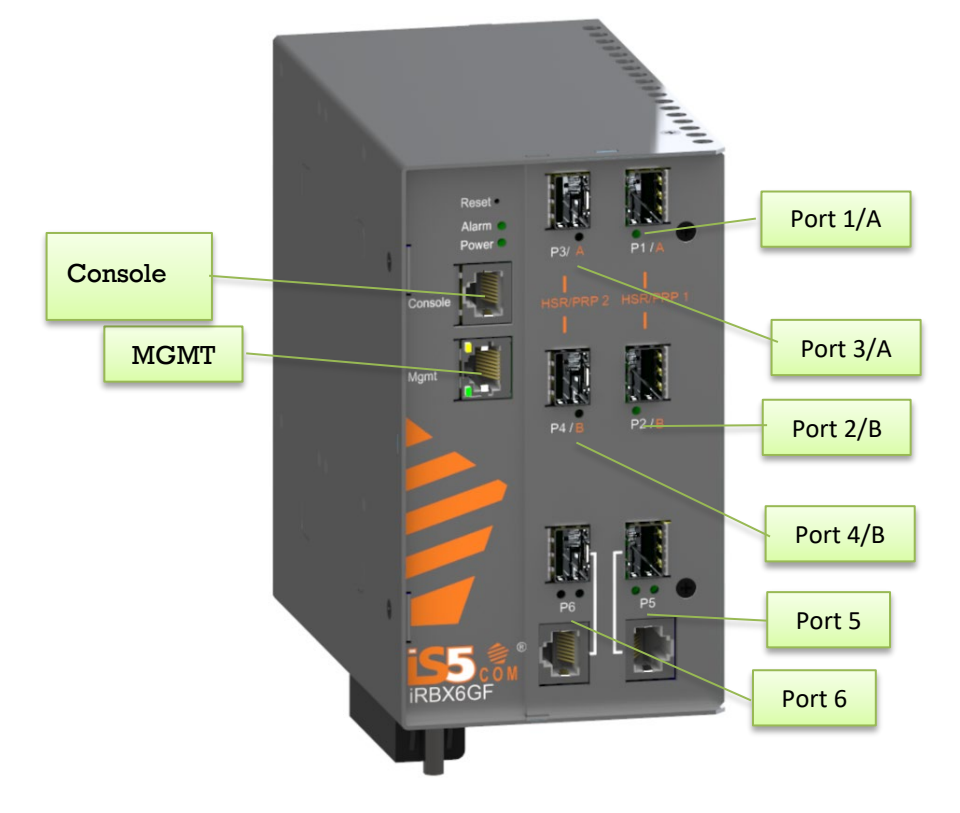

<span id="page-16-1"></span>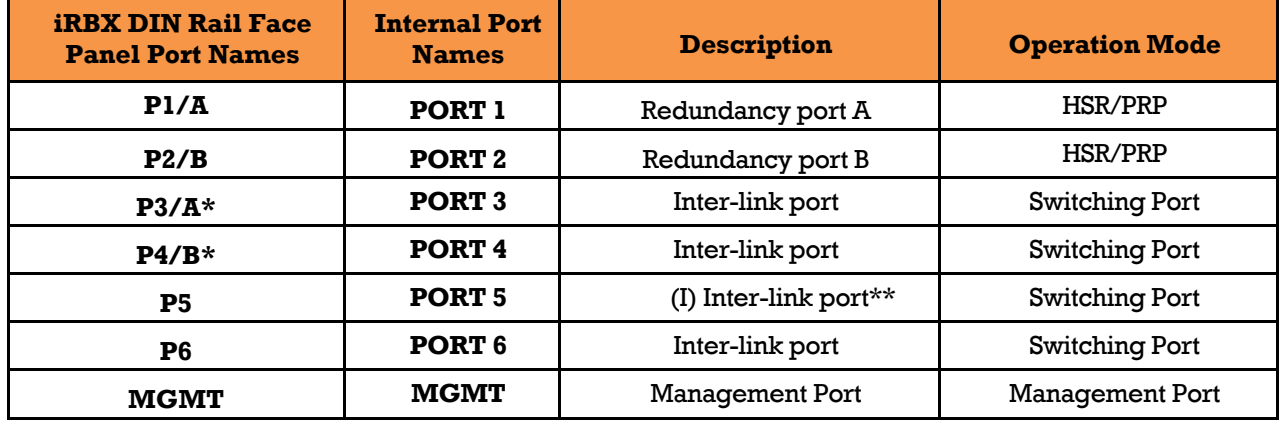

#### **Table 3 – Port Naming**

**Note**: \**The ports P3/A and P4/B are not supporting HSR/PRP functionality.*

*\*\* Port 5 is Interlink port when HSR-PRP-A/B coupling mode is used*

### <span id="page-16-0"></span>**3.4Bottom View Panel**

The Phillips Screw Terminal Block, which is located on the bottom of the unit, has Phillips screws with compression plates that allow bare wire connections or crimped terminal lugs. To ensure secure and reliable connections under severe shock or vibration, the use of #6 size ring lugs is recommended. The terminal block comes with a safety cover that must be removed before connecting any wires. The cover must be reattached after wiring for ensuring safety of personnel.

The iRBX6GF series support dual redundant power supplies (PWR1 and PWR2). There are 3 options:

- LV: Dual Input 9-36VDC
- MV: Dual Input 36-75VDC
- HV: Input 110-370VDC or 90-264VAC.

<span id="page-16-2"></span>There are also connections for Failsafe Relay. The Failsafe Relay is rated 1A  $@$  24VDC. The connections to the terminal block are listed in the table below.

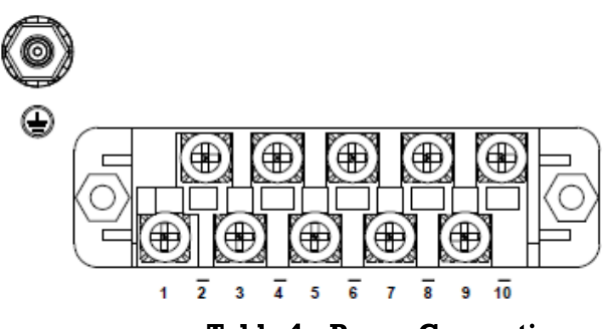

**Table 4 – Power Connection**

<span id="page-17-0"></span>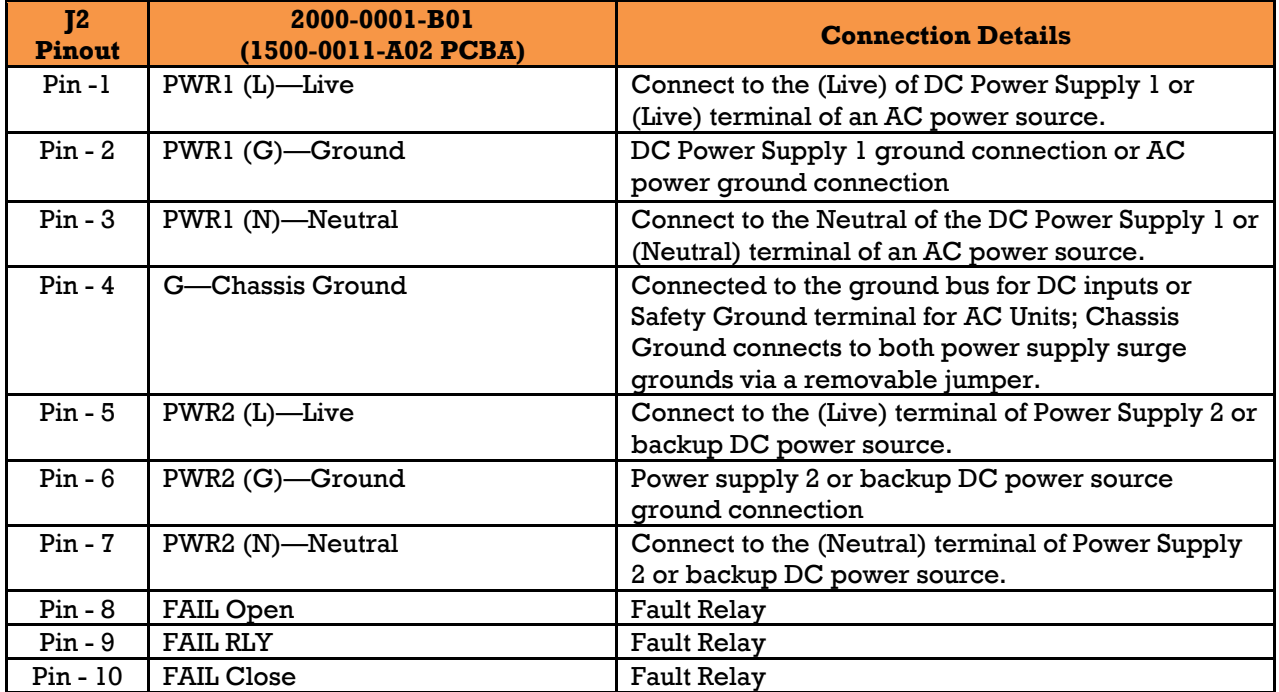

#### **Table 5 - Revision 2000-0001-B01 and older**

#### **Table 6 - Revision 1500-0011-B01**

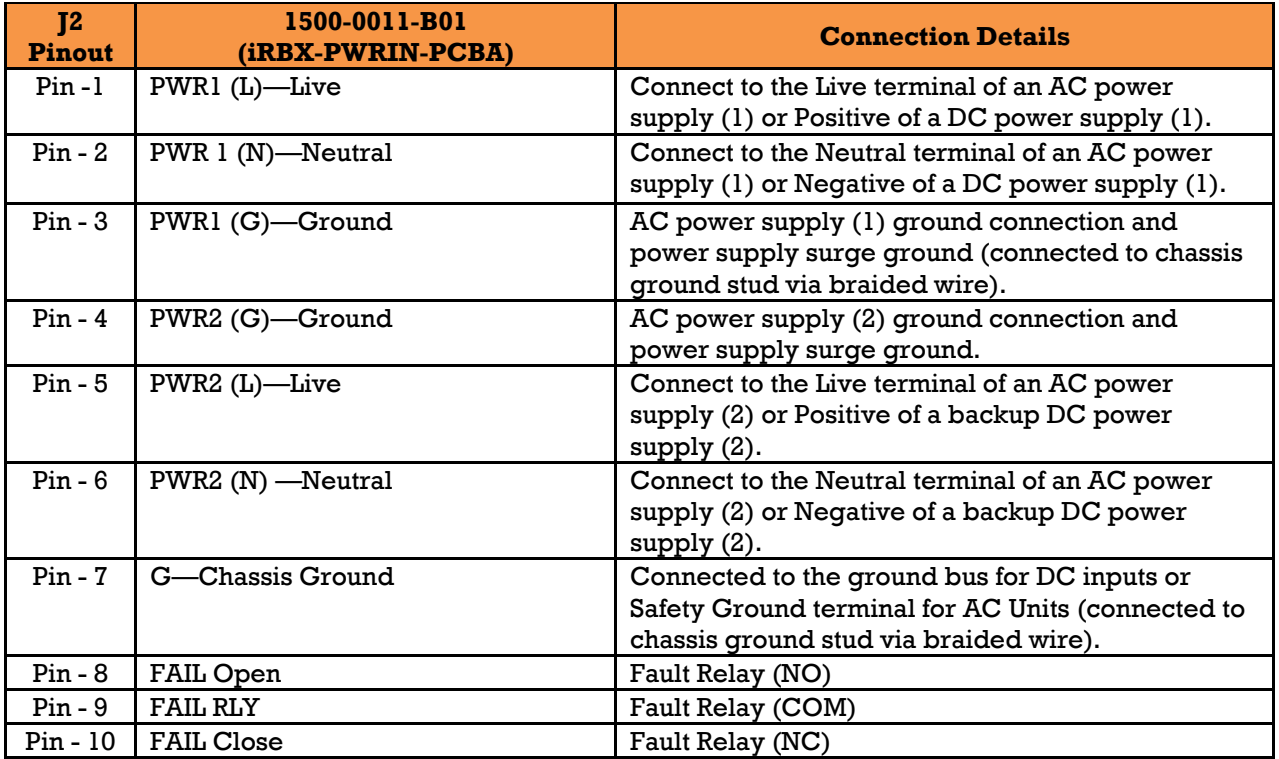

#### **Chassis Ground Connection**

The iRBX6GF's chassis ground connection, which is located next to the terminal block, uses a #6-32 screw. We recommend terminating the ground connection using a #6 ring lug and a torque setting of 15 in.lbs (1.7Nm).

 $\mathbf i$ 

- Ŷ *100-240VAC rated equipment: A 250VAC appropriately rated circuit breaker must be installed.*
- *Equipment must be installed according to the applicable country wiring codes.*
- *When equipped with a HI voltage power supply and DC backup,*

- ۰ *120-370VDC rated equipment: A 370VDC appropriately rated circuit breaker must be installed.*
- *A circuit breaker is not required for DC power supply voltages of 10-48VDC.*
- *For Dual DC power supplies, separate circuit breakers must be installed and separately identified.*
- *Equipment must be installed according to the applicable country wiring*

### <span id="page-19-0"></span>**3.5Rear Panel**

The components on the rear of the iRBX6GF are as shown below:

- 1. 4 Holes for the screws for the wall mount kit
- 2. DIN-Rail mount

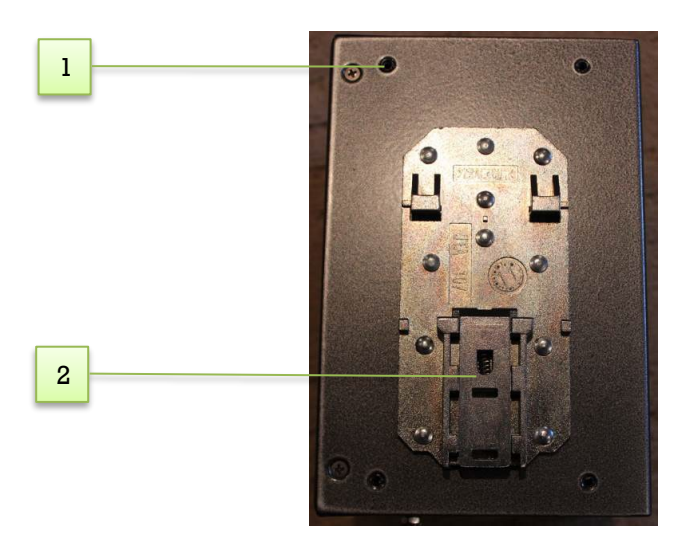

### <span id="page-19-1"></span>**3.6 Side Panel**

The components on the side of the iRBX6GF are shown below:

1. Holes for the screws (4) for the wall mount kit

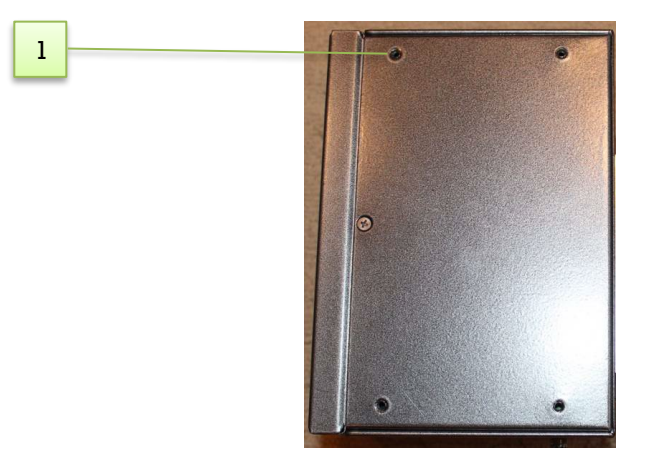

# <span id="page-20-0"></span>**CABLES**

### <span id="page-20-1"></span>**4.1Ethernet Cables**

The iRBX6GF switch has standard Ethernet ports. According to the link type, the switches use CAT 3, 4, 5, and 5e UTP cables to connect to any other network device (e.g. PCs, servers, switches, routers, or hubs). For cable types and specifications, refer to the following table.

<span id="page-20-3"></span>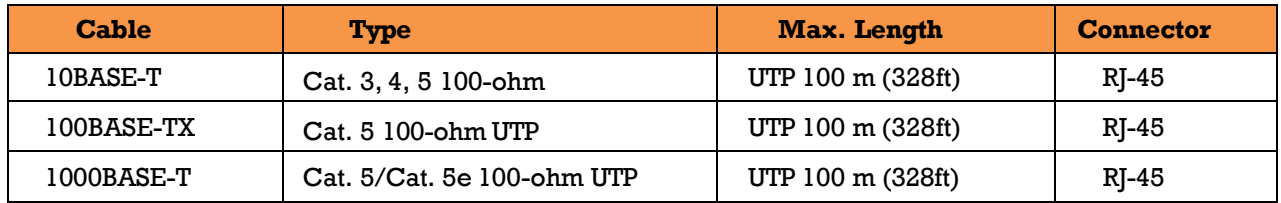

#### **Table 7 – Port Numbering**

### <span id="page-20-2"></span>**4.1.1 Pin Assignments**

With 10/100/1000BASE-T(X) cables, pins 1 and 2 are used for transmitting data, and pins 3 and 6 are used for receiving data. All pin assignments are as follows:

#### **Table 8 – 10/100 Base-T(X) Line Pin Assignments**

<span id="page-20-4"></span>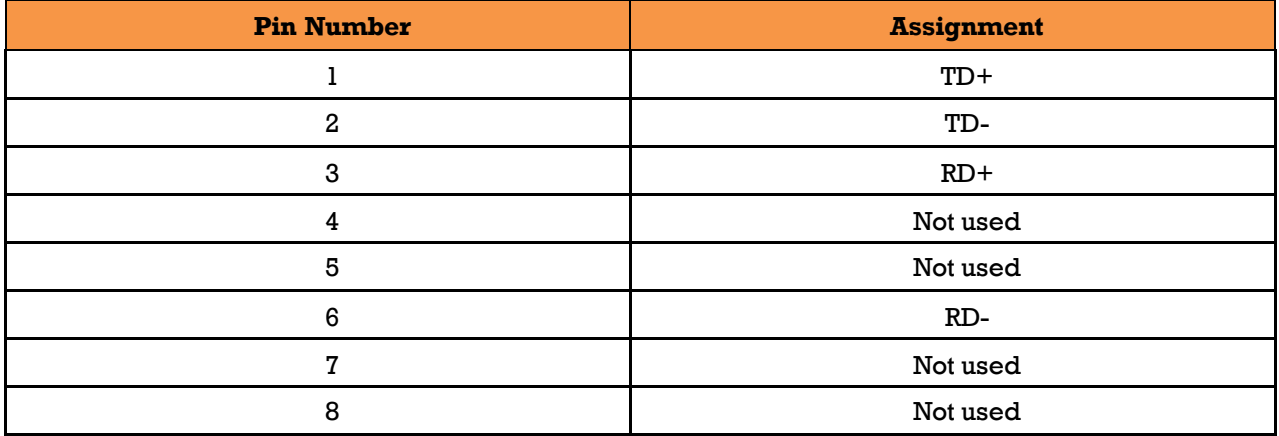

#### **Table 9 – 1000 Base-T Line Pin Assignments**

<span id="page-20-5"></span>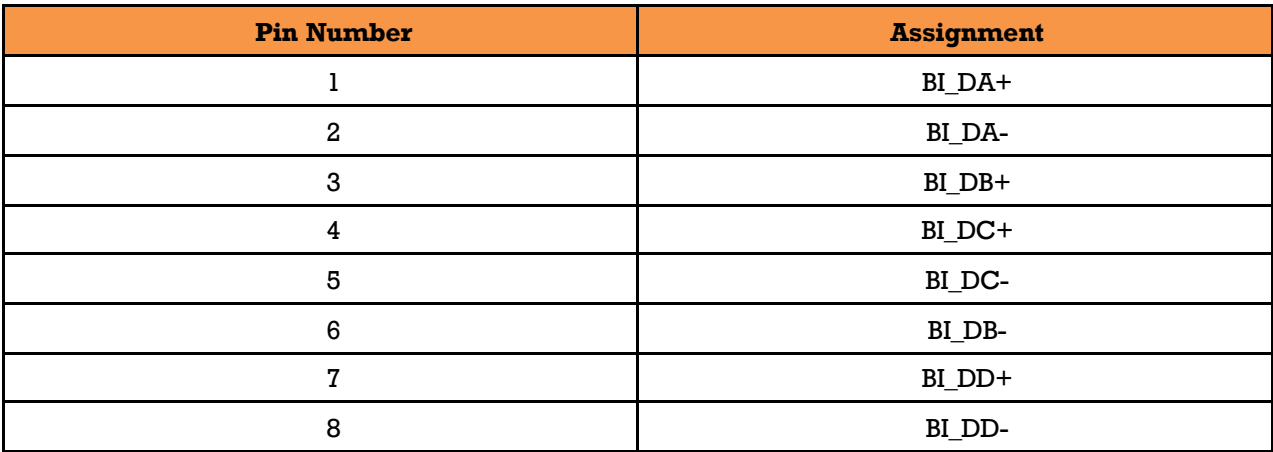

The iRBX6GF supports Auto MDI/MDI- X operation. Use a cable to connect the switch to a PC.

<span id="page-21-1"></span>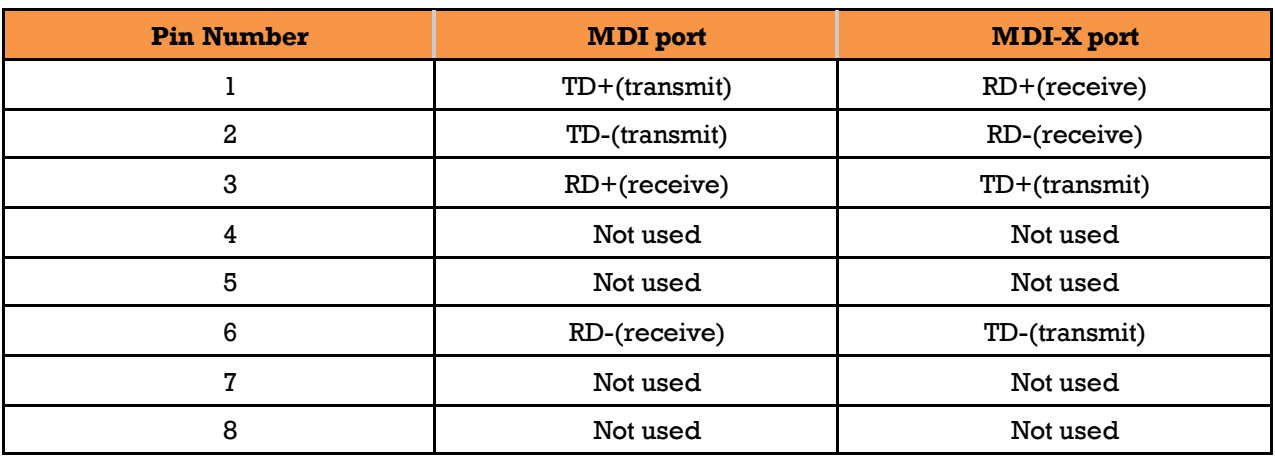

#### **Table 10 – 10/100 Base-T(X) MDI/MDI- X Pin Assignments**

#### **Table 11 – 1000 Base-T MDI/MDI- X Pin Assignments**

<span id="page-21-2"></span>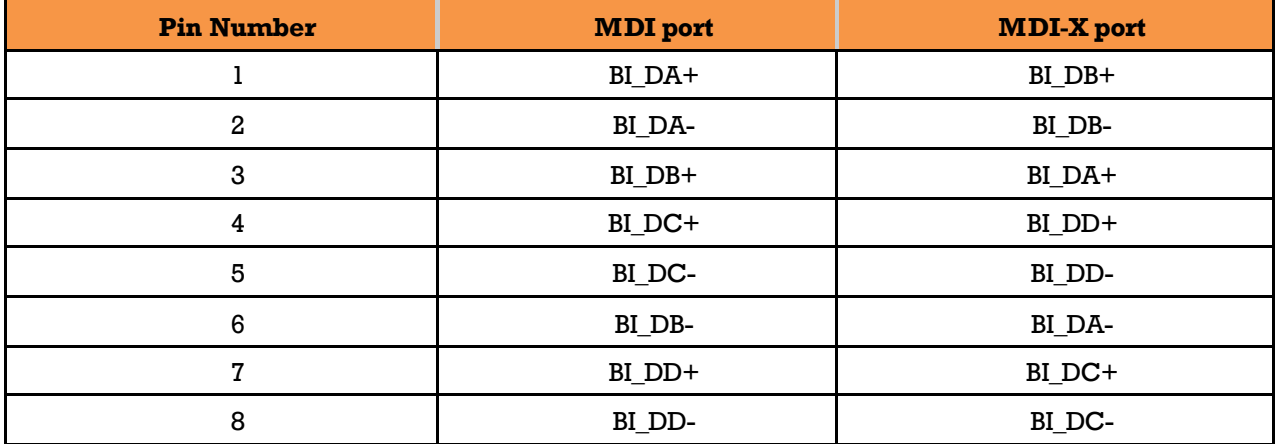

**Note:** "+" and "-" signs represent the polarity of the wires that make up each wire pair.

### <span id="page-21-0"></span>**4.2 SFP**

The switch comes with fiber optical ports that can connect to other devices using SFP modules. The fiber optical ports are multi-mode or single-mode with LC connectors. Remember that the TX port of Switch A should be connected to the RX port of Switch B.

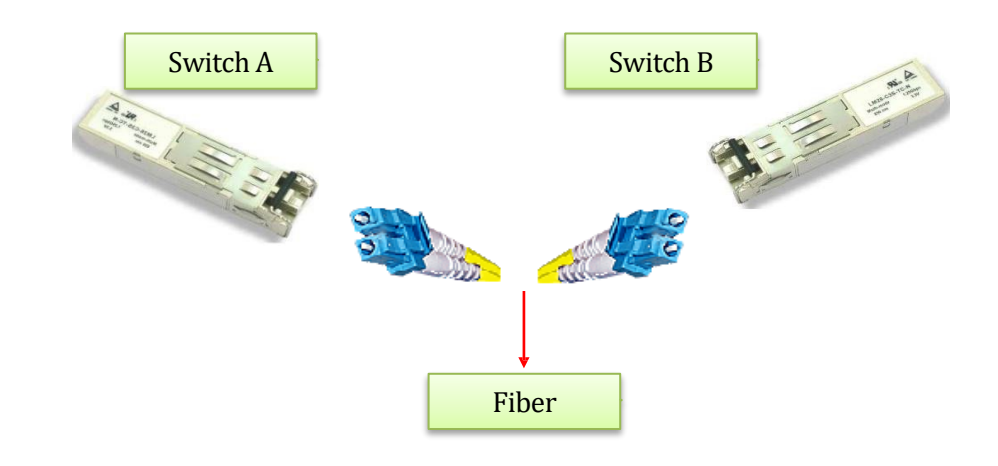

### <span id="page-22-0"></span>**4.2.1 Supported SFPs**

iS5 Communications strongly recommends that suitable SFP modules are used. The SFP modules can be ordered from iS5 Communications.

### <span id="page-22-1"></span>**4.3Console Cable**

The iRBX6GF can be managed via the console port (a RS-232 Serial interface) by a RS-232 cable supplied with the switch. Connect the port to a PC using the RS-232 cable with an RJ-45 connector to a DB-9 female connector. The DB-9 female connector of the RS-232 cable should be connected to the PC, while the other end of the cable (with the RJ-45 connector) should be connected to the console port of the switch (Standard Cisco Serial Cable supplied with iRBX6GF).

| <b>Console Port</b>                        |                  | <b>PC COM Port</b> |                                                                           |
|--------------------------------------------|------------------|--------------------|---------------------------------------------------------------------------|
| $RJ-45$                                    |                  | <b>DB-9</b>        |                                                                           |
| Pins                                       | <b>Signals</b>   | Pins               | <b>Signals</b>                                                            |
|                                            | NC <sup>1</sup>  |                    |                                                                           |
| $\boldsymbol{2}$                           | NC <sup>1</sup>  |                    |                                                                           |
| 3                                          | TXD <sup>2</sup> | $\boldsymbol{2}$   | $RXD^3$                                                                   |
| 4                                          | GND <sup>4</sup> | 5                  | GND <sup>4</sup>                                                          |
| 5                                          | GND <sup>4</sup> | 5                  | GND <sup>4</sup>                                                          |
| $6\phantom{1}$                             | $RXD^3$          | $\boldsymbol{3}$   | $\ensuremath{\mathbf{T}}\ensuremath{\mathbf{X}}\ensuremath{\mathbf{D}}^2$ |
| 7                                          | NC <sup>1</sup>  |                    |                                                                           |
| 8                                          | NC <sup>1</sup>  |                    |                                                                           |
| NC indicates not connected<br>$\mathbf{1}$ |                  |                    |                                                                           |

<span id="page-22-2"></span>**Table 12 – Signals and Pinouts from Console Port RJ-45 to DB-9 Serial Port Adapter** 

- 1. NC indicates not connected.
- 2. TXD indicates transmit data
- 3. RXD indicates receive data
- 4. GND indicates ground

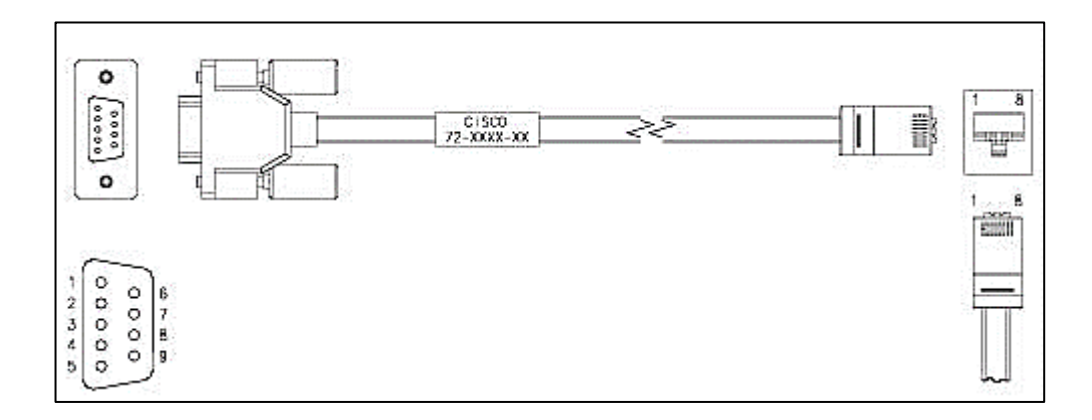

# <span id="page-23-0"></span>**SYSLOG GUIDELINES**

### <span id="page-23-1"></span>**5.1Managing Disk Space**

Syslog stores logging events. Depending on the compression level, from 16MB to 300MB of events may be stored.

Periodically( every 1 hour), the system checks the space available and performs the following steps:

- 1. After every reboot or after every 1 hour when and if 65% of the available space has been utilized, the 3 largest files will be truncated to 5K lines. Syslog would not report anything.
- 2. If the 85% of the available space has been used, the 3 largest log files are truncated to up to 2K lines. Syslog would report (this will be available in a future implementation):

```
syslog uses 86% of available disk space, truncating logs
```
3. If above 95% of the available space has been used, the 3 largest logs will be cleared. Syslog would report as follows (this reporting capability will be available in a future implementation):

```
syslog uses 86% of available disk space, removing ...
```
### <span id="page-23-2"></span>**5.2Examples of Syslog Messages**

**Table 13 – Examples of Syslog Messages**

<span id="page-23-3"></span>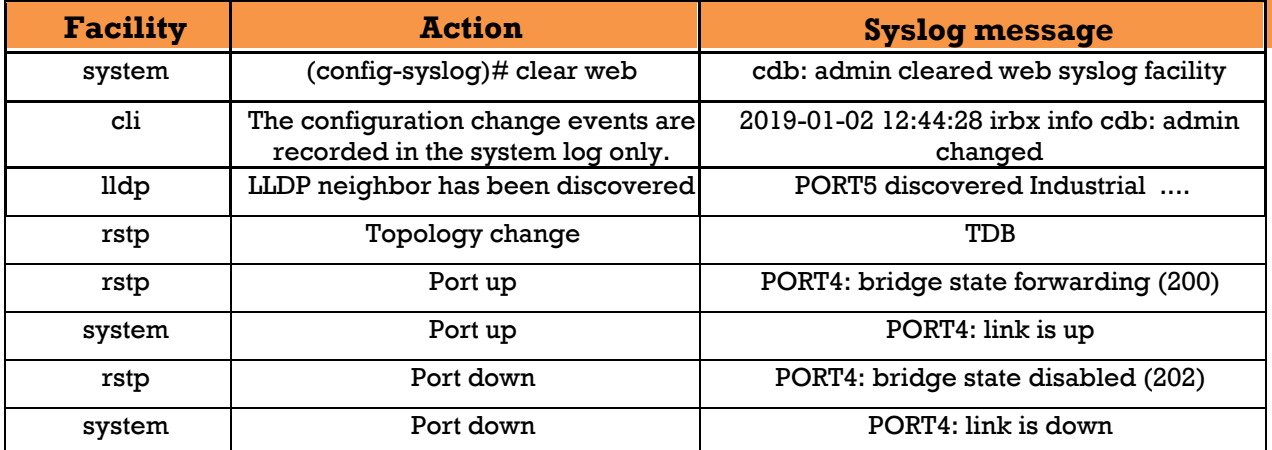

#### <span id="page-24-0"></span>**Alarms Management**  $6<sub>-</sub>$

An **event** is a distinct incident that occurs at a specific point in time, such as a port status change. Events can indicate errors, failures, or exceptional conditions in the network. Events can also indicate the *clearing* of those errors, failures, or conditions.

An **alarm** is a response to one or more related events. Only certain events generate alarms. Alarms have a state (cleared or not cleared) and a severity (for iRBX6GF, info, warn, error, critical). An alarm inherits the severity of its most recent event. Alarms remain open until a clearing event is generated (or if the alarm is manually cleared). [\[11\]](#page-9-2)

A **trap** is an SNMP message. All SNMP messages are transported via User Datagram Protocol (UDP). The SNMP agent receives requests on UDP port 161. The manager may send requests from any available source port to port 161 in the agent. The agent response is sent back to the source port on the manager. The manager receives notifications (Traps and InformRequests) on port 162. [\[9\]](#page-9-3)

A **Syslog message** is message sent via Syslog protocol using UDP port 514 (by default).

iRBX supports monitoring critical events such as a port up/down, temperature, or power supply status. These parameters are accessible through SNMP, CLI and Web UI. Critical alarms are viewed through LEDs of the switch

An user may selectively assign one or more of the events to monitor. If a monitored port changes its link status, or if temperature goes above a threshold or power supply goes down, an SNMP trap and/or syslog message is issued to report that event.

Alarm configuration is accessible through SNMP, CLI and Web UI.

### <span id="page-24-1"></span>**6.1 SNMP Traps**

iRBX6GF generates the following SNMP traps:

- 1. Power status:
	- powersupplybothup(1) powersupply2down(2) powersupply1down(3)
- 2. Temperature
- 3. Port link status(Port up/down)—linkDown, linkUp
- 4. Cold Start—coldStart
- <span id="page-24-2"></span>5. Warm Start—warmStart

### **6.2 SNMP Traps and MIB OID**

<span id="page-24-3"></span>For a management system to understand a trap sent to it by an agent, the management system must know what the MIB object identifier (OID) defines. [\[11\]](#page-9-2) MIB stands for Management Information Base.

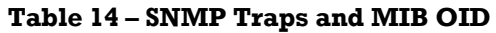

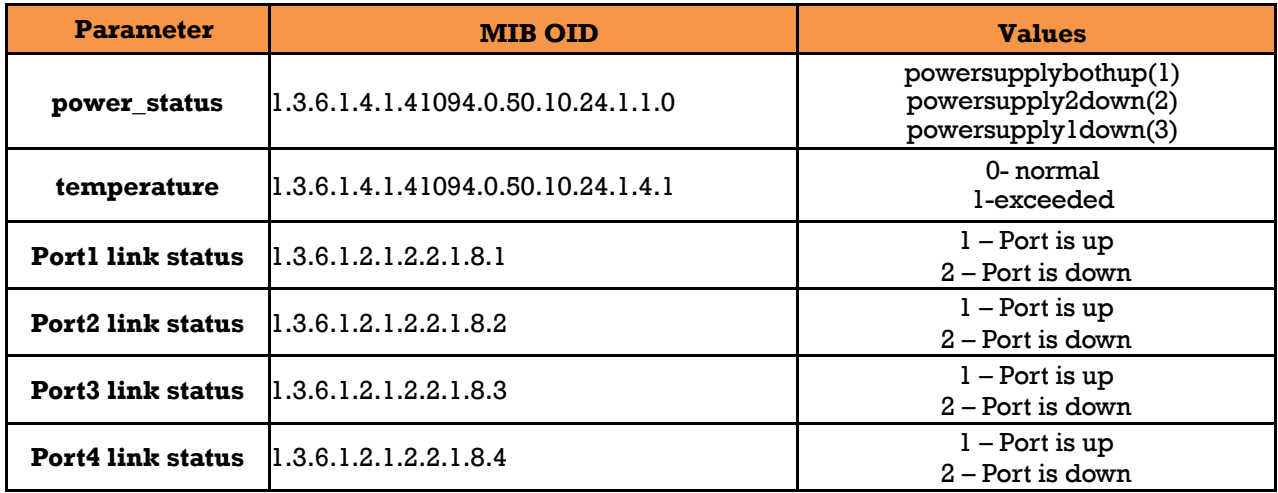

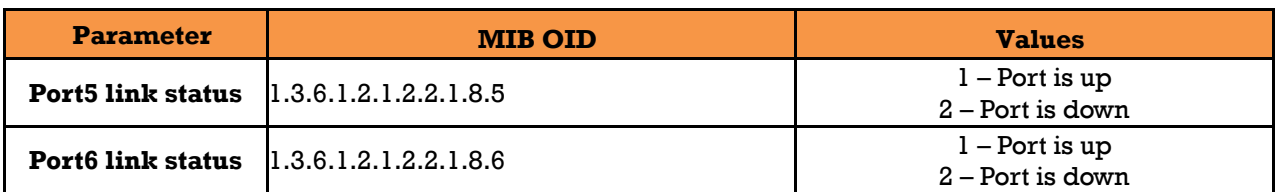

Note: Use IRBX6GF-MIB.txt for MIB definition

# <span id="page-25-0"></span>**6.3Alarms and SNMP Traps Configuration by CLI**

```
irbx(config-alarm)#
  ! Comments<br>exit from ala
  exit from alarm configuration mode<br>monitor-ports Alarm if ports change link st
  monitor-ports alarm if ports change link state<br>monitor-power alarm if power supply is off
                              Alarm if power supply is off
   monitor-temperature Alarm if temperature is higher than threshold
  snmp-trap-community SNMP trap community name<br>snmp-trap-manager SNMP trap network manage
                              SNMP trap network manager IP address
```
<span id="page-25-1"></span>For more details, refer to section [9.7.1](#page-67-0) alarm and [snmp-trap-community](#page-67-0) an[d snmp-trap-manager.](#page-68-2)

## **6.4Alarm Configuration by WEB UI**

iRBX6GF introduces a global alarm icon in the top right corner of the Web page which represents the status of the alarm.

Color is changed to red if one or more alarms have been triggered. Normal operation of iRBX6GF is identified by green color of the alarm icon.

For Alarms, refer t[o 10.1.5, Alarm.](#page-98-0)

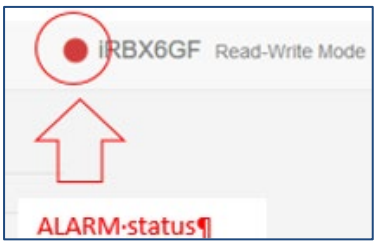

For SNMP traps configuration, refer to Sec [10.1.5.1, Alarms to generate SNMP trap.](#page-99-2)

For alarm history, refer to Se[c 10.1.5.2, History of Alarms.](#page-99-3)

### <span id="page-25-2"></span>**6.5Behavior During an Alarm**

iRBX periodically (every minute) monitors for occurrence of selected events. Examples of such events are port down, temperature above an assigned threshold, power supply off, etc. To process events, the following will be performed:

- 1. The events are recorded into Syslog (facility alarm)
- 2. An SNMP trap is sent if network manager IP is configured.

irbx(config-alarm)# snmp-trap-manager 192.168.10.10

3. Web UI updates its global alarm icon's color to reflect the event.

### <span id="page-26-0"></span>**6.6Cold /Warm System Start**

During its start up, the device sends *coldStart* or *warmStart* trap, reporting its uptime on the previous run (if any). The previous uptime might be inaccurate with approximation of one hour. To send the trap, the device should have the alarm-manager IP address configured. Perform the

```
following command:
irbx(config-alarm)# snmp-trap-manager 192.168.10.10
```
Stopping rsyslog daemon: OK Starting rsyslog daemon: OK **System warm start after uptime 00:09:40**

```
Welcome to iRBX Switch
 Copyright (c) 2017 iS5 Communications
All rights reserved
```
<span id="page-26-1"></span>irbx login:

### **6.7Fail Safe Relay**

Test using the following commands (login as root)

<span id="page-26-2"></span>cli.system.fsafe.on.sh cli.system.fsafe.off.sh

#### **Table 15 – Fail Safe Relay**

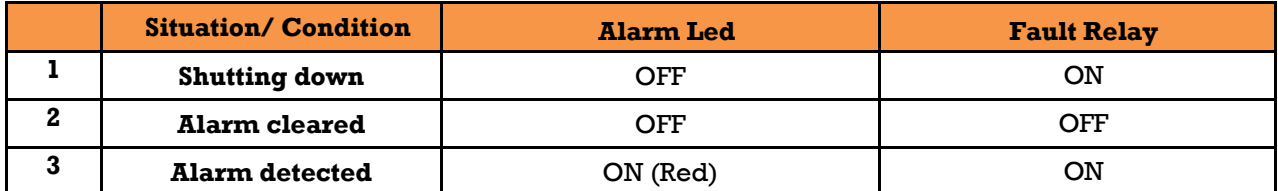

# <span id="page-27-0"></span>**REDUNDANCY OVERVIEW**

# <span id="page-27-1"></span>**7.1 Introduction**

Industrial networks demand high availability and uninterrupted operation. A short loss of connectivity may have dramatic consequences in automation, power generation and distribution systems. Redundancy is used to minimize system downtime which is one of the most important concerns for industrial networking devices. HSR/PRP has zero recovery time compared to the existing redundancy technologies widely used in commercial applications, such as STP, RSTP, and MSTP.

### <span id="page-27-2"></span>**5.1 HSR**

HSR—High-availability Seamless Redundancy is a redundancy protocol for [Ethernet](http://en.wikipedia.org/wiki/Ethernet) that is standardized as per the IEC 62439-3 Clause 5 [\[3\].](#page-9-1) For more information, refer to: [http://en.wikipedia.org/wiki/High-availability\\_Seamless\\_Redundancy](http://en.wikipedia.org/wiki/High-availability_Seamless_Redundancy)

HSR and PRP protocols are interoperable. Both protocols can be implemented in a network to achieve the desired topology. HSR-PRP operation is described in [HSR-PRP \(Dual RedBox Mode\).](https://www.cisco.com/c/en/us/td/docs/switches/connectedgrid/cg-switch-sw-master/software/configuration/guide/hsr/b_hsr_ie4k.html#id_63321)

The basic HSR topology is a ring. The source RedBox duplicates the incoming frame and sends it using two different directions in the ring. If either one of the paths is broken, the frame will still be able to reach its destination using the second path. The receiving RedBox accepts first copy of the frame and discards the second one.

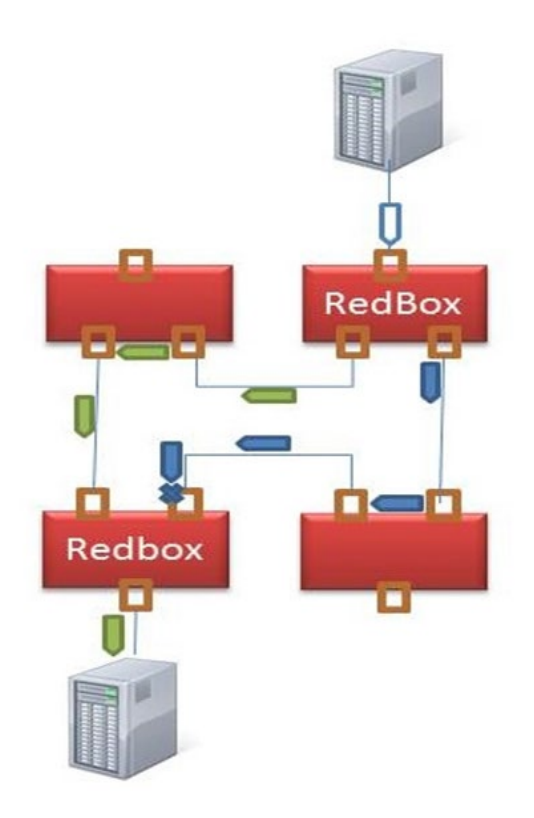

### <span id="page-28-0"></span>**7.2PRP**

PRP (Parallel Redundancy Protocol) is a protocol standardized by IEC 62439-3 Clause 4 [\[3\].](#page-9-1)

For more information, refer to:

[http://en.wikipedia.org/wiki/Parallel\\_Redundancy\\_Protocol](http://en.wikipedia.org/wiki/Parallel_Redundancy_Protocol)

Each node is connected to two separated and parallel networks (see the figure below). The nodes send two copies of each frame, one over each network. When a RedBox's node (Redundancy Box's node) receives a frame, it accepts the first copy and discards the second, eliminating the duplicate frame.

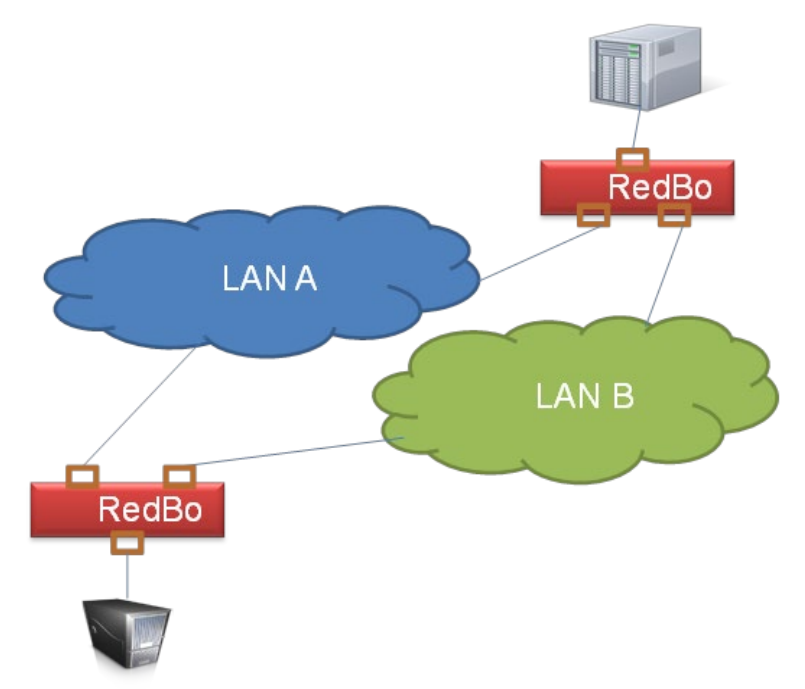

### <span id="page-28-1"></span>**7.3HSR-PRP (Dual RedBox Mode)**

HSR-PRP mode, also called Dual RedBox mode, is used to bridge HSR and PRP networks. In this mode, two different RedBoxes connect to LAN A and LAN B of the PRP network. Two ports connect to the HSR ring and one port connects to one of the two PRP LANs. The traffic on the upstream interlink port connecting the RedBox to the PRP network is PRP-tagged. In HSR-PRP mode, the RedBox extracts data from the PRP frame and generates the HSR frame using this data and performs the reverse in the opposite direction. To avoid loops and use network bandwidth effectively, the Redbox does not transmit frames already transmitted in same direction.

#### <span id="page-29-0"></span>8. **FIRMWARE UPGRADE**

The iRBX6GF firmware can be upgraded via uBoot and WebUI. For firmware upgrade via WebUI, refer

to Section [10.1.4.1](#page-97-3) [Firmware Upgrade.](#page-97-3)

All upgrades are done through TFTP protocol as follows:

# <span id="page-29-1"></span>**8.1Connecting**

Connect management PC with iRBX6GF's Management network port.

### <span id="page-29-2"></span>**8.2 Installing TFTP Server**

For Windows, download and install from:

<https://bitbucket.org/phjounin/tftpd64>

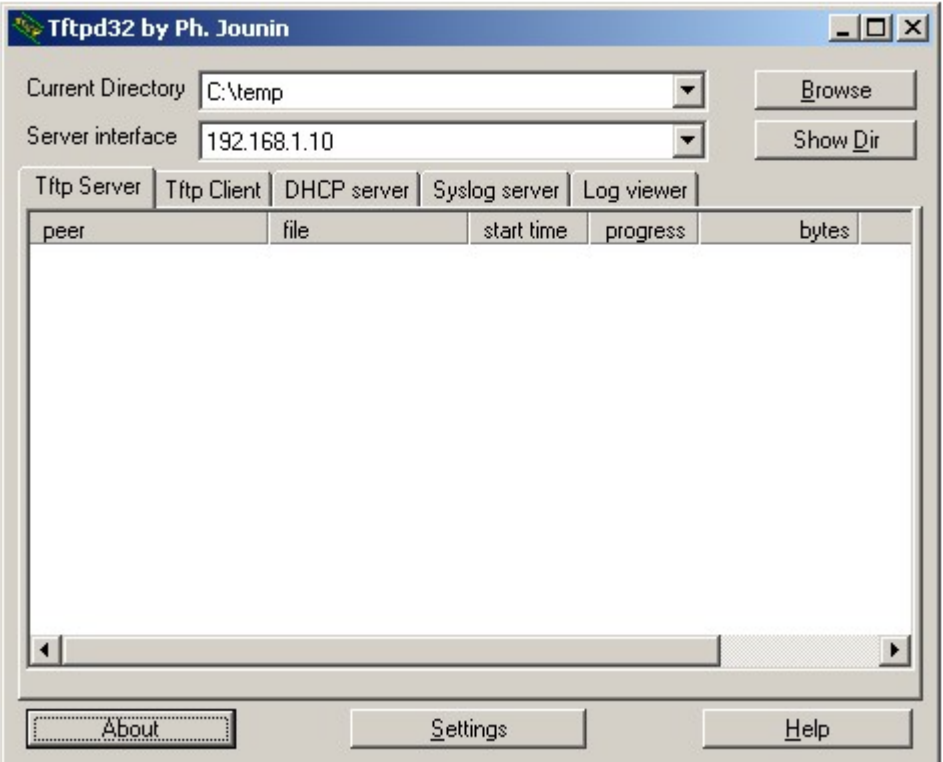

<span id="page-29-3"></span>**Figure 1 – TFTP Server Interface**

## <span id="page-30-0"></span>**8.3Configuring TFTP Server**

Use settings as shown i[n Figure 2](#page-30-1) and [Figure 3.](#page-30-2)

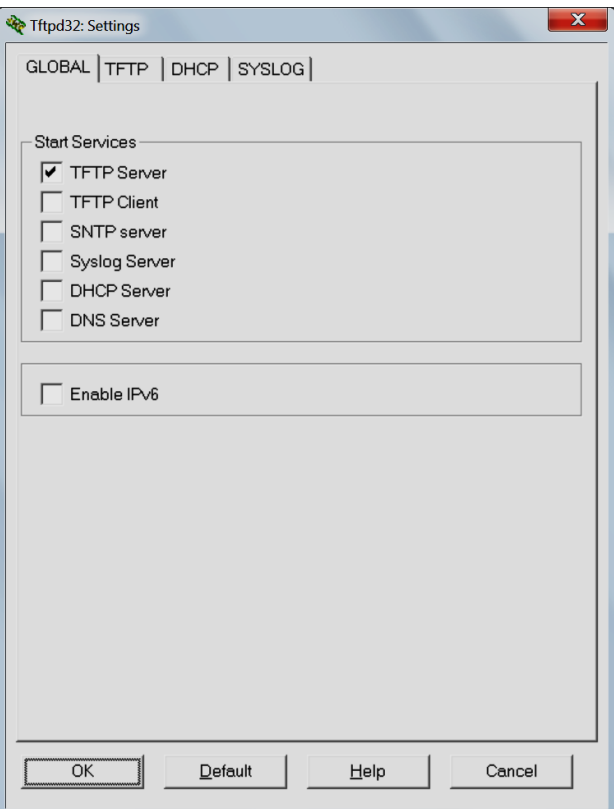

**Figure 2 – TFTP Server Configuration**

<span id="page-30-1"></span>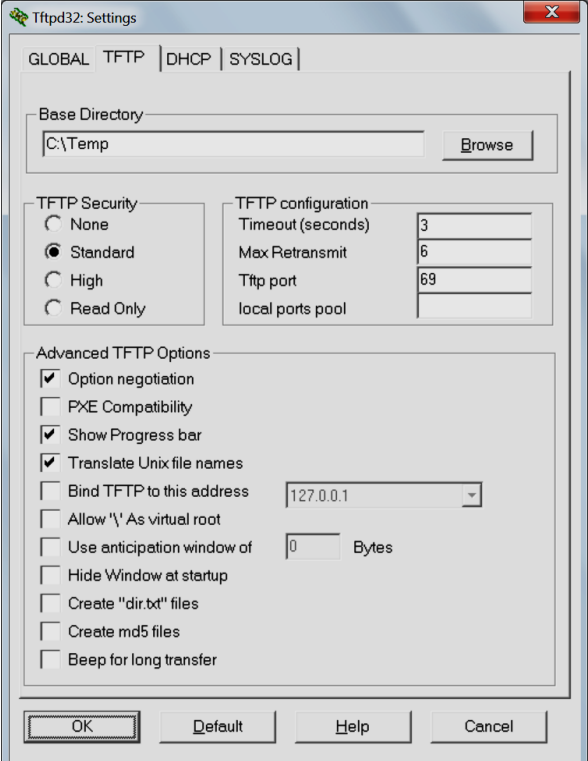

<span id="page-30-2"></span>**Figure 3 – TFTP Server Configuration (cont.)**

### <span id="page-31-0"></span>**8.4Preparing Firmware Files**

Obtain iRBX firmware files and copy them to the TFTP server base directory (c:\tftp)

- irbx-D-image-4.5.118.itb– firmware image for upgrade via Boot loader
- irbx-uboot-5.34.itb (latest uboot version at the moment of writing this manual)

## <span id="page-31-1"></span>**8.5 iRBX Boot Loader Menu**

iRBX maintains two firmware images (0 and 1) on CFI flash and one copy of a bootloader. See [Figure](#page-31-2)  [4](#page-31-2) for the iRBX Boot Menu options.

- Options 0-1 show which firmware version reside on the flash on spots 0 and 1.
- Option 2 on Menu (*Edit Active Image*) allows controlling which image would be loaded by default upon device boot up. Option 9 might be used to save a change. After reset, the selection bar shows which image is selected for automatic load.
- Options 3-5 allow configuring iRBX device IP addressing.
- Options 6-7 allow configuring the TFTP Server address and pinging it to ensure the proper connectivity.
- Option 8 controls the filename pulled by TFTP.
- Option 9 triggers the update on non-Active image. To place the update on another Active Image, the Active number should be toggled by Option 2.

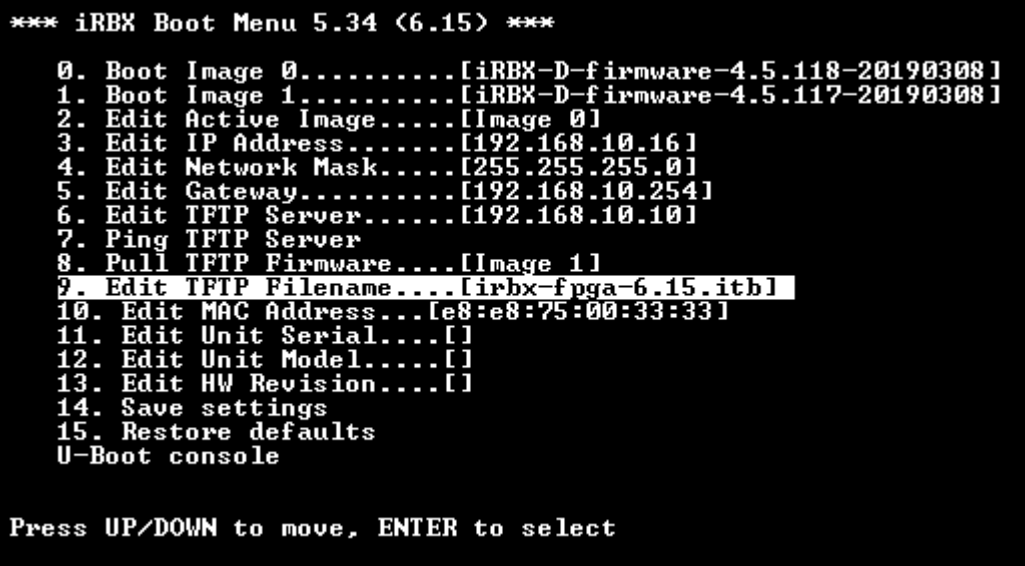

#### **Figure 4 – iRBX Boot Menu**

<span id="page-31-2"></span>It is unlikely but possible that the boot loader might be corrupted. Then, direct (JTAG) flash programming will be required.

### <span id="page-32-0"></span>**8.6Upgrade Procedure**

### <span id="page-32-1"></span>**Upgrading via Boot Loader**

Copy irbx\_image-xxxxx.itb—firmware upgrade image file on TFTP Server to Base Directory (c:\TFTP).

#### **Setting up IP addresses**

- Set IP on PC and iRBX; make sure that IP addresses are in same subnet and pinging is successful.
- On PC, disable Windows Firewall
- Connect PC to iRBX Management port

You may use Option 7 to ping the TFTP Server and check connectivity. For the opposite direction,

pinging from PC to iRBX may not work.

#### **FPGA Upgrading**

FPGA Upgrade can be performed through u-boot menu by following the steps:

- 1. Ensure compliance with the hardware requirements: D006-PS0103-FM0615-FB0614 or later
- 2. Obtain file irbx-fpga-X.YY.itb (for this manual the most current version is irbx-fpga-6.15.itb)

```
iRBX# configure terminal
iRBX# (config)# reboot
PORT1 forwarding
PORT2 forwarding
PORT3 forwarding
PORT4 forwarding
PORT5 forwarding
PORT6 forwarding
PORT1: bridge normal mode
PORT2: bridge normal mode
[0x8] <- 0x8000
reboot: Restarting system
Machine restart (c2800000)...
U-Boot 2014.10 (Dec 10 2018 - 20:51:31)
CPU : Nios-II
SYSID : ffffffff, Wed Dec 31 23:59:59 1969
BOARD : iRBX
       Watchdog enabled
DRAM: 128 MiB
Flash: 128 MiB
Net: ALTERA_TSE-0
```
The iRBX Boor menu 5.34 <6.15> appears:

3. Identify the FPGA version- currently the version is **6.15** and the file is *irbx-fpga-6.15.itb*.

```
*** iRBX Boot Menu 5.34 (6.15) ***
      Ø.
   \overline{3}.
   \overline{4}.
   5.
   6.
   8_{-}10.
   \overline{1}\overline{2}.
   \frac{15}{13}.
        ENIT THY NEVISION<br>Save settings<br>Restore defaults
   14.U-Boot console
Press UP/DOWN to move, ENTER to select
```
**Figure 5 – iRBX Boot Menu with Circles for Version No and File Name** 

<span id="page-33-0"></span>4. Once TFTP server IP is set up, press Option 8 to download the itb file

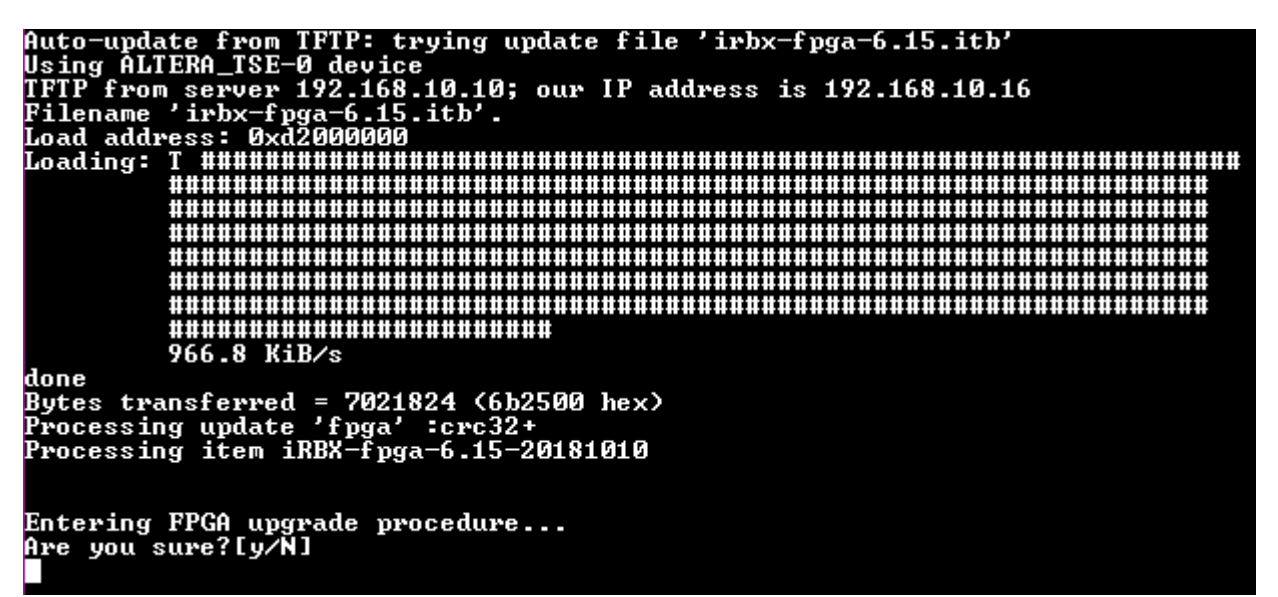

**Figure 6 - Downloading the Current itb File**

<span id="page-33-1"></span>5. Press **y** to continue.

Note that the process takes a few minutes. Upon successful completion, the power cycle is required. On the failure, you may need to repeat the process or contact Tech Support:

On success, please power cycle and check FPGA version (top of u-boot menu)

In the case of failure (any reason the desired FPGA version cannot come up) the Backup (Factory default)

version may be loaded and its version will appear.

### <span id="page-34-0"></span>**Showing FPGA and firmware Versions**

To verify the version of FPGA and firmware:

```
A-10.13-2# configure terminal
admin@A-10.13-2(config)# factory-reset reset
Syntax error: Illegal command line
admin@A-10.13-2(config)# factory-reset
please reboot the system
admin@A-10.13-2(config)# reboot
PORT1 forwarding
PORT2 forwarding
.
….
Model : iRBX6GF-HV-HV-D-2GSFP-2GSFP-2GCX<br>Serial : RBX64917-00006
Serial : RBX64917-00006<br>MAC Address : E8:E8:75:80:01
MAC Address : E8:E8:75:80:01:88 (management)<br>MAC Address : E8:E8:75:80:01:89 (internal)
MAC Address : E8:E8:75:80:01:89 (internal)<br>Chip ID : 00000611
Chip ID : 00000611<br>System Time : Fri Apr
                  : Fri Apr 20 05:03:29 UTC 2018<br>: 00:01:01
System Uptime : 00:01:01<br>Software Version : iRBX-D-4.3.120
Software Version : iRBX-D-4.3<br>
Software Date : 2018-01-08
Software Date : 2018-01<br>Power supply 1,2 : OFF, OFF
Power supply 1, 2Firmware Bank[0] : iRBX-D-4.4.5-20180222 (backup)<br>Firmware Bank[1] : iRBX-D-4.3.120-20180108 (activ
Firmware Bank[1] : iRBX-D-4.3.120-20180108 (active)
*********************************************************************
Type ? for help
@(config)# !
@(config)# rstp
@(config-rstp)# disable
PORT1 forwarding
PORT2 forwarding
PORT3 forwarding
PORT4 forwarding
PORT5 forwarding<br>[ 70.434000] M
   [ 70.434000] MGMT: port 5(PORT5.M) entered disabled state
PORT6 forwarding
[ 70.446000] PORT6: state forwarding (120)
    [ 70.452000] PORT1: normal mode
    [ 70.457000] PORT2: normal mode
@(config-rstp)# !
@(config-rstp)# snmp
@(config-snmp)# community 1 public read-only
@(config-snmp)# enable
Restarting network management services:^C snmpd.
@(config-snmp)# !
@(config-snmp)# system
@(config-system)# banner "Welcome to iRBX Switch\\n Copyright (c) 2017 iS5 
Communications\\n All rights reserved\\n"
Welcome to iRBX Switch
 Copyright (c) 2017 iS5 Communications
 All rights reserved
(config-system)# location Earth
@(config-system)# name irbx
@(config-system)# timezone America/Toronto
@(config-system)# !
@(config-system)# vlan 1
@ (config-valan1) # ports 1, 2, 3, 4, 5, 6@(config-vlan1)# !
@(config-vlan1)# ip
@(config-ip)# address 192.168.10.1/24
```
 $\sim$   $\sim$   $\sim$   $\sim$   $\sim$   $\sim$   $\sim$   $\sim$ 

#### <span id="page-35-0"></span>**DEVICE MANAGEMENT**  $\mathbf{9}_{-}$

To control the iRBX switch, use the following options:

- SNMP—through Mgmt / Inband port
- [Command Line Interface—](#page-37-0)RS-232 Serial interface
- WebUI—through Mgmt/Inband port

## <span id="page-35-1"></span>**9.1Configuration Parameters**

The following parameters are preserved across restarts and might be changed through a management interface.

<span id="page-35-4"></span>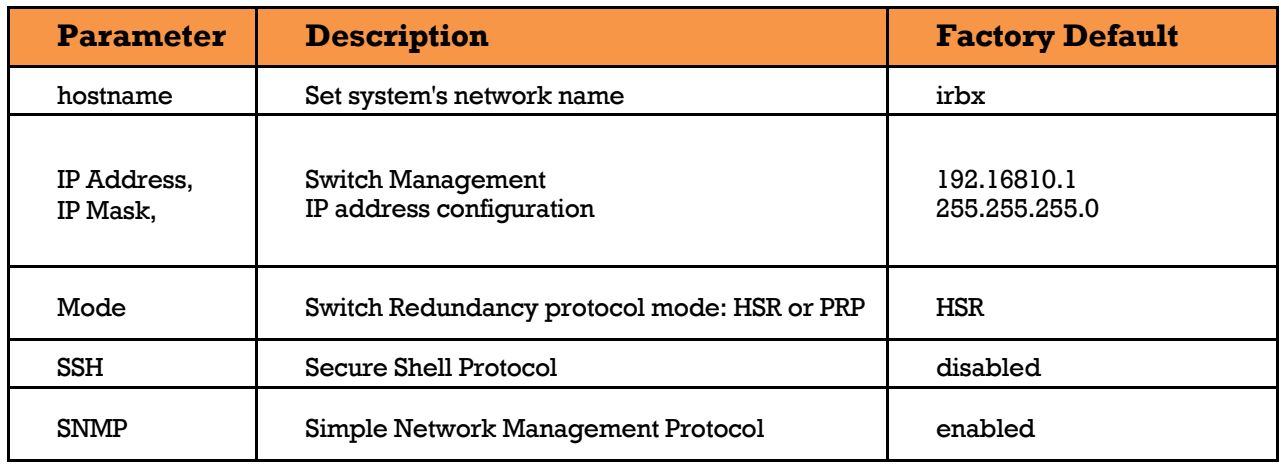

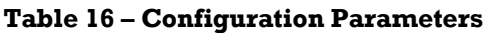

### <span id="page-35-2"></span>**9.2 SNMP**

The iRBX6GF switch supports MIB which defines the Network Management interfaces for the redundancy protocols defined by the IEC 62439 suite including Simple Network Management Protocol (SNMP). SNMP v1 is supported. Standard SNMP browser can be used to manage iRBX6GF by using standard IEC-62439-3\_Ed2 mib file.

### <span id="page-35-3"></span>**9.3Command Line Interface Setup**

CLI Management is performed by RS-232 Serial Console (115200, 8, none, 1, none). Before configuring RS-232 serial console, connect the RS-232 port of the switch to your PC. Follow the steps below to access the console via a RS-232 serial cable.

1. Start **Tara Term VT** (or other terminal emulator) application.

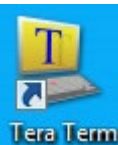

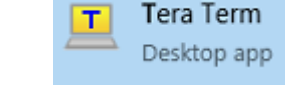

**Tac Tam** or the app from Command Prompt

2. Go to **Setup** menu and select **Serial Port**.
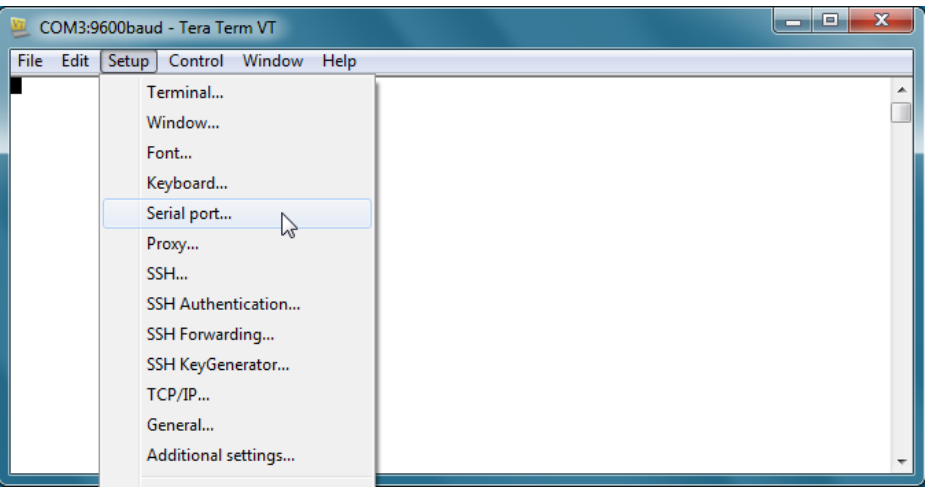

**Figure 7 – Tera Term VT, Setup Menu**

3. Select the COM Port used by your PC to connect to the Console Port. Set the rest of the properties to **115200** for Baud rate, **8** for Data bits, **none** for Parity, **1** for Stop bits, and **none** for Flow control. Then, click **OK**.

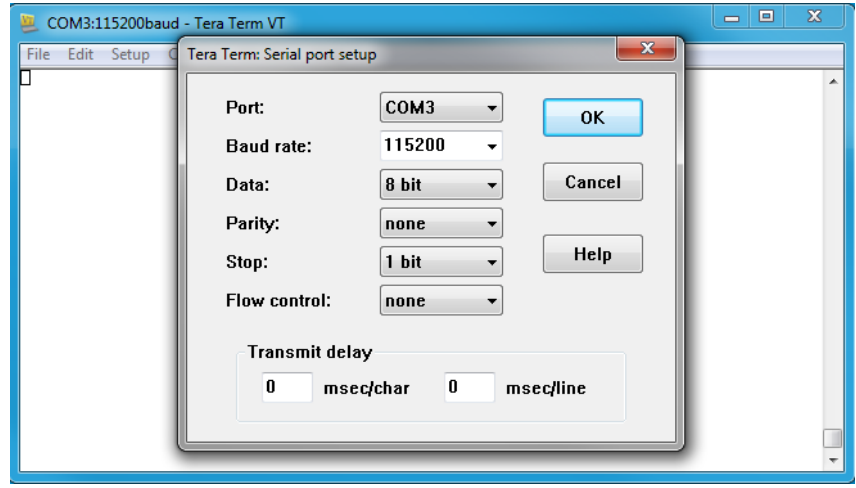

**Figure 8 – Tera Term VT, Serial port setup**

Use the following credentials to login (as illustrated on the figure below):

### iRBX login: **admin**

### Password: **admin**

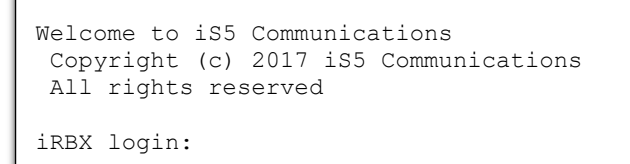

**Figure 9 – Tera Term VT, Login Screen**

# <span id="page-37-0"></span>**9.4Command Line Interface Overview**

There are 3 configuration contexts: **General Context**, **Show Context**, and **Configuration Context**. To access Help in each configuration context, type a "?". When you type a question mark (" ?"), the following will appear in the 3 different contexts.

# **General Context**

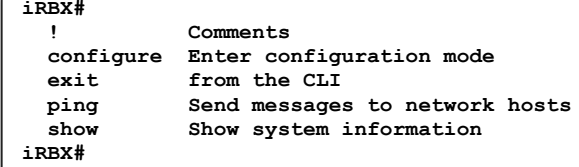

# **9.4.2 Show Context**

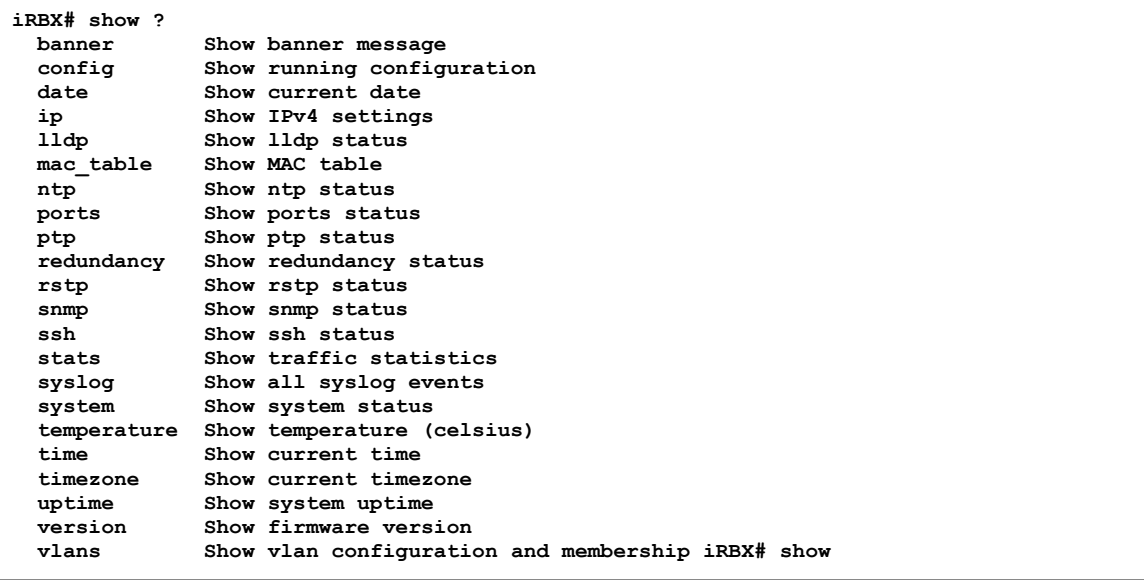

# **Configuration Context**

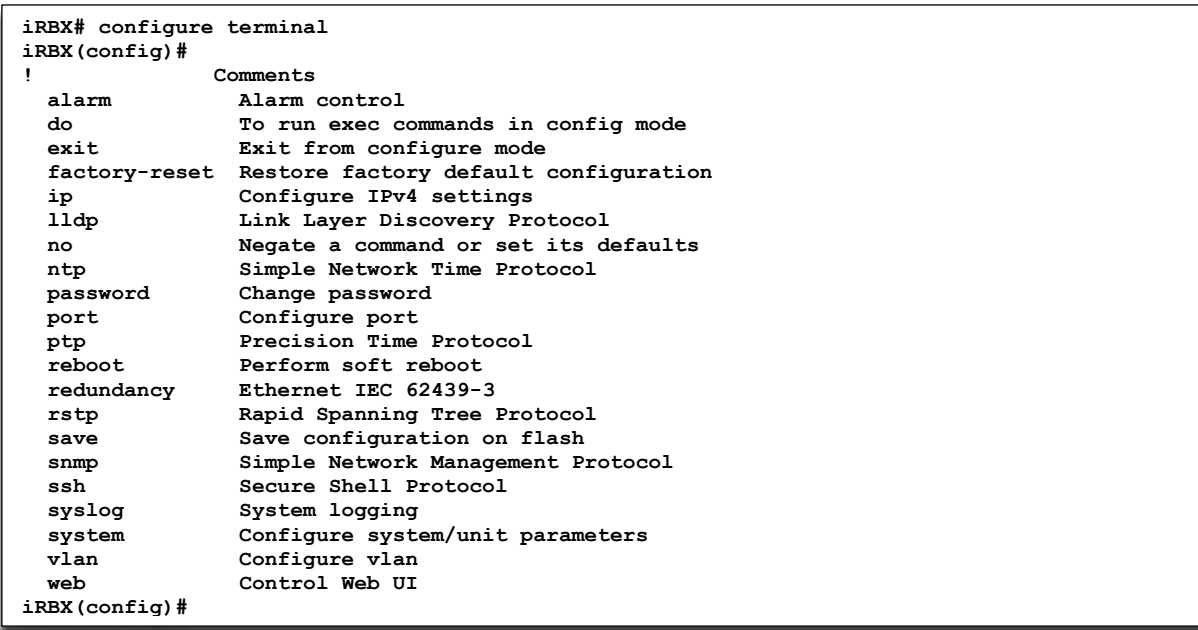

### **9.4.3.1 Context Sensitive Help**

iRBX6GF CLI framework offers context sensitive help; The user can type a question mark (?) anytime during a session to get help. The help can be invoked in several ways. It is not displayed as a whole and is available only for the specific token from where it is invoked.

Examples of possible scenarios are given below.

1. If the user types "?" in the middle of a command or immediately after the command, the available options together with their description will be displayed.

```
iRBX(config-ip)# dn?
  dns1 Set DNS server 1
   dns2 Set DNS server 2
iRBX(config-ip)#
```

```
iRBX (config-alarm)# monitor-temperature?
  monitor-temperature Alarm if temperature is higher than threshold
iRBX (config-alarm)# monitor-temperature
```
2. If an user enters a command at the appropriate prompt and enters a question mark (?) after hitting a space, this displays a corresponding help string.

```
iRBX(config-alarm)# monitor-temperature ?
  Number celsius
iRBX (config-alarm)# monitor-temperature
```
Some of the basic concepts implemented for context sensitive help are:

The next possible tokens are listed only in the alphabetical order and not in the order as available in the syntax or command structure.

```
iRBX(config-alarm)#?
                  ! Comments
  exit Exit from alarm configuration mode
 monitor-ports Alarm if ports change link state
 monitor-power Alarm if power supply is off
  monitor-temperature Alarm if temperature is higher than threshold
 snmp-trap-community SNMP trap community name
 snmp-trap-manager SNMP trap network manager IP address
```
Sometimes the help string will specify a range or list.

```
iRBX(config-ip)# management ?
   vlan number in the range 1-4095 0-4095
iRBX(config-ip)# alarm
iRBX(config-alarm)# monitor-ports
   1,2,3,4,5,6 port list
iRBX(config-alarm)# monitor-ports
```
• The format is directly provided as help token for some non-keyword such as IP address, gateway, etc. For example, A.B.C.D represents that a MAC address of this format should be provided.

```
iRBX(config-ip)# address ?
  A.B.C.D/mask IP address
iRBX(config-ip)#
```
When the help token  $\langle$ cr> appears after the help string explaining the operation of the command, this means that the command can be executed at that point without any additional parameters.

```
iRBX(config)# ip
  ip Configure IPv4 settings
   <cr>
iRBX(config)# ip
```
# **9.5 General Command Line Interface Syntax**

**Table 17 – General Level Command Line Interface**

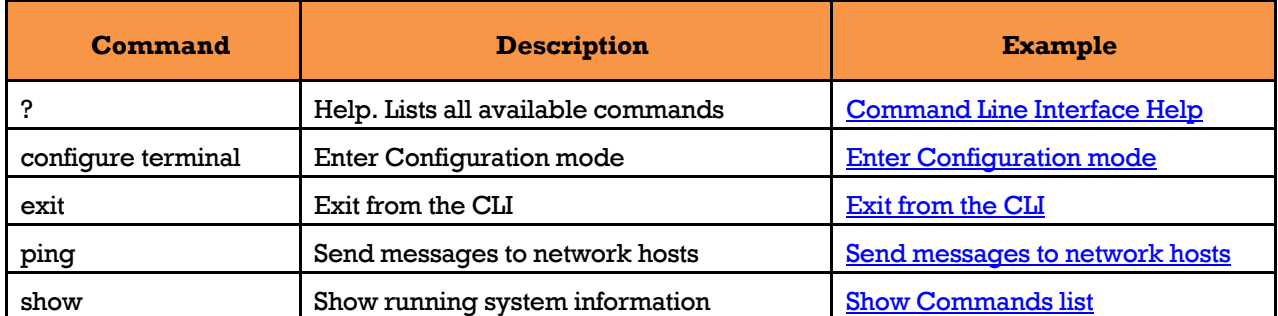

NOTE: if port names displayed differently, follow **[Port Naming Table](#page-15-0)**

# **Command configure terminal**

```
iRBX# configure terminal
iRBX(config)#
```
**Note**: To go to the Configuration Context of CLI, always use the command *configure terminal*.

To complete a command or keyword after entering a partial string, press the **Tab** or just hit **Enter**.

### <span id="page-39-0"></span>**alarm command**

```
iRBX (config)# alarm
iRBX (config-alarm)#
```
### **do command**

```
iRBX (config)# do
  do To run exec commands in config mode
irbx(config)# do
  configure Enter configuration mode
   ping Send messages to network hosts
            show Show system information
```
### **9.5.1.3 exit command**

```
iRBX# exit
Welcome to iRBX Switch
Copyright (c) 2017 iS5 Communications
All rights reserved
```
Or

```
iRBX (config-alarm)# exit
iRBX (config)#
```
### <span id="page-39-1"></span>**factory-reset command**

```
iRBX (config)# factory-reset
please reboot the system
iRBX (config)#
```
**Note**: Command *factory-reset* requires reboot of the system to apply the configuration settings.

### **ip command**

**iRBX (config)# ip iRBX(config-ip)#**

## **lldp command**

**iRBX (config)# lldp iRBX(config- lldp)#**

### **no command**

```
iRBX (config)# no ?
  no Negate a command or set its defaults
iRBX(config)# no
```
## **ntp command**

**iRBX (config)# ntp iRBX(config-ntp)#**

# **password command**

```
RBX(config)# password change
iRBX(config)# password
  String username
iRBX(config)# password admin
Changing password for admin
New password: password admin
```
#### 9.5.1.10 **port command**

**iRBX (config)# port 1 iRBX(config-port1)#**

#### 9.5.1.11 **ptp command**

**iRBX (config)# ptp iRBX(config-ptp#**

```
9.5.1.12reboot (a cold restart) command
```
**iRBX(config)# reboot**

```
PORT1 forwarding
PORT2 forwarding
PORT3 forwarding
PORT4 forwarding
PORT5 forwarding
PORT6 forwarding
[274522.075000] PORT1: normal mode
[274522.079000] PORT2: normal mode
[274522.443000] [0x8] <- 0x8000
[274522.590000] reboot: Restarting system
[274522.595000] Machine restart (c2800000)...
U-Boot 2014.10 (Feb 21 2017 - 16:43:20)
CPU : Nios-II
SYSID : ffffffff, Wed Dec 31 23:59:59 1969
BOARD : iRBX
DRAM: 128 MiB
Flash: 64 MiB
Net: ALTERA_TSE-0
   *** iRBX Boot Menu (5.23a) ***
      0. Boot Image 0..........[iRBX-D-4.4.5-20180222]
      1. Boot Image 1..........[iRBX-D-4.3.120-20180108]
      2. Edit Active Image.....[Image 1]
      3. Edit IP Address.......[192.168.10.1]
      4. Edit Network Mask.....[255.255.255.0]
      5. Edit Gateway..........[192.168.10.254]
      6. Edit TFTP Server......[192.168.10.250]
      7. Ping TFTP Server
      8. Pull TFTP Firmware....[Image 0]
      9. Edit TFTP Filename....[irbx-D-image-4.3.120.itb]
      10. Edit MAC Address...[e8:e8:75:80:01:88]
      11. Edit Unit Serial....[RBX64917-00006]
      12. Edit Unit Model.....[iRBX6GF-HV-HV-D-2GSFP-2GSFP-2GCX]
      13. Save Boot Menu settings
      14. Restore Boot Menu defaults
      U-Boot console
   Press UP/DOWN to move, ENTER to select
## Booting kernel from Legacy Image at d2000000 ...
    Image Name: Linux-3.15.0
    Image Type: NIOS II Linux Kernel Image (gzip compressed)
                1865503 Bytes = 1.8 MiB
    Load Address: d0000000
    Entry Point: d0000000
    Verifying Checksum ... OK
    Uncompressing Kernel Image ... OK
[ 3.258000] console [ttyS0] enabled
[ 3.259000] bootconsole [early0] disabled
[ 3.277000] ttyJ0 at MMIO 0x4000010 (irq = 2, base_baud = 0) is a Altera JTAG UART
[ 3.429000] loop: module loaded
[ 3.453000] 0.flash: Found 1 x16 devices at 0x0 in 16-bit bank. Manufacturer ID 
0x000089 Chip ID 0x008961
[ 3.455000] Intel/Sharp Extended Query Table at 0x010A
[ 3.457000] Intel/Sharp Extended Query Table at 0x010A
```
\*\*\*\*\*\*\*\*\*\*\*\*\*\*\*\*\*\*\*\*\*\*\*\*\*\*\*\*\*\*\*\*\*\*\*\*\*\*\*\*\*\*\*\*\*\*\*\*\*\*\*\*\*\*\*\*\*\*\*\*\*\*\*\*\*\*\*\*\* CONFIGURATION FACTORY RESET \*\*\*\*\*\*\*\*\*\*\*\*\*\*\*\*\*\*\*\*\*\*\*\*\*\*\*\*\*\*\*\*\*\*\*\*\*\*\*\*\*\*\*\*\*\*\*\*\*\*\*\*\*\*\*\*\*\*\*\*\*\*\*\*\*\*\*\*\* / Initializing random number generator... [ 17.879000] random: dd urandom read with 1 bits of entropy available done. Starting lighttpd: OK Starting lldpd: OK Starting ports PORT1..PORT6 [ 24.490000] altera\_tse 8044000.ethernet eth0: device MAC address e8:e8:75:80:01:88 [ 24.500000] altera\_tse 8044000.ethernet eth0: TSE revision 1001 MAC[m]: e8:e8:75:80:01:88<br>MAC[c]: e8:e8:75:80:01:89 e8:e8:75:80:01:89 [ 26.017000] afec0: Link down [ 27.024000] afec0: Link up, 1000Mb Full-Duplex [ 27.031000] afec0: Link up, 1000Mb Full-Duplex 2018-04-20T09:02:56 [INFO/lldpctl] LLDP PortID TLV type set to new value : ifname 2018-04-20T09:02:56 [INFO/lldpctl] lldpd should resume operations [ 29.652000] device PORT1.M entered promiscuous mode [ 29.729000] device PORT2.M entered promiscuous mode [ 29.802000] device PORT3.M entered promiscuous mode [ 29.880000] device PORT4.M entered promiscuous mode [ 29.956000] device PORT5.M entered promiscuous mode [ 30.028000] device PORT6.M entered promiscuous mode [ 30.239000] device eth0 entered promiscuous mode [ 30.315000] brm0: port 6(PORT6.M) entered forwarding state [ 30.318000] brm0: port 6(PORT6.M) entered forwarding state [ 30.321000] brm0: port 5(PORT5.M) entered forwarding state [ 30.322000] brm0: port 5(PORT5.M) entered forwarding state [ 30.530000] 8021q: adding VLAN 0 to HW filter on device RING0 [ 30.638000] bonding: RING0: Enslaving PORT1 as an active interface with a down link [ 30.681000] bonding: RING0: Enslaving PORT2 as an active interface with a down link [ 30.756000] brm0: port 6(PORT6.M) entered disabled state [ 30.757000] brm0: port 5(PORT5.M) entered disabled state [ 30.970000] MGMT: port 6(PORT6.M) entered forwarding state [ 30.972000] MGMT: port 6(PORT6.M) entered forwarding state [ 30.973000] MGMT: port 5(PORT5.M) entered forwarding state<br>[ 30.975000] MGMT: port 5(PORT5.M) entered forwarding state [ 30.975000] MGMT: port 5(PORT5.M) entered forwarding state exit [ 45.984000] MGMT: port 6(PORT6.M) entered forwarding state [ 45.986000] MGMT: port 5(PORT5.M) entered forwarding state [ 46.885000] PORT5: mode copper [ 47.973000] PORT6: mode copper [ 60.128000] random: nonblocking pool is initialized \*\*\*\*\*\*\*\*\*\*\*\*\*\*\*\*\*\*\*\*\*\*\*\*\*\*\*\*\*\*\*\*\*\*\*\*\*\*\*\*\*\*\*\*\*\*\*\*\*\*\*\*\*\*\*\*\*\*\*\*\*\*\*\*\*\*\*\*\* Model : iRBX6GF-HV-HV-D-2GSFP-2GSFP-2GCX<br>Serial : RBX64917-00006 Serial : RBX64917-00006<br>MAC Address : E8:E8:75:80:01 MAC Address : E8:E8:75:80:01:88 (management)<br>MAC Address : E8:E8:75:80:01:89 (internal) MAC Address : E8:E8:75:80:01:89 (internal)<br>Chip ID : 00000611 Chip ID : 00000611<br>System Time : Fri Apr : Fri Apr 20 05:03:29 UTC 2018<br>: 00:01:01 System Uptime Software Version : iRBX-D-4.3.120<br>Software Date : 2018-01-08 : 2018-01-08<br>: OFF,OFF Power supply 1,2<br>Firmware Bank[0] Firmware Bank[0] : iRBX-D-4.4.5-20180222 (backup)<br>Firmware Bank[1] : iRBX-D-4 3 120-20180108 (activ Firmware Bank[1] : iRBX-D-4.3.120-20180108 (active) \*\*\*\*\*\*\*\*\*\*\*\*\*\*\*\*\*\*\*\*\*\*\*\*\*\*\*\*\*\*\*\*\*\*\*\*\*\*\*\*\*\*\*\*\*\*\*\*\*\*\*\*\*\*\*\*\*\*\*\*\*\*\*\*\*\*\*\*\*

```
Starting cron ... done.
Starting konfd
Type ? for help
@(config)# !
@(config)# rstp
@(config-rstp)# disable
PORT1 forwarding
PORT2 forwarding
PORT3 forwarding
PORT4 forwarding
PORT5 forwarding
   [ 70.434000] MGMT: port 5(PORT5.M) entered disabled state
PORT6 forwarding
    [ 70.446000] PORT6: state forwarding (120)
    [ 70.452000] PORT1: normal mode
    [ 70.457000] PORT2: normal mode
@(config-rstp)# !
@(config-rstp)# snmp
@(config-snmp)# community 1 public read-only
@(config-snmp)# enable
Restarting network management services:^C snmpd.
@(config-snmp)# !
@(config-snmp)# system
@(config-system)# banner "Welcome to iRBX Switch\\n Copyright (c) 2017 iS5 
Communications\\n All rights reserved\\n"
Welcome to iRBX Switch
Copyright (c) 2017 iS5 Communications
All rights reserved
@(config-system)# location Earth
@(config-system)# name irbx
@(config-system)# !
@(config-system)# vlan 1
@ (config-valan1) # ports 1, 2, 3, 4, 5, 6@(config-vlan1)# !
@(config-vlan1)# ip
@(config-ip)# address 192.168.1.10/24
@(config-ip)# gateway 192.168.1.1
@(config-ip)# !
@(config-ip)# lldp
@(config-lldp)# enable
2018-04-20T09:03:58 [INFO/lldpctl] LLDP PortID TLV type set to new value : ifname
2018-04-20T09:03:58 [INFO/lldpctl] lldpd should resume operations
@(config-lldp)# !
@(config-lldp)# ntp
@(config-ntp)# server1 1.pool.ntp.org
@(config-ntp)# server2 2.pool.ntp.org
@(config-ntp)# timezone -5
@(config-ntp)# enable
@(config-ntp)# !
@(config-ntp)# ssh
@(config-ssh)# enable
security keys are being generated
@(config-ssh)# !
@(config-ssh)# ptp
@(config-ptp)# disable
@(config-ptp)# one-step
@(config-ptp)# sync
@(config-ptp)# vlan 0
@(config-ptp)# !
@(config-ptp)# redundancy
                     ٠
```

```
@(config-redundancy)# mode HSR
[122.006000] [0x8] <- 0x0202Redundancy: using HSR mode with I-Port on PORT5
@(config-redundancy)# !
@(config-redundancy)# alarm
@(config-alarm)# temperature 75
@(config-alarm)# monitor-ports 1,2,3,4,5,6
@(config-alarm)# web
@(config-web)# acl
@(config-web-acl)# rule 1 allow *
@(config-web-acl)# session-timeout 30
Syntax error on line /etc/startup-config:48 "session-timeout 30": Unknown command
@(config-web-acl)#
@(config-web-acl)# ip
@(config-ip)# address 192.168.10.1/24
@ (config-ip) # management-vlan 4
@(config-ip)# gateway 192.168.10.254
Welcome to iS5 Communications
Copyright (c) 2017 iS5 Communications
All rights reserved
irbx login:
```
#### 9.5.1.13 **redundancy command**

**iRBX (config)# redundancy iRBX(config-redundancy)#**

#### <span id="page-44-0"></span>9.5.1.14 **rstp command**

**iRBX (config)# rstp iRBX(config-rstp)#**

#### 9.5.1.15 **save command**

**iRBX(config)# save iRBX(config)#**

#### 9.5.1.16 **snmp command**

```
iRBX (config)# snmp
iRBX(config-snmp)#
```
#### 9.5.1.17 **ssh command**

```
iRBX (config)# syslog
admin@irbx(config-syslog)#
```
#### 9.5.1.18 **syslog command**

**iRBX (config)# ssh iRBX(config-ssh)#**

#### 9.5.1.19 **system command**

```
iRBX(config)# system
iRBX(config-system)#
```
#### 9.5.1.20 **vlan command**

```
iRBX (config)# vlan 1
iRBX(config-vlan1)#
```
**Note**: vlan must be followed by its number – e.g. vlan 1.

#### 9.5.1.21 **web command**

```
iRBX (config)# web
iRBX(config-web)#
```
## <span id="page-45-0"></span>**Command exit**

```
iRBX# exit
Welcome to iS5 Communications
Copyright (c) 2018 iS5 Communications
All rights reserved
iRBX login:
```
# **Command ping**

```
iRBX# ping 198.168.10.11
PING 198.168.10.11 (198.168.10.11): 56 data bytes
--- 198.168.10.11 ping statistics ---
5 packets transmitted, 0 packets received, 100% packet loss
iRBX#
```
# **Command show**

```
iRBX# show
  show system information
iRBX# show
 banner Show banner message<br>
config Show running config
  config Show running configuration
 date Show date
 ip Show IPv4 settings
  lldp Show lldp status
  log-auth Show authentication log
             Show web ui log
 mac_table Show MAC table<br>ntp Show ntp statu
 ntp Show ntp status<br>ports Show ports stat
  ports Show ports status
               ptp Show ptp status
  redundancy Show redundancy status
  rstp Show rstp status
 snmp Show snmp status
  ssh Show ssh status
  stats Show traffic statistics
               system Show system status
  temperature Show temperature (Celsius)
               Show current time
```
If you want to access the *show* command within the Configuration Context, use *do show* command. For details about do command, go to [do command.](#page-67-0)

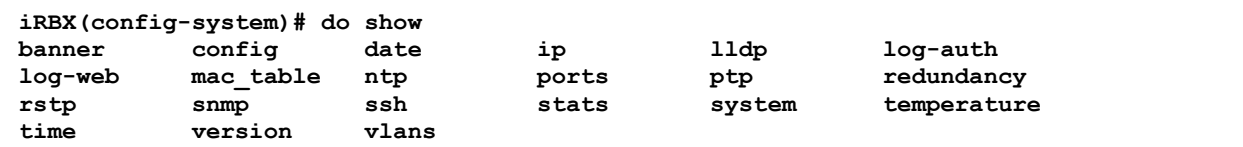

# **9.6 Show Context CLI Syntax**

The user can use show commands to view switch performance statistics in the General Context mode. The following table gives details on their usage.

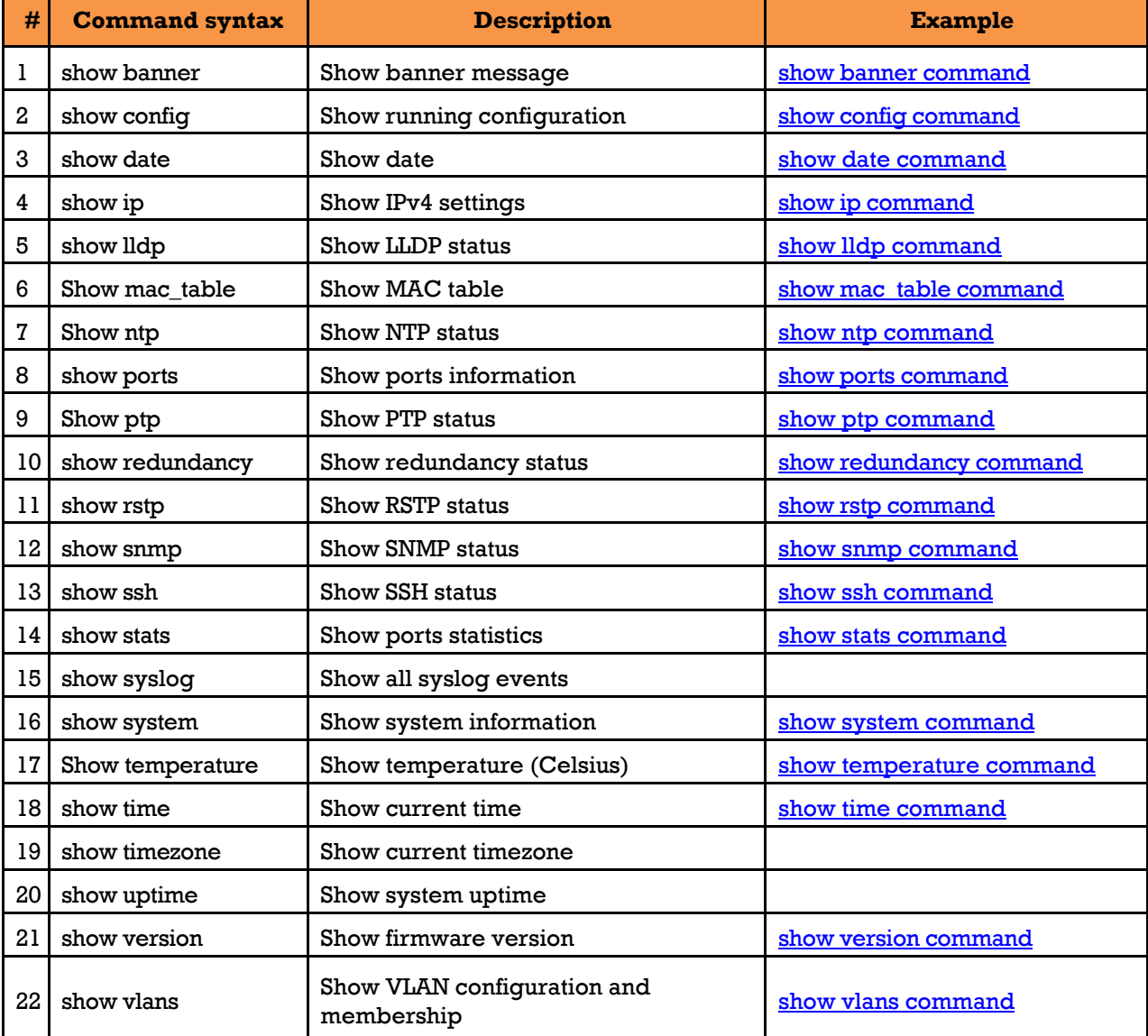

### **Table 18 – Show Context CLI**

# <span id="page-46-0"></span>**show banner command**

```
iRBX# show banner
Welcome to iRBX Switch
Copyright (c) 2018 iS5 Communications
All rights reserved
iRBX#
```
# <span id="page-47-0"></span>**show config command**

```
iRBX# show config
!
alarm
 monitor-ports 1,2,3,4,5,6
monitor-power 1
monitor-temperature 75
!
Ip
address 192.168.10.13/24
!
lldp
 enable
!
ntp
 enable
server1 1.pool.ntp.org
server2 2.pool.ntp.org
!
ptp
 disable
 one-step
 sync
 vlan 0
!
redundancy
mode HSR
!
rstp
 domain 1
 enable
!
snmp
community 1 public read-only
 enable
!
ssh
 enable
!
syslog
 enable
!
system
banner "Welcome to iRBX Switch\\n Copyright (c) 2017 iS5 Communications\\n All rights 
reserved\\n"
 location Earth
name irbx
!
vlan 1
ports 1,2,3,4,5,6
!
web
 enable
 session-timeout 30
acl
iRBX #
```
# <span id="page-48-0"></span>**show date command**

```
iRBX# show date
Mon Feb 25 05:28:51 UTC 2019 
iRBX#
```
# <span id="page-48-1"></span>**show ip command**

```
iRBX# show ip
Management interface:
         Link encap:Ethernet HWaddr E8:E8:75:00:03:12
           inet addr:192.168.10.13 Bcast:192.168.10.255 Mask:255.255.255.0
           UP BROADCAST RUNNING MULTICAST MTU:1500 Metric:1
           RX packets:26637 errors:0 dropped:0 overruns:0 frame:0
           TX packets:26332 errors:0 dropped:0 overruns:0 carrier:0
           collisions:0 txqueuelen:0
           RX bytes:2380622 (2.2 MiB) TX bytes:6106378 (5.8 MiB)
Management VLAN: 
iRBX#
```
# <span id="page-49-0"></span>**show lldp command**

```
iRBX# show lldp
                          -------------------------------------------------------------------------------
Global configuration:
-------------------------------------------------------------------------------
Configuration:
   Transmit delay: 30
   Transmit hold: 4
  Receive mode: no
   Pattern for management addresses: 192.168.10.13
   Interface pattern: eth0,PORT1,PORT2,PORT3,PORT4,PORT5,PORT6
   Interface pattern for chassis ID: (none)
   Override description with: iRBX6GF HSR/PRP Ethernet Switch
   Override platform with: Linux
   Override system name with: (none)
   Advertise version: no
   Update interface descriptions: no
   Promiscuous mode on managed interfaces: no
  Disable LLDP-MED inventory: yes
   LLDP-MED fast start mechanism: yes
   LLDP-MED fast start interval: (none)
  Source MAC for LLDP frames on bond slaves: local
  Port ID TLV subtype for LLDP frames: ifname
  Agent type: unknown
-------------------------------------------------------------------------------
 -------------------------------------------------------------------------------
LLDP Global statistics:
-------------------------------------------------------------------------------
Summary of stats:
  Transmitted: 599
  Received: 776
  Discarded: 0
  Unrecognized: 0
 Ageout: 0<br>Inserted: 3
  Inserted: 3
  Deleted: 0
           -------------------------------------------------------------------------------
-------------------------------------------------------------------------------
LLDP neighbors:
 -------------------------------------------------------------------------------
Interface: PORT5, via: LLDP, RID: 3, Time: 0 day, 01:44:05
  Chassis:
                   ChassisID: mac e8:e8:75:00:08:5a
 SysName: iES22GF
 SysDescr: Intelligent 20-port managed Gigabit Ethernet switch with 
8x10/100/1000Base-T(X) and 12x100/1000Base-X, SFP socket
 TTL: 60
 MgmtIP: 192.168.20.22
     Capability: Bridge, on
   Port:
     PortID: local 7
     PortDescr: Port #7
```
### <span id="page-49-1"></span>**show mac\_table command**

```
iRBX# show mac_table
PORT MAC
   0 e8:e8:75:00:03:12
   5 48:2a:e3:09:2c:87
   5 e8:e8:75:00:08:5a
    0 e8:e8:75:00:03:13
    5 00:13:3b:11:7b:a5 
iRBX#
```
s

# <span id="page-50-0"></span>**show ntp command**

```
iRBX# show ntp
ntp is enabled
iRBX#
```
**iRBX# show ports**

## <span id="page-50-1"></span>**show ports command**

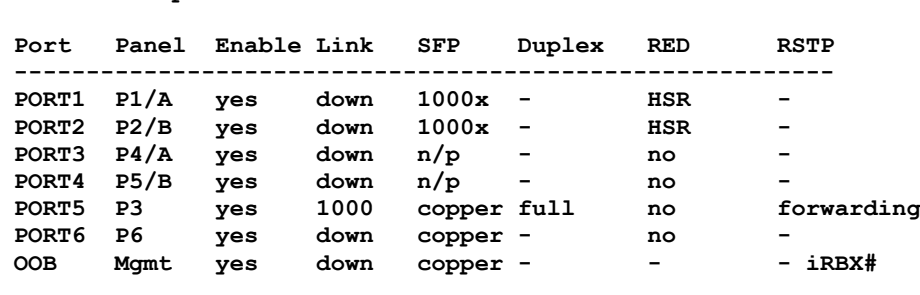

RED stands for Redundancy.

# <span id="page-50-2"></span>**show ptp command**

```
iRBX# show ptp
Component index: 0
 name : Local NCO
 device id : 0x0090
 revision id : 0x02
 properties : 0x1f
Time read:
 seconds : 1167708462
 nanoseconds : 990163435
 subnsecs : 0x0000
  clk cycle cnt: 0x00000b3dcad934e5
Register content:
 nco subnsec reg : 0x00000000
 nco nsec reg : 0x3b04b1eb
 nco sec reg : 0x00004599d12e
 nco cccnt reg : 0x0b3dcad934e5
 nco step subnsec reg : 0x00000000
 nco step nsec reg : 0x08
 nco adj nsec reg : 0x19fcd5c3
 nco adj sec reg : 0x000045984f04
 nco cmd reg : 0x00
Device is listening. Unknown status. Contact support.
iRBX#
```
#### <span id="page-50-3"></span>9.6.10 **show redundancy command**

```
iRBX# show redundancy
redundancy HSR
iRBX#
```
#### <span id="page-51-0"></span>9.6.11 **show rstp command**

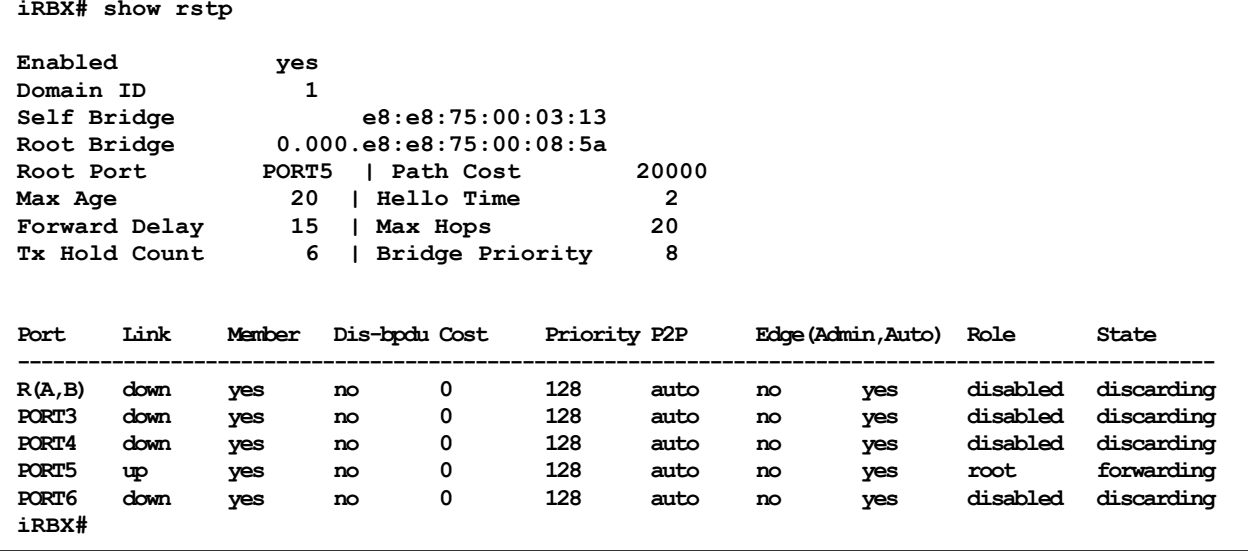

#### <span id="page-51-1"></span>9.6.12 **show snmp command**

```
iRBX# show snmp
status:
snmpd is running
community:
rocommunity public default -V systemonly
users:
iRBX#
```
#### <span id="page-51-2"></span>9.6.13 **show ssh command**

```
iRBX# show ssh
ssh-keygen is stopped
sshd is running
iRBX#
```
#### <span id="page-52-0"></span>9.6.14 **show stats command**

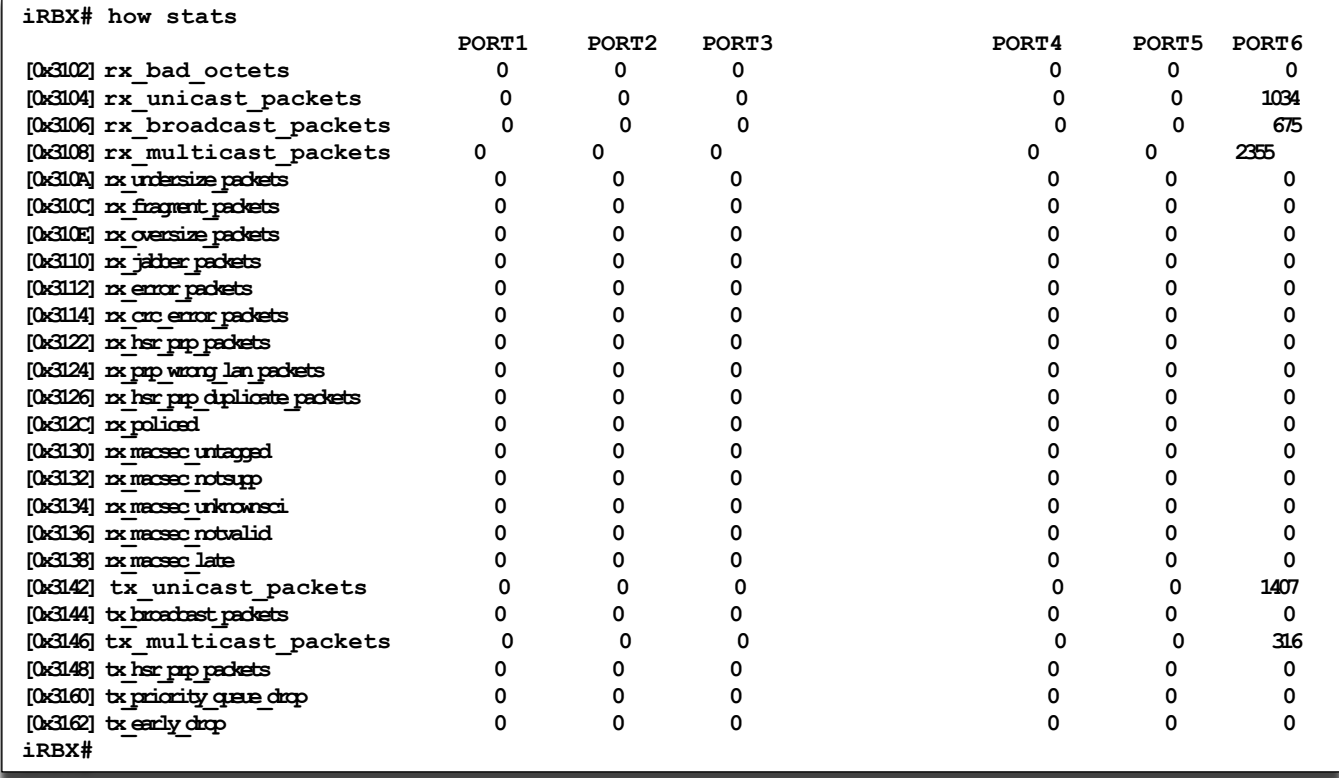

**Note**: **show stats** command presents current status of counter. It differs from the shown next **show stats clear** command.

#### 9.6.15 **show syslog**

**iRBX# show syslog ? alarm** Show alarm syslog events<br> **Show alarm syslog facilities facilities** List syslog facilities<br>11dp 11dp syslog event **11dp** Show 11dp syslog events<br>
100in Show login syslog event **1ogin** Show login syslog events<br> **Show** rstp syslog events **rstp**  $\begin{array}{ccc} \text{rstp} & \text{show rstp} & \text{syslog} \\ \text{search} & \text{through all facilities} \end{array}$ **search through all facilities**<br>ssh Show ssh syslog events ssh Show ssh syslog events<br>status Show syslog status status Show syslog status<br>system Show system svslog system Show system syslog events<br> **Show** web syslog events Show web syslog events  **info,warn,error,critical - filter by severity <cr> iRBX# show syslog [ lldp rstp ssh system web ] 2019-02-25 06:35:26 irbx info lldp: PORT1 discovered iRBX6GF HSR/PRP Ethernet Switch 2019-02-26 00:06:38 irbx info lldp: PORT1 discovered iRBX6GF HSR/PRP Ethernet Switch 2019-02-26 01:21:39 irbx info lldp: PORT2 discovered iRBX6GF HSR/PRP Ethernet Switch 2019-02-26 05:20:51 irbx info lldp: PORT2 discovered iRBX6GF HSR/PRP Ethernet Switch 2019-02-26 05:22:59 irbx info kernel:device PORT1 left promiscuous mode 2019-02-26 05:22:59 irbx info kernel:device PORT2 left promiscuous mode 2019-02-26 05:22:59 irbx info kernel:device PORT3 left promiscuous mode 2019-02-26 05:22:59 irbx info kernel:device PORT4 left promiscuous mode 2019-02-26 05:22:59 irbx info kernel:device PORT5 left promiscuous mode 2019-02-26 05:22:59 irbx info kernel:device RING0 left promiscuous mode 2019-02-26 05:23:00 irbx info cdb: admin set rstp\_enable=no 2019-02-26 05:35:44 irbx info cdb: admin changed syslog\_severity\_alarm 2019-02-26 05:38:00 irbx info cdb: admin set syslog\_enable\_alarm=yes 2019-02-26 05:42:30 irbx info cdb: admin set syslog\_enable\_alarm=no 2019-02-26 05:43:13 irbx info cdb: admin cleared alarm syslog facility 2019-02-26 06:07:40 irbx info kernel:PORT2: link is down 2019-02-26 06:07:45 irbx info kernel:PORT2: link is up 2019-02-26 06:07:50 irbx info lldp: PORT2 discovered iRBX6GF HSR/PRP Ethernet Switch 2019-02-26 06:07:52 irbx info kernel:PORT2: link is down 2019-02-26 06:07:56 irbx info kernel:PORT2: link is up 2019-02-26 06:08:00 irbx info kernel:PORT1: link is up 2019-02-26 06:08:06 irbx info lldp: PORT1 discovered iRBX6GF HSR/PRP Ethernet Switch 2019-02-26 06:08:14 irbx info kernel:PORT2: link is down 2019-02-26 06:09:15 irbx info kernel:PORT1: link is down 2019-02-26 06:09:30 irbx info kernel:PORT2: link is up 2019-02-26 06:09:42 irbx info kernel:PORT1: link is up 2019-02-26 06:09:46 irbx info lldp: PORT1 discovered iRBX6GF HSR/PRP Ethernet Switch 2019-02-26 06:11:23 irbx info lldp: PORT2 discovered iRBX6GF HSR/PRP Ethernet Switch 2019-02-26 06:20:24 irbx info lldp: PORT2 discovered iRBX6GF HSR/PRP Ethernet Switch 2019-02-26 06:23:44 irbx info kernel:altera\_tse 8044000.ethernet eth0: Link is Up - 100Mbps/Full - flow control off 2019-02-26 06:24:18 irbx info lldp: eth0 discovered Intelligent 20-port managed Gigabit Ethernet switch with 8x10/100/1000Base-T(X) and 12x100/1000Base-X, SFP socket 2019-02-26 06:28:00 irbx info cdb: admin changed redundancy\_mode 2019-02-26 06:28:00 irbx warning kernel:[0x8] <- 0x0202 2019-02-26 06:28:09 irbx info cdb: admin set rstp\_enable=yes 2019-02-26 06:28:10 irbx info cdb: admin set rstp\_R\_enable=yes 2019-02-26 06:28:11 irbx info kernel:device PORT1 entered promiscuous mode 2019-02-26 06:28:11 irbx info kernel:device PORT2 entered promiscuous mode 2019-02-26 06:28:11 irbx info kernel:device RING0 entered promiscuous mode 2019-02-26 06:28:12 irbx info cdb: admin set rstp\_3\_enable=yes 2019-02-26 06:28:12 irbx info kernel:device PORT3 entered promiscuous mode 2019-02-26 06:28:13 irbx info cdb: admin set rstp\_4\_enable=yes 2019-02-26 06:28:13 irbx info kernel:device PORT4 entered promiscuous mode 2019-02-26 06:28:14 irbx info cdb: admin set rstp\_5\_enable=yes 2019-02-26 06:28:15 irbx info kernel:device PORT5 entered promiscuous mode 2019-02-26 06:28:16 irbx info cdb: admin set rstp\_6\_enable=yes 2019-02-26 06:28:16 irbx info kernel:device PORT6 entered promiscuous mode 2019-02-26 06:28:36 irbx info cdb: admin changed rstp\_domain 2019-02-26 06:28:53 irbx info cdb: admin changed rstp\_domain 2019 02 26 06 29 58 i b i f db d i h d d i**

#### 9.6.15.1 **show syslog alarm**

```
iRBX# 
show syslog alarm
  info,warn,error,critical - filter by severity
   <cr>
iRBX# show syslog alarm
```
**9.6.15.1.1 show syslog alarm info, warn, error, critical**

```
iRBX# show syslog alarm info
   <cr>
iRBX# show syslog alarm info
iRBX# show syslog alarm warn
  <cr>
iRBX# show syslog alarm warn
show syslog alarm error
  <cr>
iRBX# show syslog alarm error
iRBX# show syslog alarm critical
  <cr>
iRBX# show syslog alarm critical
```
#### 9.6.15.2 **show syslog facilities**

```
iRBX# 
show syslog facilities
  <cr>
iRBX# show syslog facilities
                       -------------------------------------------------------------------------
facility enabled severity file events recent event
-------------------------------------------------------------------------
alarm yes warn alarm.log 0 2019-02-26 05:43:13
lldp yes info lldp.log 21 2019-02-26 06:43:16
login yes info login.log 0 -
rstp yes info rstp.log 359 2019-02-26 06:42:54
ssh yes info ssh.log 1 2019-02-26 06:42:45
system yes info system.log 69 2019-02-28 05:39:19
web yes info web.log 1474 2019-02-27 03:30:29
iRBX# (config-syslog-alarm)#
```
The following columns of information are shown above:

Column 1: facility name (as shown in the first row, alarm) Column 2: it shows if the facility is enabled: the options are yes or no. Column 3: max severity level to be recorded. Messages with higher severity Level are not recorded. The severity is established as follows:

**iRBX# (config-syslog-alarm)# severity warn iRBX# (config-syslog-alarm)#**

The default severity is *info.*

Column 4: corresponding file name (e.g. alarm.log)

Column 5: number of recorded events (0 in the first row)

Column 6: last recorded event time stamp (e.g. 2019-02-26 05:43:13)

### **Table 19 – show syslog facilities**

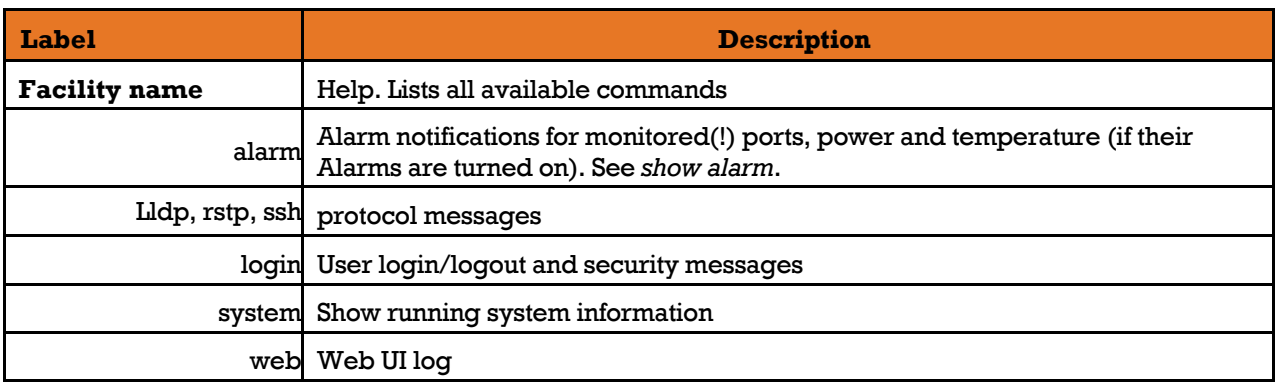

### **Table 20 – Syslog severity levels**

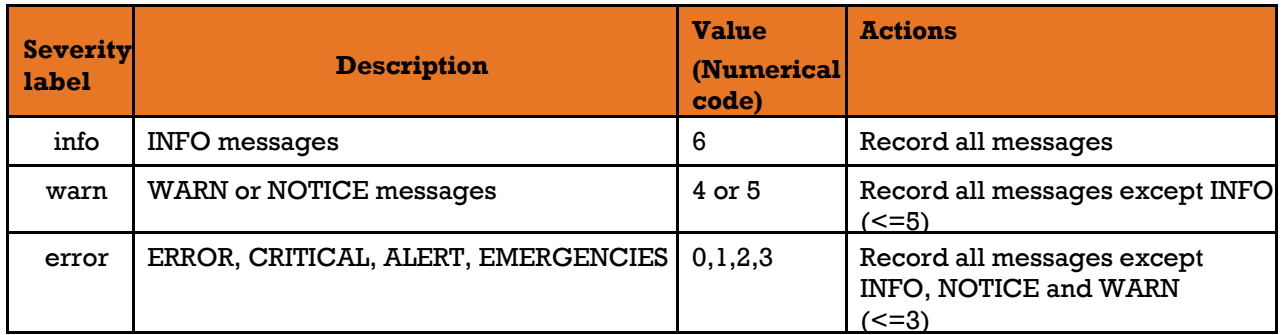

For more information such as Values and Syslog Definition for other alarms' severity level (e.g. debug) which are not available for iRBX6GF, refer to the table below.

### **Table 21 – Alarms Severity Mapping Table**

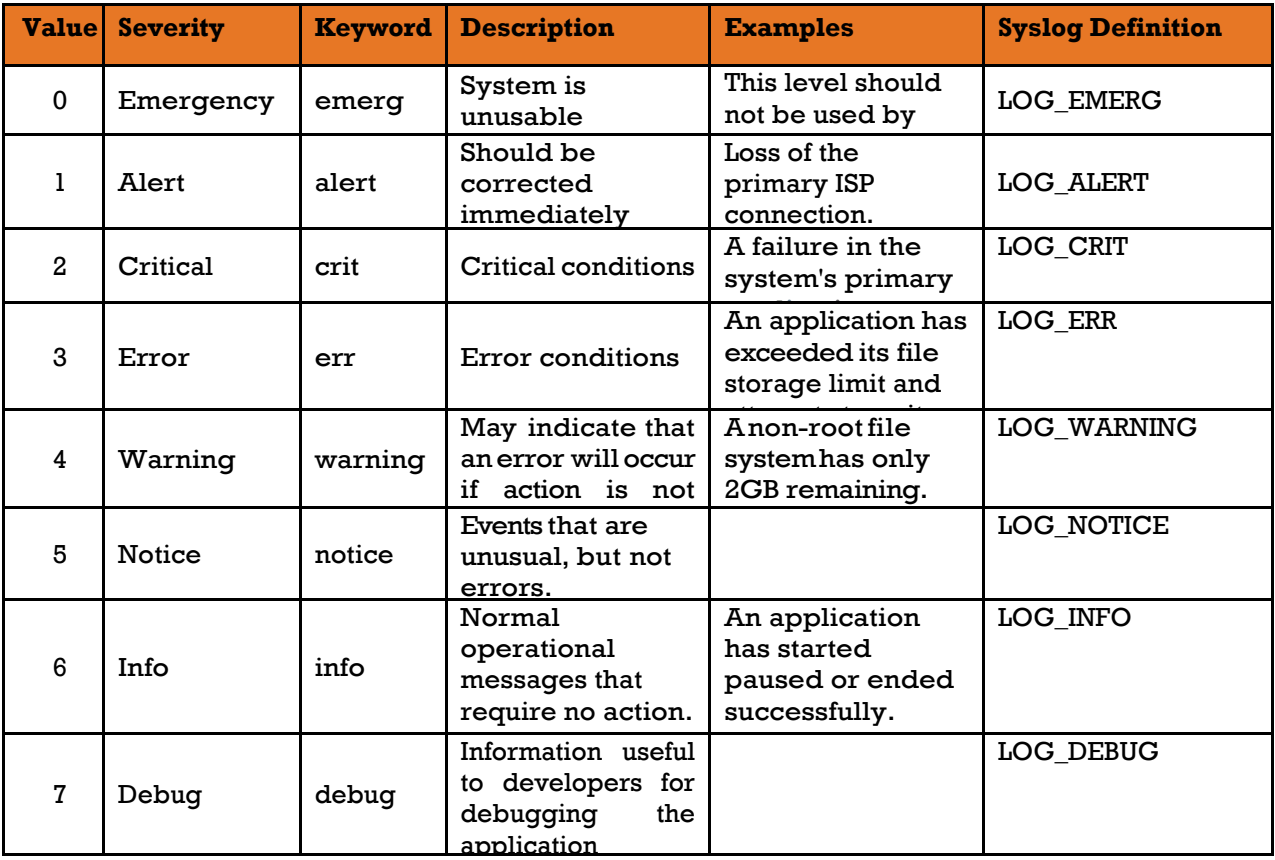

#### 9.6.15.3 **show syslog lldp**

```
iRBX# show syslog lldp ?
   info,warn,error,critical - filter by severity
   <cr>
iRBX# show syslog lldp
2019-02-25 06:35:26 irbx info lldp: PORT1 discovered iRBX6GF HSR/PRP Ethernet Switch
2019-02-26 00:06:38 irbx info lldp: PORT1 discovered iRBX6GF HSR/PRP Ethernet Switch
2019-02-26 01:21:39 irbx info lldp: PORT2 discovered iRBX6GF HSR/PRP Ethernet Switch
2019-02-26 05:20:51 irbx info lldp: PORT2 discovered iRBX6GF HSR/PRP Ethernet Switch
2019-02-26 06:07:50 irbx info lldp: PORT2 discovered iRBX6GF HSR/PRP Ethernet Switch
2019-02-26 06:08:06 irbx info lldp: PORT1 discovered iRBX6GF HSR/PRP Ethernet Switch
2019-02-26 06:09:46 irbx info lldp: PORT1 discovered iRBX6GF HSR/PRP Ethernet Switch
2019-02-26 06:11:23 irbx info lldp: PORT2 discovered iRBX6GF HSR/PRP Ethernet Switch
2019-02-26 06:20:24 irbx info lldp: PORT2 discovered iRBX6GF HSR/PRP Ethernet Switch
2019-02-26 06:24:18 irbx info lldp: eth0 discovered Intelligent 20-port managed 
Gigabit Ethernet switch with 8x10/100/1000Base-T(X) and 12x100/1000Base-X SFP socket
```
Syslog lldp can be filtered by severity as well.

```
9.6.15.3.1 show syslog lldp info
```

```
iRBX# show syslog lldp info
2019-02-25 06:35:26 irbx info lldp: PORT1 discovered iRBX6GF HSR/PRP Ethernet Switch
2019-02-26 00:06:38 irbx info lldp: PORT1 discovered iRBX6GF HSR/PRP Ethernet Switch
2019-02-26 01:21:39 irbx info lldp: PORT2 discovered iRBX6GF HSR/PRP Ethernet Switch
2019-02-26 05:20:51 irbx info lldp: PORT2 discovered iRBX6GF HSR/PRP Ethernet Switch
2019-02-26 06:07:50 irbx info lldp: PORT2 discovered iRBX6GF HSR/PRP Ethernet Switch
2019-02-26 06:08:06 irbx info lldp: PORT1 discovered iRBX6GF HSR/PRP Ethernet Switch
2019-02-26 06:09:46 irbx info lldp: PORT1 discovered iRBX6GF HSR/PRP Ethernet Switch
2019-02-26 06:11:23 irbx info lldp: PORT2 discovered iRBX6GF HSR/PRP Ethernet Switch
2019-02-26 06:20:24 irbx info lldp: PORT2 discovered iRBX6GF HSR/PRP Ethernet Switch
2019-02-26 06:24:18 irbx info lldp: eth0 discovered Intelligent 20-port managed 
Gigabit Ethernet switch with 8x10/100/1000Base-T(X) and 12x100/1000Base-X, SFP socket
2019-02-26 06:38:34 irbx info lldp: PORT1 discovered iRBX6GF HSR/PRP Ethernet Switch
2019-02-26 06:41:48 irbx warning lldpd[658]: no privilege separation available
2019-02-26 06:41:48 irbx info lldpd[658]: protocol LLDP enabled
2019-02-26 06:41:48 irbx info lldpd[658]: libevent 2.0.22-stable initialized with 
epoll method
2019-02-26 06:41:49 irbx info lldpd[658]: unable to get system name
2019-02-26 06:41:49 irbx info lldpd[658]: unable to get system name
2019-02-26 06:41:49 irbx info lldpd[658]: unable to get system name
2019-02-26 06:41:49 irbx info lldpcli[657]: LLDP PortID TLV type set to new value : 
ifname
2019-02-26 06:41:49 irbx info lldpcli[657]: lldpd should resume operations
2019-02-26 06:42:21 irbx info lldp: eth0 discovered Intelligent 20-port managed
```
### **9.6.15.3.2 show syslog lldp warn**

```
iRBX# show syslog lldp warn
2019-02-26 06:41:48 irbx warning lldpd[658]: no privilege separation available
iRBX# show
```
 **// /** 

### **9.6.15.3.3 show syslog lldp error**

```
iRBX# show syslog lldp error
   <cr>
iRBX# show syslog lldp error
iRBX#
```
### **9.6.15.3.4 show syslog lldp critical**

```
iRBX# show syslog lldp critical
   <cr>
iRBX# show syslog lldp critical
iRBX#
```
#### 9.6.15.4 **show syslog login**

```
iRBX# show syslog login
   info,warn,error,critical - filter by severity
   <cr>
iRBX# show syslog login info
No events
iRBX# show syslog login warn
No events
iRBX# show syslog login error
No events
iRBX# show syslog login critical
No events
iRBX#
```
#### 9.6.15.5 **show syslog rstp**

```
iRBX# show syslog rstp
  info,warn,error,critical - filter by severity
  <cr>
admin@10.13# show syslog rstp info
2019-02-25 06:35:09 irbx info kernel:PORT1: bridge tunnel mode
2019-02-25 06:35:09 irbx info kernel:PORT2: bridge state 4
2019-02-25 06:35:09 irbx info kernel:PORT2: bridge tunnel mode
2019-02-25 06:35:11 irbx info kernel:PORT1: bridge state 2
2019-02-25 06:35:11 irbx info mstpd: MSTP_OUT_set_state: br0:RING0:0 entering 
learning state
2019-02-25 06:35:11 irbx info mstpd: MSTP_OUT_set_state: br0:RING0:0 entering 
forwarding state
2019-02-25 06:35:11 irbx info kernel:PORT2: bridge state 2
2019-02-25 06:35:11 irbx info kernel:PORT1: bridge state 3
2019-02-25 06:35:11 irbx info kernel:PORT1: bridge state forwarding (120)
2019-02-25 06:35:11 irbx info kernel:PORT1: bridge normal mode
2019-02-25 06:35:11 irbx info kernel:PORT2: bridge state 3
2019-02-25 06:35:11 irbx info kernel:PORT2: bridge state forwarding (120)
2019-02-25 06:35:11 irbx info mstpd: set_br_up: br0 was up
2019-02-25 06:35:11 irbx info mstpd: set_br_up: Set bridge br0 up
2019-02-25 06:35:11 irbx info mstpd: set_if_up: Port RING0 : up
2019-02-25 06:35:11 irbx info mstpd: set_br_up: br0 was up
2019-02-25 06:35:11 irbx info mstpd: set_br_up: Set bridge br0 up
2019-02-25 06:35:11 irbx info mstpd: set_if_up: Port RING0 : up
2019-02-25 06:35:11 irbx info mstpd: set br up: br0 was up
```
### **9.6.15.5.1 show syslog rstp error**

Note that if the syslog rstp severity level is set up to info, a severity "error" will be not reported in the syslog file.

```
iRBX# show syslog rstp error
iRBX# (config-syslog)# facility rstp
iRBX# (config-syslog-rstp)# severity critical 
iRBX# show syslog rstp critical
iRBX# show syslog rstp error
```
#### $9.6.15.6$ **show syslog search**

```
iRBX(config)# facility
   alarm,lldp,login,rstp,ssh,system,web - facility name
iRBX(config)# exit
iRBX# show syslog search?
  search through all facilities 
iRBX# show syslog search remote
[ system ]
2019-03-01 00:31:01 10 info cdb: admin changed syslog_remote_2
iRBX# show syslog search info
[ system ]
2019-03-01 00:01:27 10 info cdb: admin cleared all syslog facilities
2019-03-01 00:31:01 10 info cdb: admin changed syslog_remote_2 
iRBX#
```
It searches a facility for specific keyword as shown in the examples above.

#### 9.6.15.7 **show syslog ssh**

```
iRBX# show syslog ssh
2019-02-26 06:42:45 irbx info sshd[1044]: Server listening on 0.0.0.0 port 22.
iRBX#
```
#### 9.6.15.8 **show syslog status**

```
iRBX# show syslog status ?
   status Show syslog status
   <cr>
iRBX# show syslog status
syslog enabled
disk usage 8%
remote server forwarding rules:
2: alarm,info,172.168.26.11,udp,514
iRBX#
```
#### 9.6.15.9 **show syslog system**

```
iRBX# how syslog system
  info,warn,error,critical - filter by severity
   <cr>
iRBX# show syslog system warn
2019-02-26 05:15:04 irbx err passwd: unknown user c
2019-02-26 06:28:00 irbx warning kernel:[0x8] <- 0x0202
2019-02-26 06:40:41 irbx crit system: starting up 4.5.114
2019-02-26 06:41:33 irbx err /usr/bin/konfd: Start daemon.
2019-02-28 06:12:43 10 crit system: factory reset by admin
iRBX# show syslog system error
2019-02-26 05:15:04 irbx err passwd: unknown user c
2019-02-26 06:40:41 irbx crit system: starting up 4.5.114
2019-02-26 06:41:33 irbx err /usr/bin/konfd: Start daemon.
2019-02-28 06:12:43 10 crit system: factory reset by admin
iRBX# show syslog system critical
2019-02-26 05:15:04 irbx err passwd: unknown user c
2019-02-26 06:40:41 irbx crit system: starting up 4.5.114
2019-02-26 06:41:33 irbx err /usr/bin/konfd: Start daemon.
2019-02-28 06:12:43 10 crit system: factory reset by admin
iRBX#
```
#### 9.6.15.10 **show syslog web**

**iRBX# show syslog web warn 2019-02-25 06:16:05 irbx err nginx: 2019/02/25 06:16:05 [error] 952#952: \*1126 user "logout" was not found in "/etc/nginx/.password", client: 192.168.10.10, server: localhost, request: "PUT /s/index.html HTTP/1.1", host: "192.168.10.13", referrer: "http://192.168.10.13/index.html" 2019-02-25 06:16:05 irbx err nginx: 2019/02/25 06:16:05 [error] 952#952: \*1126 open() "/var/www/iS5/banner.html" failed (13: Permission denied), client: 192.168.10.10, server: localhost, request: "GET /banner.html?\_=1551131326442 HTTP/1.1", host: "192.168.10.13", referrer: "http://192.168.10.13/index.html" iRBX#**

#### 9.6.15.11 **show syslog info, warn, error, critical**

**iRBX# show syslog info [ system ] 2019-03-01 00:01:27 10 info cdb: admin cleared all syslog facilities 2019-03-01 00:31:01 10 info cdb: admin changed syslog\_remote\_2 iRBX# show syslog warn [ ] iRBX# show syslog error [ ] iRBX# show syslog critical [ ]iRBX#**

#### <span id="page-59-0"></span>9.6.16 **show system command**

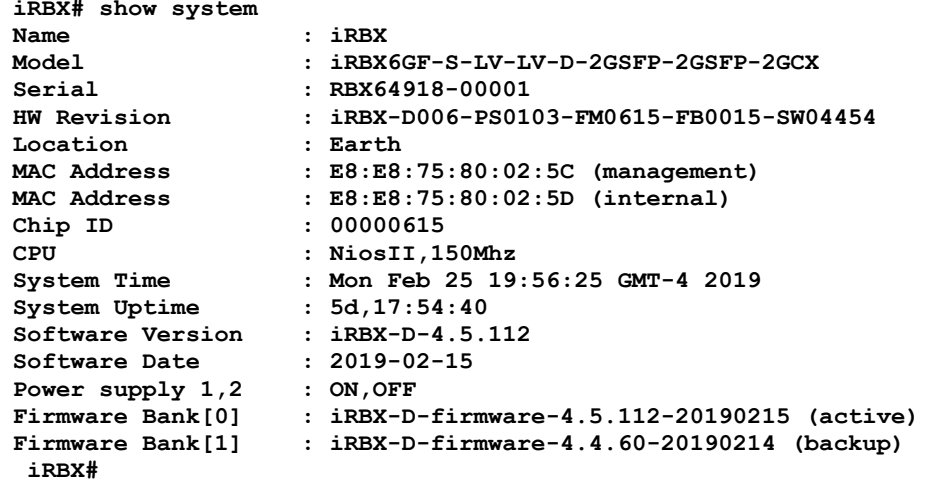

#### <span id="page-59-1"></span>9.6.17 **show temperature command**

```
iRBX# show temperature
39
iRBX#
```
#### <span id="page-59-2"></span>9.6.18 **show time command**

```
iRBX# show time
Mon Feb 25 19:57:04 GMT-4 2019 
iRBX#
```
#### <span id="page-60-0"></span>9.6.19 **show timezone command**

```
iRBX# show timezone
Etc/GMT-4
iRBX#
```
Note: for Time Zone Map, refer t[o https://www.timeanddate.com/time/map/](https://www.timeanddate.com/time/map/) . Toronto is -4.

#### 9.6.20 **show timezone list command**

iRBX# show timezone list Africa/Abidjan Africa/Accra Africa/Addis\_Ababa Africa/Algiers Africa/Asmara Africa/Asmera Africa/Bamako Africa/Bangui Africa/Banjul Africa/Bissau Africa/Blantyre Africa/Brazzaville Africa/Bujumbura Africa/Cairo Africa/Casablanca Africa/Ceuta Africa/Conakry Africa/Dakar Africa/Dar\_es\_Salaam Africa/Djibouti Africa/Douala Africa/El\_Aaiun Africa/Freetown Africa/Gaborone Africa/Harare Africa/Johannesburg Africa/Juba Africa/Kampala Africa/Khartoum Africa/Kigali Africa/Kinshasa Africa/Lagos Africa/Libreville Africa/Lome Africa/Luanda Africa/Lubumbashi Africa/Lusaka Africa/Malabo Africa/Maputo Africa/Maseru Africa/Mbabane Africa/Mogadishu Africa/Monrovia Africa/Nairobi Africa/Ndjamena Africa/Niamey Africa/Nouakchott Africa/Ouagadougou Africa/Porto-Novo

Africa/Sao\_Tome Africa/Timbuktu Africa/Tripoli Africa/Tunis Africa/Windhoek America/Adak America/Anchorage America/Anguilla America/Antigua America/Araguaina America/Argentina/Buenos\_Aires America/Argentina/Catamarca America/Argentina/ComodRivadavia America/Argentina/Cordoba America/Argentina/Jujuy America/Argentina/La\_Rioja America/Argentina/Mendoza America/Argentina/Rio\_Gallegos America/Argentina/Salta America/Argentina/San\_Juan America/Argentina/San\_Luis America/Argentina/Tucuman America/Argentina/Ushuaia America/Aruba America/Asuncion America/Atikokan America/Atka America/Bahia America/Bahia\_Banderas America/Barbados America/Belem America/Belize America/Blanc -Sablon America/Boa\_Vista America/Bogota America/Boise America/Buenos\_Aires America/Cambridge\_Bay America/Campo\_Grande America/Cancun America/Caracas America/Catamarca America/Cayenne America/Cayman America/Chicago America/Chihuahua America/Coral\_Harbour America/Cordoba America/Costa\_Rica America/Creston America/Cuiaba America/Curacao America/Danmarkshavn America/Dawson America/Dawson\_Creek America/Denver America/Detroit America/Dominica America/Edmonton America/Eirunepe

America/El\_Salvador America/Ensenada America/Fort\_Nelson America/Fort\_Wayne America/Fortaleza America/Glace\_Bay America/Godthab America/Goose\_Bay America/Grand\_Turk America/Grenada America/Guadeloupe America/Guatemala America/Guayaquil America/Guyana America/Halifax America/Havana America/Hermosillo America/Indiana/Indianapolis America/Indiana/Knox America/Indiana/Marengo America/Indiana/Petersburg America/Indiana/Tell\_City America/Indiana/Vevay America/Indiana/Vincennes America/Indiana/Winamac America/Indianapolis America/Inuvik America/Iqaluit America/Jamaica America/Jujuy America/Juneau America/Kentucky/Louisville America/Kentucky/Monticello America/Knox\_IN America/Kralendijk America/La\_Paz America/Lima America/Los\_Angeles America/Louisville America/Lower\_Princes America/Maceio America/Managua America/Manaus America/Marigot America/Martinique America/Matamoros America/Mazatlan America/Mendoza America/Menominee America/Merida America/Metlakatla America/Mexico\_City America/Miquelon America/Moncton America/Monterrey America/Montevideo America/Montreal America/Montserrat America/Nassau America/New\_York

America/Nipigon America/Nome America/Noronha America/North\_Dakota/Beulah America/North\_Dakota/Center America/North\_Dakota/New\_Salem America/Ojinaga America/Panama America/Pangnirtung America/Paramaribo America/Phoenix America/Port -au -Prince America/Port\_of\_Spain America/Porto\_Acre America/Porto\_Velho America/Puerto\_Rico America/Rainy\_River America/Rankin\_Inlet America/Recife America/Regina America/Resolute America/Rio\_Branco America/Rosario America/Santa\_Isabel America/Santarem America/Santiago America/Santo\_Domingo America/Sao\_Paulo America/Scoresbysund America/Shiprock America/Sitka America/St\_Barthelemy America/St\_Johns America/St\_Kitts America/St\_Lucia America/St\_Thomas America/St\_Vincent America/Swift\_Current America/Tegucigalpa America/Thule America/Thunder\_Bay America/Tijuana America/Toronto America/Tortola America/Vancouver America/Virgin America/Whitehorse America/Winnipeg America/Yakutat America/Yellowknife Antarctica/Casey Antarctica/Davis Antarctica/DumontDUrville Antarctica/Macquarie Antarctica/Mawson Antarctica/McMurdo Antarctica/Palmer Antarctica/Rothera Antarctica/South\_Pole Antarctica/Syowa

Antarctica/Troll Antarctica/Vostok Arctic/Longyearbyen Asia/Aden Asia/Almaty Asia/Amman Asia/Anadyr Asia/Aqtau Asia/Aqtobe Asia/Ashgabat Asia/Ashkhabad Asia/Baghdad Asia/Bahrain Asia/Baku Asia/Bangkok Asia/Barnaul Asia/Beirut Asia/Bishkek Asia/Brunei Asia/Calcutta Asia/Chita Asia/Choibalsan Asia/Chongqing Asia/Chungking Asia/Colombo Asia/Dacca Asia/Damascus Asia/Dhaka Asia/Dili Asia/Dubai Asia/Dushanbe Asia/Gaza Asia/Harbin Asia/Hebron Asia/Ho\_Chi\_Minh Asia/Hong\_Kong Asia/Hovd Asia/Irkutsk Asia/Istanbul Asia/Jakarta Asia/Jayapura Asia/Jerusalem Asia/Kabul Asia/Kamchatka Asia/Karachi Asia/Kashgar Asia/Kathmandu Asia/Katmandu Asia/Khandyga Asia/Kolkata Asia/Krasnoyarsk Asia/Kuala\_Lumpur Asia/Kuching Asia/Kuwait Asia/Macao Asia/Macau Asia/Magadan Asia/Makassar Asia/Manila Asia/Muscat

Asia/Nicosia Asia/Novokuznetsk Asia/Novosibirsk Asia/Omsk Asia/Oral Asia/Phnom\_Penh Asia/Pontianak Asia/Pyongyang Asia/Qatar Asia/Qyzylorda Asia/Rangoon Asia/Riyadh Asia/Saigon Asia/Sakhalin Asia/Samarkand Asia/Seoul Asia/Shanghai Asia/Singapore Asia/Srednekolymsk iRBX#

#### 9.6.21 **show uptime command**

```
iRBX# show uptime
5d,17:57:51
iRBX#
```
#### 9.6.22 **show version command**

```
iRBX# show version
show version
Version=4.5.114
Built=2019-02-21 
iRBX#
```
#### <span id="page-65-0"></span>9.6.23 **show vlans command**

```
iRBX# show vlans
Vlan Ports
-------------------------------------
      1 1,2,3,4,5,6 (0x7f)
Management VLAN
-------------------------------------
1
Port Panel PVID Egress
-------------------------------------
PORT1 P1/A 1 untagged
PORT2 P2/B 1 untagged
PORT3 P4/A 1 untagged
PORT4 P5/B 1 untagged
PORT5 P3 1 untagged
PORT6 P6 1 untagged
iRBX#
```
# **9.7Configuration Context CLI Syntax**

In the Configuration Context, the user can configure switch system parameters, ports, PTP, VLANs, RSTP, SNMP, etc. To go to the Configuration Context, execute *configure terminal* command first. When the (config)# prompt appears, use the commands shown in the following table.

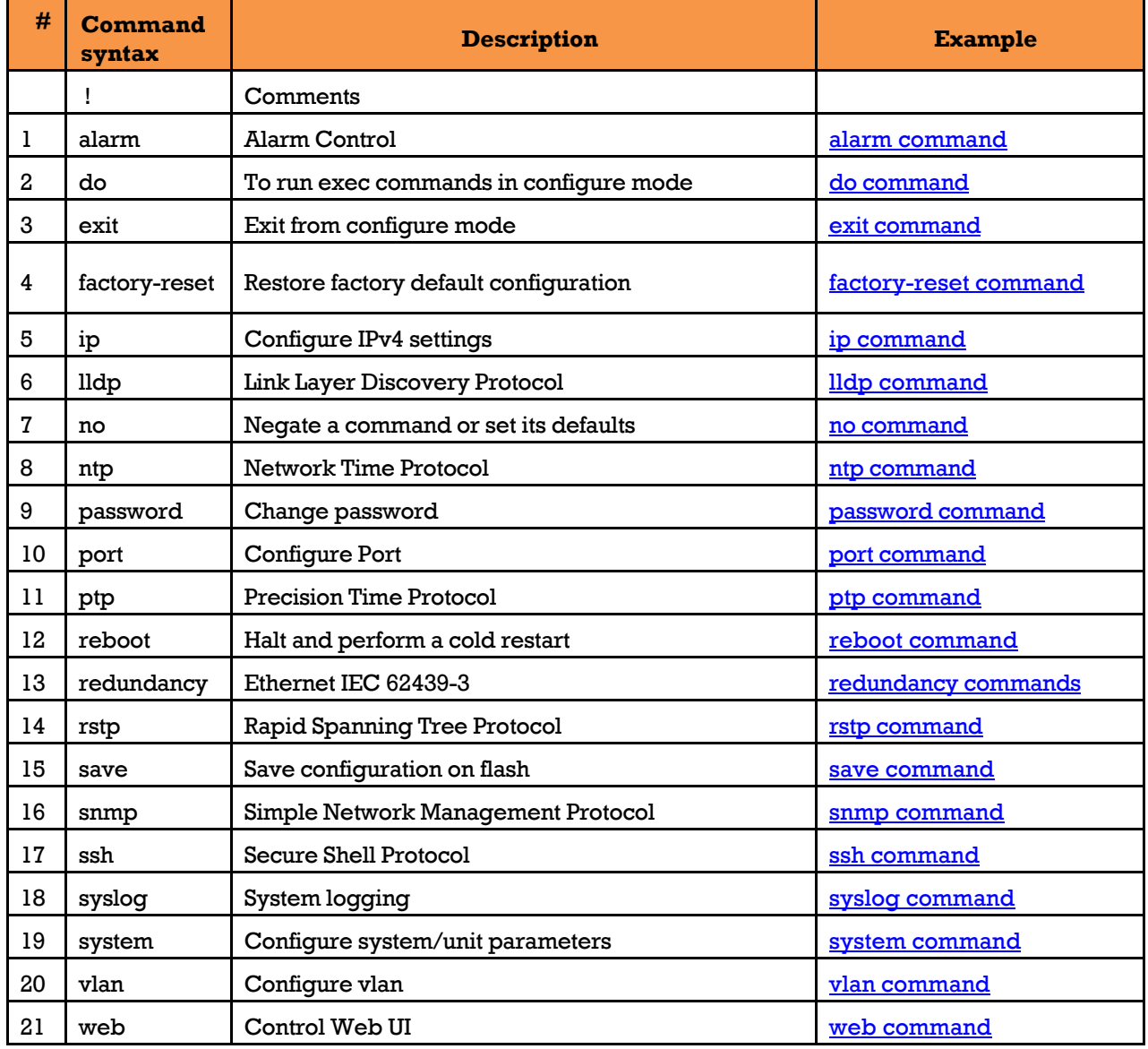

### **Table 22 – Configuration Context Level CLI**

**Note:** If port names are displayed differently, follow **Port Naming Table.** 

# <span id="page-67-1"></span>**alarm command**

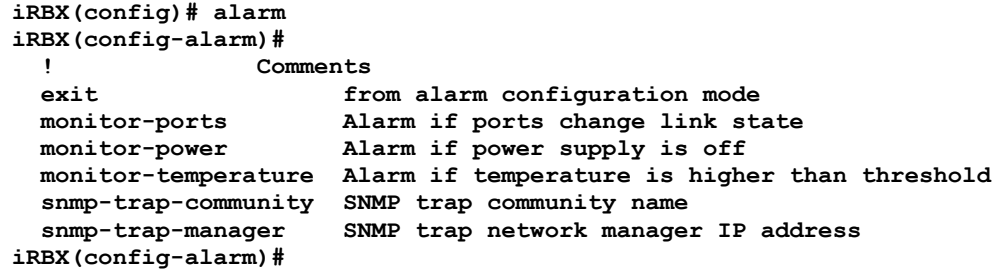

### **9.7.1.1 exit command**

```
iRBX(config-alarm)# exit
iRBX(config)#
```
### **monitor-ports command**

```
iRBX(config-alarm)# monitor-ports ?
  monitor-ports Alarm if ports are down
iRBX(config-alarm)# monitor-ports 6
iRBX(config-alarm)# monitor-ports 7
Syntax error: Illegal parameter
iRBX(config-alarm)# monitor-ports 1,2,3,4,5,6
iRBX(config-alarm)#
```
Note: the maximum number of ports for that switch is 6.

### **monitor-power command**

```
iRBX(config-alarm)# monitor-power ?
  monitor-power Alarm if power supply is off
iRBX(config-alarm)# monitor-power 1
iRBX(config-alarm)# monitor-power 1,2
iRBX(config-alarm)#
```
### **monitor-temperature**

```
iRBX(config-alarm)# monitor-temperature 75 
iRBX(config-alarm)# monitor-tempe?
  Number Celsius
iRBX(config-alarm)#
```
### <span id="page-67-0"></span>**snmp-trap-community**

```
iRBX(config-alarm)# snmp-trap-community
  String
iRBX (config-alarm)# snmp-trap-community is5
iRBX (config-alarm)#
```
### **snmp-trap-manager**

```
iRBX(config-alarm)# snmp-trap-manager
A.B.C.D
iRBX (config-alarm)# snmp-trap-manager 8.8.8.8
iRBX (config-alarm)#
```
# **do command**

```
iRBX(config)# do ?
  configure Enter configuration mode
             ping Send messages to network hosts
  show system information
iRBX(config)# do
```
When used within Global Configuration mode, the *do* command allows going to system commands within this mode. See below for examples.

```
iRBX(config)# do ping 192.168.10.1
PING 192.168.10.1 (192.168.10.1): 56 data bytes
64 bytes from 192.168.10.1: seq=0 ttl=64 time=2.000 ms
64 bytes from 192.168.10.1: seq=1 ttl=64 time=2.000 ms
64 bytes from 192.168.10.1: seq=2 ttl=64 time=1.000 ms
64 bytes from 192.168.10.1: seq=3 ttl=64 time=1.000 ms
64 bytes from 192.168.10.1: seq=4 ttl=64 time=4.000 ms
--- 192.168.10.1 ping statistics ---
5 packets transmitted, 5 packets received, 0% packet loss
round-trip min/avg/max = 1.000/2.000/4.000 ms
iRBX (config)#
```

```
RBX(config-system)# do show
banner config date ip 11dp 1og-auth<br>1og-web mactable ntp ports ptp redundancy
log-web mac_table ntp ports ptp<br>
rstp snmp ssh stats system
                                                            temperaturetime version vlans
iRBX(config-system)# do show banner
Welcome to iS5 Communications
Copyright (c) 2017 iS5 Communications
All rights reserved
iRBX(config-system)#
do show log-auth
Apr 17 17:05:41 irbx sshd[1791]: Server listening on 0.0.0.0 port 22.
Apr 17 21:40:58 irbx sshd[1791]: Received signal 15; terminating.
Apr 17 21:40:59 irbx sshd[6421]: Server listening on 0.0.0.0 port 22.
Apr 18 15:42:42 irbx sshd[6421]: Received signal 15; terminating.
Apr 18 15:44:30 irbx sshd[18398]: Server listening on 0.0.0.0 port 22.
iRBX(config-system)#
iRBX(config-system)#
```
# <span id="page-68-0"></span>**exit command**

```
iRBX(config)# exit
iRBX#
```
UM-iRBX6GF-4.5.9-EN.docx Pages 62 of 119

# **factory-reset command**

```
iRBX(config)# factory-reset
please reboot the system
iRBX(config) reboot
[ 205.376000] br0: port 5(PORT6) entered disabled state
[ 205.377000] PORT6: bridge state 0
.
.
*********************************************************************
                     CONFIGURATION FACTORY RESET
*********************************************************************
/
Initializing random number generator... [ 17.852000] random: dd urandom read with 
3 bits of entropy available
done.
Starting lighttpd: OK
```
<span id="page-69-0"></span>Note: use this command to restore the Factory settings, when you can't access the WebUI interface.

# **ip command**

```
iRBX(config)# ip
iRBX(config-ip)#
  ! Comments
  address Set management IP address
 dns1 Set DNS server 1<br>dns2 Set DNS server 2
 dns2 Set DNS server 2<br>exit Exit from IPv4 s
                    exit Exit from IPv4 settings mode
  gateway Set default gateway
  management-vlan Set management VLAN
iRBX(config-ip)#
```
### **9.7.5.1 address command**

```
iRBX(config-ip)# address ?
  A.B.C.D/mask IP address
iRBX(config-ip)# address 192.168.10.11/24
iRBX(config-ip)#
```
### **dns1 command**

```
iRBX(config-ip)# dns1 ?
  A.B.C.D IP address of name server
iRBX(config-ip)# dns1 192.168.10.12
iRBX(config-ip)#
```
### **dns2 command**

```
iRBX(config-ip)# dns2 ?
  A.B.C.D IP address of name server
iRBX(config-ip)# dns2 192.168.10.11
iRBX(config-ip)#
```
### **exit command**

**iRBX(config-ip)# exit iRBX(config)#**

### **gateway command**

```
iRBX(config-ip)# gateway ?
  A.B.C.D IP address of default gateway
iRBX(config-ip)# gateway 192.168.10.254
iRBX(config-ip)#
```
### **management-vlan command**

```
iRBX(config-ip)# management-vlan ?
  vlan number in the range 1-4095 0-4095
iRBX(config-ip)# 
iRBX(config-ip)# management-vlan 4
iRBX(config-ip)#
```
# <span id="page-70-0"></span>**lldp command**

```
iRBX(config)# lldp
iRBX(config-lldp)# ?
            ! Comments
   disable Disable lldp
   enable Enable lldp
          Exit from lldp configuration mode
iRBX(config-lldp)#
```
### **enable command**

```
iRBX(config)# lldp
iRBX(config-lldp)# enable
2018-04-18T21:27:24 [WARN/lldpctl] unable to watch for neighbors. End of file 
reached
2018-04-18T16:27:26 [INFO/lldpctl] LLDP PortID TLV type set to new value : ifname
2018-04-18T16:27:26 [INFO/lldpctl] lldpd should resume operations
iRBX(config-lldp)#
```
### **disable command**

```
iRBX(config)# lldp
iRBX(config-lldp)# disable
2018-04-18T16:28:54 [WARN/lldpctl] unable to watch for neighbors. End of file 
reached
iRBX(config-lldp)#
```
### **9.7.6.3 exit command**

```
iRBX(config-lldp)# exit
iRBX(config)#
```
To see all LLDP configuration, Global statistics, and neighbors, use the *[do show lldp](#page-49-0)* command.

# <span id="page-71-0"></span>9.7.7 no command

```
iRBX(config)# no
   no Negate a command or set its defaults
RBX(config)# no
  interlink Unset port as interlink
            Delete vlan
iRBX(config)#
```
### **no interlink command**

```
iRBX(config)# no interlink
   interlink Unset port as interlink
iRBX(config)# no interlink
```
### **9.7.7.2 no vlan command**

```
iRBX(config)# no vlan 1
iRBX(config)#
```
# <span id="page-71-1"></span>**9.7.8 ntp command**

```
iRBX(config)# ntp
iRBX(config-ntp)#
 ! Comments
 disable Disable ntp
 enable Enable ntp
 exit Exit from ntp configuration mode
  server1 Add time server 1
  server2 Add time server 2
            sync Sync time now
iRBX(config-ntp)#
```
### **disable command**

```
iRBX(config-ntp)# disable
iRBX(config-ntp)#
```
### **enable command**

```
iRBX(config-ntp)#enable
NTP might conflict PTP
iRBX(config-ntp)#
iRBX(config-ntp)# exit
iRBX(config)# ptp
iRBX(config-ptp)# disable
iRBX(config-ptp)# exit
iRBX(config)# ntp
iRBX(config-ntp)# enable
iRBX(config-ntp)#
```
### **9.7.8.3 exit command**

```
iRBX(config-ntp)# exit
iRBX(config)
```
# **server1 command**

```
iRBX(config-ntp)# server
server1 server2
iRBX(config-ntp)# server
  server1 Add time server 1
   server2 Add time server 2
iRBX(config-ntp)# server1 1.pool.ntp.org
```
Note: type server1 without a space.

### **9.7.8.5 server2 command**

```
iRBX(config-ntp)# server2 2.pool.ntp.org
iRBX(config-ntp)#
```
## **sync command**

```
iRBX(config-ntp)# sync
Wed Apr 18 16:40:32 UTC 2018
iRBX(config-ntp)#
```
# **9.7.9 password command**

```
iRBX(config)# password
  String username
```
**iRBX (config)# password string**

### 9.7.10 **port command**

```
iRBX(config)# port 2
iRBX(config-port2)#
```
Note: leave a space between a port and its number (e.g. port 2, not port1).

```
iRBX(config-port2)#
  ! Comments
  disable Disable port
  enable Enable port
  exit Exit from port configuration mode
          Set port default vlan
  tagged Set port egress tagged mode
iRBX(config-port2)#
```
#### 9.7.10.1 **disable command**

```
iRBX(config-port2)# disable
PORT2: power going down
iRBX(config-port2)#
```
#### $9.7.10.2$ **enable command**

```
iRBX(config-port2)# enable
PORT2: power is up
iRBX(config-port2)#
```
#### 9.7.10.3 **exit command**

```
iRBX(config)# port 6
iRBX(config-port6)# exit
iRBX(config)# exit
iRBX#
```
#### 9.7.10.4 **pvid command**

```
iRBX(config-port2)
  vlan number in the range 1-4095
iRBX(config-port2)# pvid
  pvid Set port default vlan
iRBX(config-port2) tapvid 10
iRBX(config-port1)
```
#### 9.7.10.5 **tagged command**

```
iRBX(config-port2)# tagged
  tagged Set port egress tagged mode
  <cr>
iRBX(config-port2)# tagged
iRBX(config-port2)#
```
To see the *pvid* and *egress* values for port 1 and port 6, go t[o show vlans.](#page-65-0) Or use the *do show vlans* command from the Configuration Context

```
iRBX (config-port2)# do show vlans
Vlan Ports
-------------------------------------
1,2,3,4,5,6 (0x7f)
Management VLAN
-------------------------------------
1
Port Panel PVID Egress
-------------------------------------
PORT1 P1/A 1 untagged
PORT2 P2/B 10 tagged
PORT3 P4/A 1 untagged
PORT4 P5/B 1 untagged
PORT5 P3 1 untagged
PORT6 P6 1 untagged
iRBX (config-port2)#
```
### 9.7.11 **ptp command**

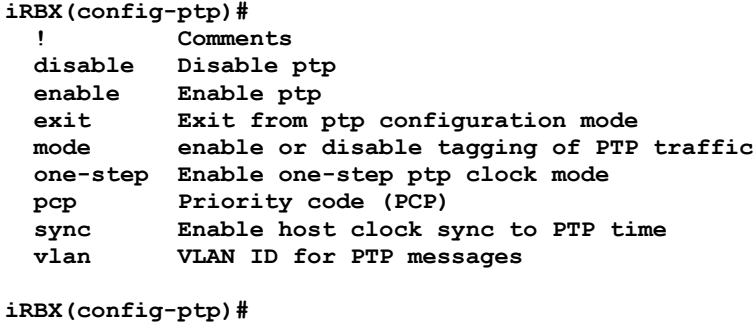

#### 9.7.11.1 **disable command**

```
iRBX(config)# ptp
iRBX(config-ptp)# disable
iRBX(config-ptp)#
```
#### 9.7.11.2 **enable command**

```
iRBX(config)# ptp
iRBX(config-ptp)# enable
iRBX(config-ptp)#
```
#### 9.7.11.3 **exit command**

**iRBX(config-ptp)# exit iRBX(config)#**

#### 9.7.11.4 **mode command**

```
iRBX(config-ptp)# mode ?
  mode enable or disable tagging of PTP traffic
iRBX(config-ptp)# mode tagged
setting PTP VLAN 0 PCP 4
iRBX(config-ptp)# mode untagged
iRBX(config-ptp)#
```
#### 9.7.11.5 **one-step command**

```
iRBX(config-ptp)# one-step
   one-step Enable one-step ptp clock mode
   <cr>
iRBX(config-ptp)# one-step
iRBX(config-ptp)#
```
#### 9.7.11.6 **pcp command**

```
iRBX(config-ptp)# pcp
  Number Priority code (PCP)
iRBX(config-ptp)# pcp 5
setting PTP VLAN 0 PCP 5
iRBX(config-ptp)#
```
#### 9.7.11.7 **sync command**

```
iRBX(config-ptp)# sync
   sync Enable host clock sync to PTP time
   <cr>
iRBX(config-ptp)# sync
iRBX(config-ptp)#
```
#### 9.7.11.8 **vlan command**

```
iRBX(config-ptp)# vlan ?
  vlan VLAN ID for PTP messages
iRBX(config-ptp)# vlan 1
setting PTP VLAN 1 PCP 5
irbx(config-ptp)#
```
### 9.7.12 **reboot command**

See [reboot \(a cold restart\) command.](#page-41-0)

### 9.7.13 **redundancy commands**

```
iRBX(config)# redundancy
! Comments
         exit Exit from redundancy configuration mode
  mode Set redundancy mode
  netid Set PRP NetID
iRBX(config-redundancy)#
```
#### 9.7.13.1 **exit command**

```
iRBX(config)# redundancy
iRBX(config-redundancy)# exit
iRBX(config)#
```
### 9.7.13.2 **mode command**

```
iRBX(config)# redundancy
iRBX(config-redundancy)# Mode
   Redundancy mode: HSR, PRP or HSR-PRP bridge modes: HSR-PRP-A for LAN A or HSR-
PRP-B for LAN B
iRBX(config-redundancy)# mode HSR
[13654.053000] [0x8] <- 0x0202
Redundancy: using HSR mode with I-Port on PORT5
iRBX(config-redundancy)# mode PRP
[13765.331000] [0x8] <- 0x0202
Redundancy: using PRP mode with I-Port on PORT5
iRBX(config-redundancy)#mode HSR-PRP-A
[790521.883000] [0x8] <- 0x0282
Redundancy: using HSR-PRP-A mode with I-Port on PORT5
iRBX (config-redundancy)#
```
#### 9.7.13.3 **netid command**

```
iRBX(config)# redundancy
iRBX(config-redundancy)# netid
  netid Set PRP NetID
iRBX (config-redundancy)# netid
  1..6 PRP NetID
iRBX(config-redundancy)# netid 6
[0x8] <- 0x0202
Redundancy: using HSR mode with I-Port on PORT5
iRBX(config-redundancy)#
```
Note that the netid's value is from 1 to 6. If HSR-PRP-A and HSR-PRP-B is chosen, the netID is defined 1 by default.

### 9.7.14 **rstp command**

```
iRBX(config)# rstp
iRBX(config-rstp)# ?
  Physical Example 1<br>
disable Disable :
   disable Disable rstp protocol
   domain Set bridge separate-domain id
                enable Enable rstp protocol
   exit Exit from rstp configuration mode
   fdelay Set bridge forward delay
                hello Set bridge hello time
  maxage Set bridge max age<br>maxhops Set max hops
  maxhops Set max hops<br>port Configure rs
   port Configure rstp port
                 priority Set bridge priority
   txholdcount Set transmit hold count
!iRBX(config-rstp)#
```
For details on the RSTP configuration terms and values, see [RSTP Bridge](#page-108-0)

#### $9.7.14.1$ **disable command**

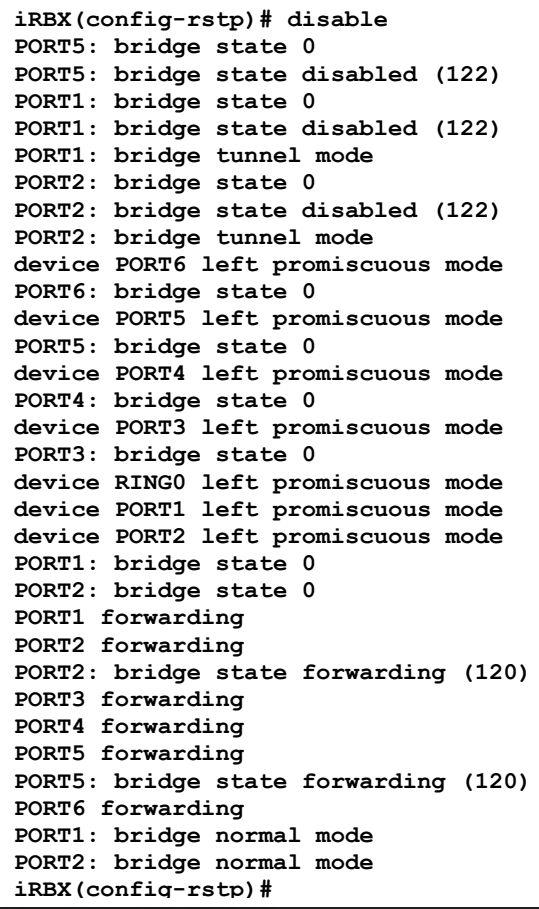

#### 9.7.14.2 **enable command**

```
iRBX(config-rstp)#
iRBX(config-rstp)# enable
[14645.112000] PORT6: state disabled (122)
2018-04-17 16:07:37 main: Sanity checks succeeded
[14648.140000] device RING0 entered promiscuous mode
[14648.144000] device PORT1 entered promiscuous mode
[14648.150000] device PORT2 entered promiscuous mode
[14649.431000] device PORT3 entered promiscuous mode
[14650.439000] device PORT4 entered promiscuous mode
[14651.618000] device PORT5 entered promiscuous mode
[14652.669000] device PORT6 entered promiscuous mode
[14652.831000] br0: port 5(PORT6) entered blocking state
[14652.832000] PORT6: bridge state 4
[14652.893000] br0: port 5(PORT6) entered blocking state
[14652.895000] PORT6: bridge state 4
[14652.950000] br0: port 5(PORT6) entered learning state
[14652.951000] PORT6: bridge state 2
[14652.952000] PORT6: state learning (121)
[14653.118000] br0: port 5(PORT6) entered blocking state
[14653.119000] PORT6: bridge state 4
[14653.120000] PORT6: state disabled (122)
iRBX(config-rstp)# [14655.369000] br0: port 5(PORT6) entered learning state
[14655.370000] PORT6: bridge state 2
[14655.371000] PORT6: state learning (121)
[14655.390000] br0: port 5(PORT6) entered forwarding state
[14655.391000] PORT6: bridge state 3
[14655.392000] PORT6: state forwarding (120)
iRBX(config-rstp)#
```
#### $9.7.14.3$ **domain command**

```
iRBX(config-rstp)# domain
  Number 0..9 in range (0-9), default is 0 (no separation)
iRBX(config-rstp)#domain 1
iRBX(config-rstp)#
```
#### 9.7.14.4 **exit command**

```
iRBX(config-rstp)# exit
iRBX(config)#
```
#### 9.7.14.5 **fdelay command**

```
iRBX(config-rstp)# fdelay ?
   Number in range (4-30), default is 15 
iRBX(config-rstp)# fdelay 5
CTL_set_cist_bridge_config: Got return code 0, -1
br0 Configured Bridge Times don't meet 2 * (Bridge Forward Delay - 1 second) >= 
Bridge Max Age
Couldn't change bridge bridge_forward_delay
iRBX(config-rstp)# maxage 6
iRBX(config-rstp)# fdelay 5
iRBX(config-rstp)#
```
Note: I changed the maxage=6 (refer to [maxage command\)](#page-78-0), since the default maxage=20. A default value of 5 doesn't meet  $2 * (fdelay -1) = 2 * (5-1)=8$  it is not  $>= 20 = 8$  ridge Max Age.

#### 9.7.14.6 **hello command**

```
iRBX(config-rstp)# hello ?
  Number in range (1-10), default is 2 
iRBX(config-rstp)# hello 10
iRBX(config-rstp)#
```
#### <span id="page-78-0"></span>9.7.14.7 **maxage command**

```
iRBX(config-rstp)# maxage ?
  Number in range (6-40), default is 20
iRBX(config-rstp)# maxage 6
iRBX(config-rstp)#
```
#### 9.7.14.8 **maxhops command**

```
iRBX(config-rstp)# maxhops ?
  Number in range (6-40), default is 20
iRBX(config-rstp)# maxhops 6
iRBX(config-rstp)#
```
#### 9.7.14.9 **port command**

```
iRBX(config-rstp)# port
  R(redundancy),3,4,5,6 port number
iRBX(config-rstp)# port R,3
iRBX(config-rstp-port-R,3)#
! Comments
               Enables/disables the initial edge state of the port, default is no
  auto-edge Enables/disables the auto transition to/from the edge state, 
default is yes
  bpdu-discard Discard BPDU when RSTP is off, default is forward
  exit Exit from rstp port configuration mode
 member Participate in protocol<br>p2p Identify point-to-point
  p2p Identify point-to-point link, default is auto
                Set path cost
  port-priority Set port priority
iRBX(config-rstp-port-R,3)# exit
iRBX(config-rstp)# port R,7
iRBX(config-rstp-port-R,7)#
```
After port R,3, " Syntax error: Illegal parameter" appears.

## **9.7.14.9.1 admin-edge command**

```
iRBX(config-rstp-port-R,3)# admin-edge
  Choice: yes|no
iRBX(config-rstp-port-R,3)# admin-edge yes
iRBX(config-rstp-port-R,3)#
```
# **9.7.14.9.2 auto-edge command**

```
iRBX(config-rstp-port-R,3)# auto-edge
  Choice: yes|no
iRBX(config-rstp-port-R,3)# auto-edge yes
iRBX(config-rstp-port-R,3)#
```
## **9.7.14.9.3 bpdu-discard**

```
RBX(config-rstp-port-R,3)# bpdu-discard
/irbx/sbin/rstp.port.bpdu.sh: line 27: can't create 
/proc/driver/flx_frs/PORT/R,3/rstp_bpdu_discard: nonexistent directory
iRBX(config-rstp-port-R,3)#
```
### **9.7.14.9.4 exit**

**iRBX(config-rstp-port-R,3)# exit**

# **9.7.14.9.5 member**

```
iRBX(config-rstp-port-R,3)# member
  Choice: yes|no
iRBX(config-rstp-port-R,3)# member yes
iRBX(config-rstp-port-R,3)#
```
# **9.7.14.9.6 p2p**

```
iRBX(config-rstp-port-R,3)# p2p
  Choice: auto|yes|no
iRBX(config-rstp-port-R,3)# p2p auto
iRBX(config-rstp-port-R,3)#
```
# **9.7.14.9.7 path-cost**

```
iRBX(config-rstp-port-R,3)# path-cost
  Number 0..200000000, default is 0
iRBX(config-rstp-port-R,3)# path-cost 100
iRBX(config-rstp-port-R,3)#
```
# **9.7.14.9.8 port-priority**

```
iRBX(config-rstp-port-R,3)# port-priority
  Port priority a multiple of 16 in range (0-240), default is 128
iRBX(config-rstp-port-R,3)# port-priority 64
iRBX(config-rstp-port-R,3)#
```
#### 9.7.14.10 **priority command**

```
iRBX(config-rstp)# priority
  Number in range (0-15). Priority is the number multiplied by 4096, default is 8
iRBX(config-rstp)# priority 9
iRBX(config-rstp)#
```
#### **txholdcount command**  9.7.14.11

```
iRBX(config-rstp)# txholdcount ?
  Number in range (1-10), default is 6
iRBX(config-rstp)# txholdcount 1
iRBX(config-rstp)#
```
To view the changes in the RSTP parameters, use the *do show rstp* command.

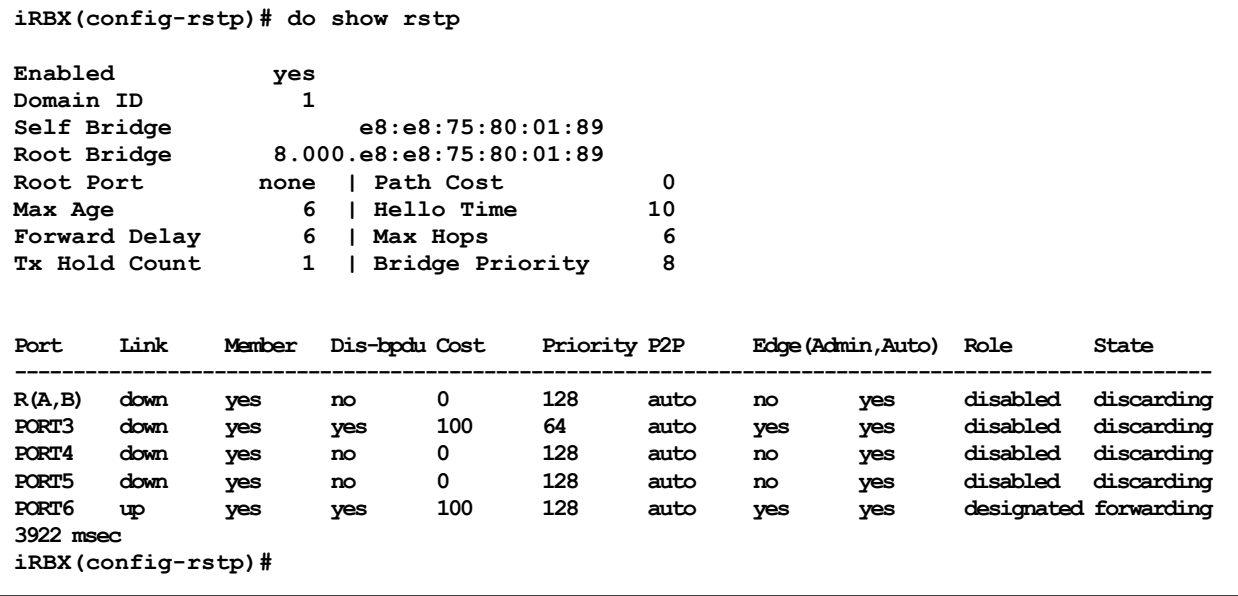

### 9.7.15 **save command**

**iRBX(config)# save iRBX(config)#**

### 9.7.16 **snmp command**

```
iRBX(config)# snmp
iRBX(config-snmp)#
 ! Comments
 community Set community
 disable Disable snmp protocol
 enable Enable snmp protocol
 exit Exit from snmp configuration mode
  v3-user Set snmpv3 user
iRBX(config-snmp)#
```
#### 9.7.16.1 **community command**

```
RBX(config-snmp)# community
  1..4 entry number
iRBX(config-snmp)# community 1 public read-only
iRBX(config-snmp)# community 4 private read-write
iRBX(config-snmp)#
```
If you use the do show command to view the snmp status:

```
RBX(config-snmp)# do show snmp
status:
snmpd is running
community:
rocommunity public default -V systemonly
rwcommunity private default -V systemonly
```
#### 9.7.16.2 **disable command**

```
iRBX(config-snmp)# disable
Stopping network management services: snmpd snmptrapd.
iRBX(config-snmp)#
```
#### 9.7.16.3 **enable command**

```
iRBX(config)# snmp
iRBX(config-snmp)# enable
Restarting network management services: snmpd.
iRBX(config-snmp)#
```
#### 9.7.16.4 **exit command**

**iRBX(config-snmp)# exit iRBX(config-snmp)#**

#### 9.7.16.5 **v3-user command**

```
iRBX(config-snmp)# v3-user
  1..4 entry number
iRBX(config-snmp)# v3-user 1
  String username - 8 characters min
iRBX(config-snmp)# v3-user 1 maurin
  MD5 or SHA - hash function
iRBX(config-snmp)# v3-user 1 maurin SHA
  AES-128 or DES - encryption algorithm
iRBX(config-snmp)# v3-user 1 maurin SHA DES
  read-only or read-write - access mode
iRBX(config-snmp)# v3-user 1 maurin SHA DES read-only
  password 6-16 characters - password
  <cr>
iRBX(config-snmp)# v3-user 1 maurin SHA DES read-only is5communication
    createUser maurin SHA "is5communication" DES
    rouser maurin
iRBX (config-snmp)#
```
### 9.7.17 **ssh command**

```
iRBX(config)# ssh
iRBX(config-ssh)#
            ! Comments
   disable Disable ssh protocol
   enable Enable ssh protocol
   exit Exit from ssh configuration mode
           keygen Regenerate SSH keys
```
**iRBX(config-ssh)#**

#### 9.7.17.1 **disable command**

```
iRBX(config)# ssh
admin@irbx(config-ssh)# disable
Stopping sshd: OK
admin@irbx(config-ssh)# iRBX(config-ssh)#
```
#### 9.7.17.2 **enable command**

```
iRBX(config)# ssh
iRBX(config-ssh)# enable
Starting sshd: OK
iRBX(config-ssh)#
```
#### 9.7.17.3 **exit command**

**iRBX(config)# ssh iRBX(config-ssh)# exit iRBX(config)#**

#### 9.7.17.4 **keygen command**

```
iRBX(config-ssh)# keygen
It might take around 20min. Continue? [y/N]y
Wed Apr 18 11:11:55 UTC 2018
Generating public/private rsa key pair.
Your identification has been saved in /data/etc/ssh_host_rsa_key.
Your public key has been saved in /data/etc/ssh_host_rsa_key.pub.
The key fingerprint is:
ab:ae:9c:eb:96:d0:a8:1a:3f:6a:a0:d2:02:54:3d:2d root@iRBX
The key's randomart image is:
+---[RSA 1024]----+
| . . |
| . E . |
| . o |
| . |
|. o S |
|o o . . |
|=o . . . |
|=+o.o. . |
|*o.+*+o |
+-----------------+
Wed Apr 18 11:12:15 UTC 2018
Wed Apr 18 11:12:15 UTC 2018
Generating public/private dsa key pair.
Your identification has been saved in /data/etc/ssh_host_dsa_key.
Your public key has been saved in /data/etc/ssh host dsa key.pub.
The key fingerprint is:
5d:a1:80:cc:98:dd:50:44:1e:b2:b6:49:7c:81:21:c1 root@iRBX
The key's randomart image is:
+---[DSA 1024]----+
| .oB+XB . |
| Eo*+.+ . . |
| = o . . |
| o + . . |
| o S . |
| |
| |
| |
| |
+-----------------+
```
**Wed Apr 18 11:19:29 UTC 2018 Wed Apr 18 11:19:29 UTC 2018 Generating public/private ecdsa key pair.** Your identification has been saved in /data/etc/ssh host ecdsa key. Your public key has been saved in /data/etc/ssh host ecdsa key.pub. **The key fingerprint is: d1:2b:5b:2c:97:bb:95:a8:e8:48:d5:79:b3:b1:46:62 root@iRBX The key's randomart image is: +---[ECDSA 256]---+ | | | . | | . . | | . + o | | . E @ | | . . X B . | | . . \* o | | . . . o o | | ..o . . | +-----------------+ Wed Apr 18 11:19:29 UTC 2018 Wed Apr 18 11:19:29 UTC 2018 Generating public/private ed25519 key pair. Your identification has been saved in /data/etc/ssh\_host\_ed25519\_key.** Your public key has been saved in /data/etc/ssh host ed25519 key.pub. **The key fingerprint is: cb:ec:ee:51:b4:a5:65:ec:4b:94:07:a5:9c:e4:24:6d root@iRBX The key's randomart image is: +--[ED25519 256]--+ | ..+.. | | BE= | | ..% . | | . O . | | S + o | | o o . . | | = . | | . . | | o+ | +-----------------+ Wed Apr 18 11:19:30 UTC 2018 irbx(config)# system irbx(config-system)# exit irbx(config)iRBX(config-ssh)## The key fingerprint is: cb:ec:ee:51:b4:a5:65:ec:4b:94:07:a5:9c:e4:24:6d root@iRBX The key's randomart image is: +--[ED25519 256]--+ | ..+.. | | BE= | | ..% . | | . O . | | S + o | | o o . . | | = . | | . . | | o+ | +-----------------+ Wed Apr 18 11:19:30 UTC 2018 iRBX(config-ssh)#**

Note: first time enabling of *ssh* and subsequent *keygen* can take long time to be completed.

### 9.7.18 **syslog command**

```
iRBX(config)# syslog
iRBX (config-syslog)#
  ! Comments
           Clear all facilities
  defaults Reset syslog configuration to defaults
  disable Disable syslog service
  enable Enable syslog service
           Exit from syslog configuration mode
  facility Configure facility
           Configure remote forwarding rule
  restart Restart syslog service
iRBX (config-syslog)
```
#### 9.7.18.1 **clear**

```
iRBX (config-syslog)# clear
   clear Clear all facilities
   <cr>
iRBX (config-syslog)# clear
iRBX (config-syslog)
```
#### 9.7.18.2 **defaults command**

```
iRBX (config-syslog) # defaults
  defaults Reset syslog configuration to defaults
iRBX(config-system)# defaults
iRBX (config-syslog) #
```
#### 9.7.18.3 **disable command**

```
iRBX (config-syslog) # disable ?
   disable Disable syslog service
   <cr>
iRBX (config-syslog) # disable
iRBX (config-syslog) #
```
#### 9.7.18.4 **enable command**

```
iRBX (config-syslog) enable ?
   enable Enable syslog service
   <cr>
iRBX (config-syslog)# enable
iRBX (config-syslog) #
```
#### 9.7.18.5 **exit command**

```
iRBX (config-syslog)# exit
iRBX (config) #
```
#### 9.7.18.6 **facility**

```
iRBX(config)# facility
   alarm,lldp,login,rstp,ssh,system,web - facility name
irbx(config-syslog)# facility alarm
irbx(config-syslog-alarm)#?
! Comments
            clear Clear facility messages
  disable Disable facility
  enable Enable facility
            exit Exit from facility configuration mode
  severity Configure max severity level
iRBX(config-syslog-alarm) # enable
(config-syslog-alarm)#
```
# **9.7.18.6.1 severity**

```
iRBX (config-syslog-alarm)# severity
   info,warn,error,critical
iRBX (config-syslog-alarm)# severity info
iRBX (config-syslog-alarm)# severity warn
  info,warn,error,critical
   <cr>
iRBX (config-syslog-alarm)# severity warn
iRBX (config-syslog-alarm)# severity error
iRBX (config-syslog-alarm)#
```
*severity warn*—ignores all INFO messages going to web facility *severity error*—ignores all INFO and WARN messages going to system facility

# **9.7.18.6.2 enable**

**iRBX (config-syslog-alarm)# enable iRBX (config-syslog-alarm)#**

If you execute the command do show syslog:

```
iRBX (config-syslog-alarm)# do show syslog
[ alarm lldp rstp system web ]
2019-02-25 06:07:24 irbx info cdb: admin cleared all syslog facilities
2019-02-25 06:35:09 irbx info kernel:PORT1: link is up
2019-02-25 06:35:09 irbx notice alarm: PORT1 is up
2019-02-25 06:35:26 irbx info lldp: PORT1 discovered iRBX6GF HSR/PRP Ethernet Switch
2019-02-25 06:36:36 irbx info kernel:PORT1: link is down
2019-02-25 06:36:37 irbx notice alarm: PORT1 is down
2019-02-25 07:54:22 irbx info system: logout admin
2019-02-26 00:04:28 irbx info kernel:PORT1: link is up
2019-02-26 00:04:29 irbx notice alarm: PORT1 is up
2019-02-26 00:06:38 irbx info lldp: PORT1 discovered iRBX6GF HSR/PRP Ethernet Switch
2019-02-26 00:09:27 irbx info kernel:PORT1: link is down
2019-02-26 00:09:27 irbx notice alarm: PORT1 is down
```
### **9.7.18.6.3 disable**

```
iRBX (config-syslog-alarm)# disable
iRBX (config-syslog-alarm)#
```
### **9.7.18.6.4 clear**

```
iRBX (config-syslog-alarm)# clear
  clear Clear facility messages
   <cr>
iRBX (config-syslog-alarm)# clear
iRBX (config-syslog-alarm)#
```
# **9.7.18.6.5 exit**

```
iRBX (config-syslog-alarm)# exit
  exit Exit from facility configuration mode
  <cr>
iRBX (config-syslog-alarm)# exit
iRBX (config-syslog-alarm)#
```
#### 9.7.18.7 **remote command**

```
iRBX (config-syslog)# remote
  1..64 rule id number
iRBX config-syslog)# remote 2
  1..64 rule id number
iRBX (config-syslog)# remote 2
  alarm,lldp,login,rstp,ssh,system,web
iRBX (config-syslog)# remote 2 alarm
  info,warn,error,critical
iRBX (config-syslog)# remote 2 alarm info
  to
iRBX (config-syslog)# remote 2 alarm info to 172.168.26.11 udp 514
```
As shown above the syntax is *(config-syslog)# remote [ID] [facility] [severity] to [host] [proto] [port]* It forwards facility messages to a remote syslog server.

#### 9.7.18.8 **restart command**

```
iRBX (config-syslog)# restart
Stopping rsyslog daemon: OK
Starting rsyslog daemon: OK
iRBX (config-syslog)#
```
### 9.7.19 **system**

```
iRBX (config)# system
  system Configure system/unit parameters
   <cr>
iRBX (config)# system
iRBX (config-system)#
```
#### $9.7.19.1$ **banner**

```
iRBX(config-system)# banner
   String Enter a text surrounded by double quotes. Use \\n as newline
iRBX(config-system)# banner "this is iS5Com's new switch"
this is iS5Com's new switch
iRBX(config-system)# banner "Welcome to iS5 Communications"
Welcome to iS5 Communications
iRBX (config-system)#
```
#### 9.7.19.2 **date**

```
iRBX(config)# (config-system)# date
  YYYYMMDDHHMM type 12 digits of date and time
iRBX (config-system)# date 201902251102
Mon Feb 25 11:02:00 UTC 2019
iRBX (config-system)#
```
#### 9.7.19.3 **exit**

```
iRBX(config)# system
iRBX(config-system)# exit
iRBX(config)#
```
#### 9.7.19.4 **location**

```
iRBX(config-system)# location
  String system location
iRBX(config-system)# location Earth
iRBX(config-system)#
```
#### 9.7.19.5 **name**

```
iRBX(config-system)# name
  String system name
iRBX(config-system)# name iRBX
iRBX(config-system)#
```
#### 9.7.19.6 **timezone**

```
iRBX(config-system)# timezone
  String timezone, see \'show timezone list\' for more information
iRBX(config-system)# timezone 
Etc/GMT-4
iRBX(config-system)#
```
Note: for Time Zone Map, refer t[o https://www.timeanddate.com/time/map/](https://www.timeanddate.com/time/map/) . Toronto is -4.

A *do show system* command can be executed to see all show parameters.

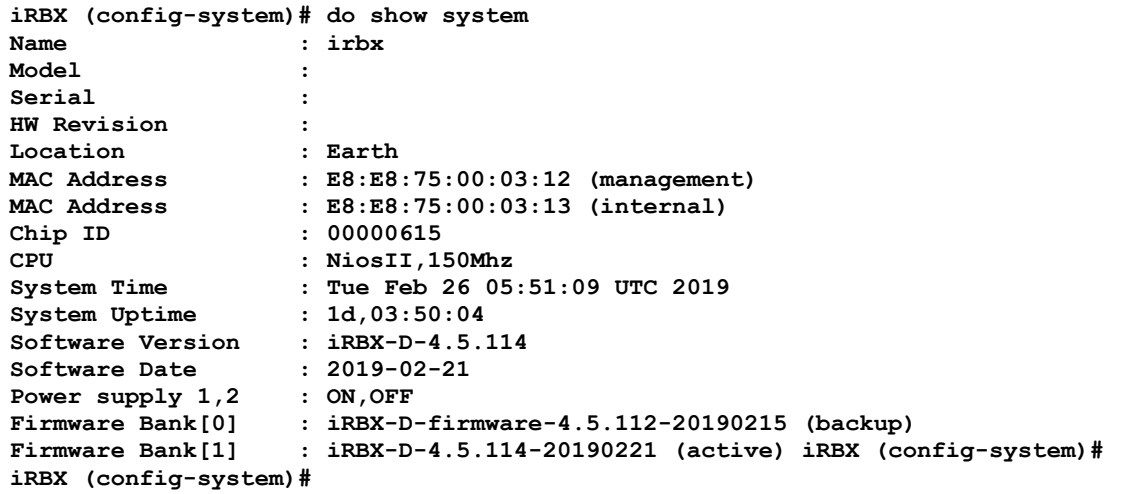

### 9.7.20 **vlan command**

```
iRBX (config)# vlan 1
iRBX(config-vlan1)# ?
   ! Comments
  exit Exit from vlan configuration mode
  ports Configure port membership
iRBX(config-vlan1)#
```
Note: The command vlan must be followed by its number – e.g. vlan 1.

#### 9.7.20.1 **ports**

```
iRBX(config-vlan1)# ports
  1,2,3,4,5,6 port list
iRBX(config-vlan1)# ports 1,2
iRBX(config-vlan1)# exit
iRBX(config)# vlan 2
iRBX(config-vlan2)# ports 3,4
iRBX(config-vlan2)# exit
iRBX(config)# vlan 3
iRBX(config-vlan3)# ports 5,6
iRBX(config-vlan3)#
```
Use the *do show vlans* command to see all vlans' settings.

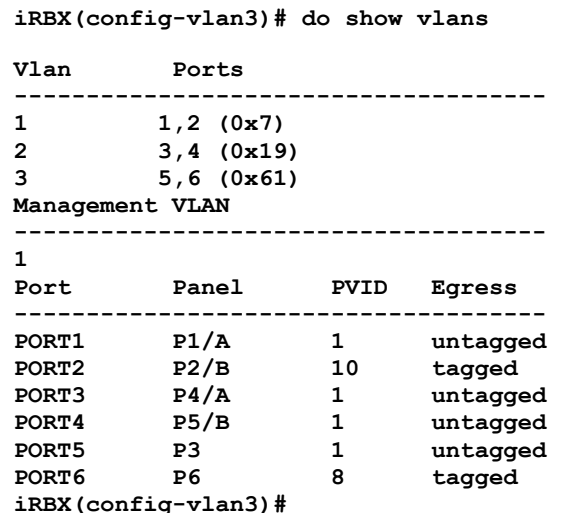

#### 9.7.20.2 **exit**

**iRBX(config-vlan3)# exit iRBX(config)#**

### 9.7.21 **web command**

```
iRBX(config)# web
iRBX(config-web)#
 ! Comments<br>
acl Set acce
  acl Set access control lists
  disable Disable web
 enable Enable web<br>exit Exit Exit Exit
                  Exit from web configuration mode
  session-timeout Set web session auto-logout duration in minutes (0 - no timeout)
                  Configure ssl
iRBX(config)# web
```
#### $9.7.21.1$ **Command acl**

```
iRBX(config-web)# acl
iRBX(config-web-acl)#
         ! Comments
  clear Clear all acl entries and rule all
  exit Exit from acl configuration mode
  rule Set acl rule
iRBX(config-web-acl)#
```
# **9.7.21.1.1 Command clear**

```
iRBX (config)# web
iRBX(config-web)#
iRBX(config-web-acl)# clear
/irbx/sbin/cli.web.acl.del.sh web
iRBX(config-web-acl)#
```
## **9.7.21.1.2 Command exit**

```
iRBX(config-web-acl)# exit
iRBX(config-web)#
```
# **9.7.21.1.3 Command rule**

```
iRBX(config-web-acl)# rule
   1..4
iRBX(config-web-acl)# rule 1 allow 4
iRBX(config-web-acl)#
```
#### 9.7.21.2 **Command disable**

```
iRBX(config-web)# disable
Stopping lighttpd: OK
iRBX(config-web)#
```
#### 9.7.21.3 **Command enable**

```
iRBX(config-web)# enable
Stopping lighttpd: OK
Starting lighttpd: OK
iRBX(config-web)#
```
#### 9.7.21.4 **Command exit**

**iRBX(config-web)# exit iRBX(config)#**

#### 9.7.21.5 **Command session-timeout**

```
iRBX(config-web)# session-timeout
   session-timeout Set web session auto-logout duration in minutes (0 - no timeout)
iRBX(config-web)# session-timeout
iRBX(config-web)# session-timeout 0
iRBX(config-web)#
```
#### 9.7.21.6 **Command ssl**

```
iRBX(config-web)# ssl
iRBX (config-web-ssl)#
  ! Comments
  cert-delete Delete certificate
              Export certificate
  cert-generate Generate self-signed certificate
  exit Exit from acl configuration mode
  ssl-disable Disable ssl
              Enable ssl
iRBX (config-web-ssl)#
```
### **9.7.21.6.1 Cert-delete**

```
iRBX (config-web-ssl))# cert-delete
iRBX (config-web-ssl)#
```
### **9.7.21.6.2 Cert-export**

```
iRBX (config-web-ssl)# cert-export
No certificate found
iRBX (config-web-ssl)#
```
## **9.7.21.6.3 Cert-generate**

```
iRBX (config-web-ssl)cert-generate
Generate self-signed RSA Certificate. Continue? [y/N]
Generate self-signed RSA Certificate. Continue? [y/N]y
Generating a 1024 bit RSA private key
.........++++++
.................................................++++++
writing new private key to '/data/etc/ssl/certs/irbx.pem'
-----
You are about to be asked to enter information that will be incorporated
into your certificate request.
What you are about to enter is what is called a Distinguished Name or a DN.
There are quite a few fields but you can leave some blank
For some fields there will be a default value,
If you enter '.', the field will be left blank.
-----
Country Name (2 letter code) [CA]:CA
720184448:error:0D07A097:asn1 encoding routines:ASN1_mbstring_ncopy:string too 
long:a_mbstr.c:158:maxsize=2
Note:
Self-signed certificate has been generated.
You may need to enable ssl and restart web service.
```
# **9.7.21.6.4 Command exit**

```
iRBX (config-web-ssl)exit
iRBX(config- web)#
```
### **9.7.21.6.5 Command ssl-disable**

```
iRBX (config-web-ssl) ssl-disable
/irbx/sbin/cli.web.ssl.enable.sh: line 29: /etc/init.d/S50nginx: not found
iRBX (config-web-ssl)#
```
# **9.7.21.6.6 Command ssl-enable**

```
iRBX (config-web-ssl) ssl-enable
/irbx/sbin/cli.web.ssl.enable.sh: line 29: /etc/init.d/S50nginx: not found
iRBX (config-web-ssl)#
```
# **10. WEB MANAGEMENT**

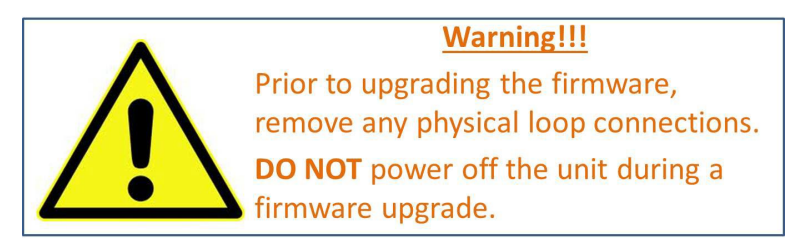

This section introduces configuration of the iRBX6GF switch by a web browser.

An embedded HTML web site resides in the flash memory of the CPU board. It contains advanced management features that allow the user to manage the iRBX6GF switch from anywhere on the network via a standard web browser such as Microsoft Internet Explorer.

The Web Management function supports Internet Explorer 5.0 or later. It is based on Java Applets with

an aim at reducing network bandwidth consumption and enhances access speed in a viewing screen.

**Note:** By default, IE 5.0 or later versions do not allow Java Applets to open sockets. The browser settings need to be explicitly modified to enable Java Applets to be used on network ports*.*

The default values are as below:

- **IPAddress:** *192.168.10.1*
- **Subnet Mask:** *255.255.255.0*
- **Default Gateway:** *192.168.10.254*
- **User Name:** *admin*
- **Password:** *admin*

To login, perform the following:

- 1. Launch Internet Explorer.
- 2. Type http:// and the switch's IP address (default is 192.168.10.1), and then press **Enter**.

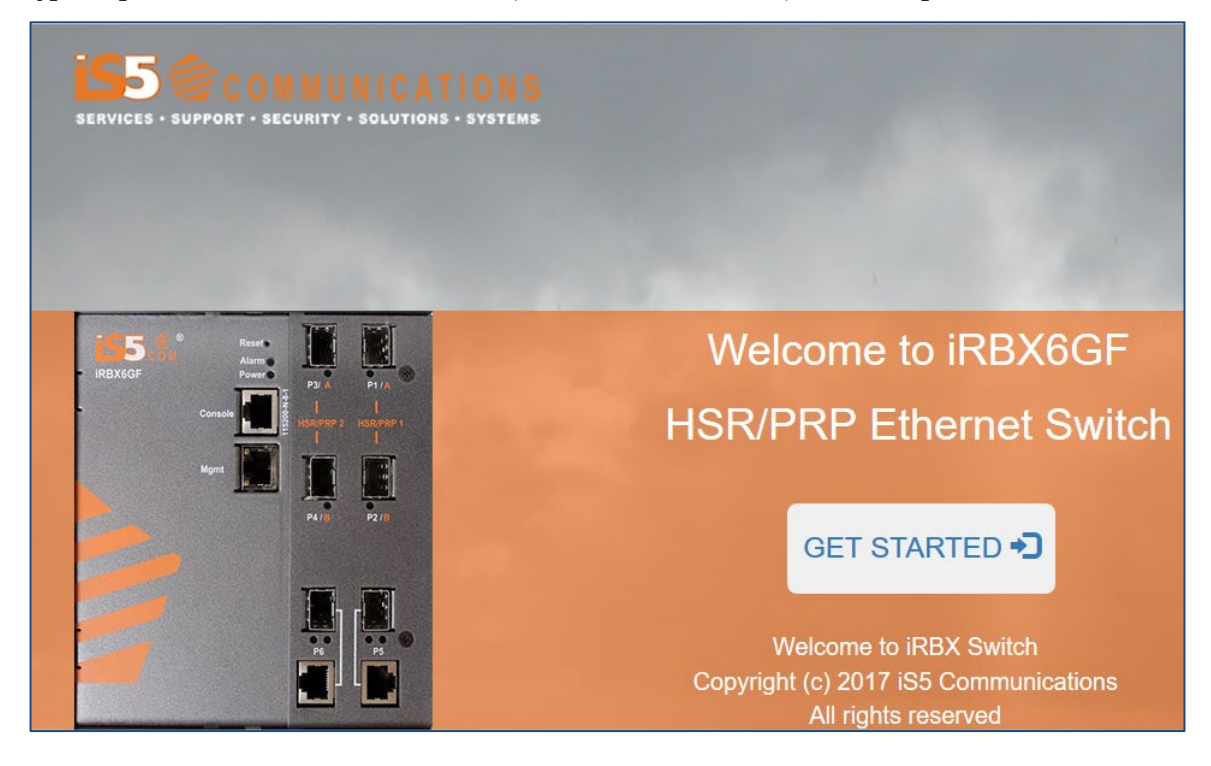

### **Figure 10 – Welcome to iRBX6GF Screen**

- 3. The **Welcome to iRBX6GF** screen appears. Click **GET STARTED**
- 4. The login screen appears (see Figure 11 [Login Screen\)](#page-94-0).

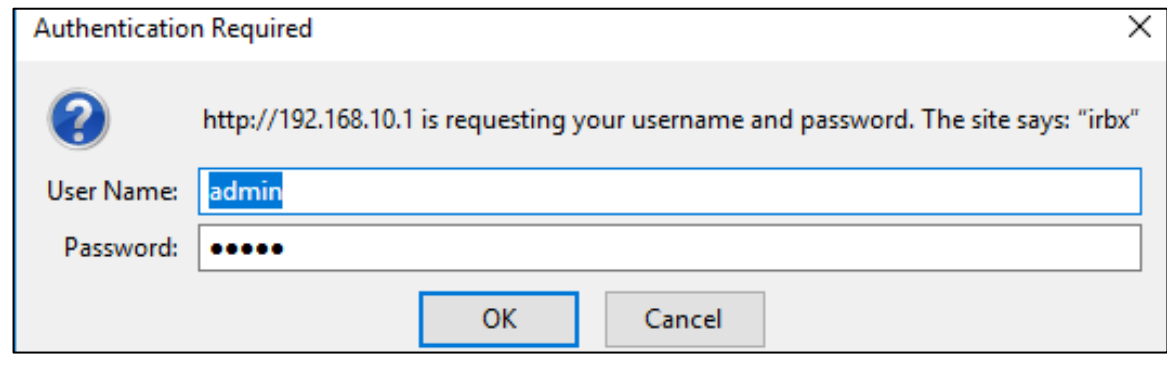

### **Figure 11 – Login Screen**

- <span id="page-94-0"></span>5. Enter the username and password. The default username and password are "admin".
- 6. Click **OK**. The main interface of the Web Management appears (see [Figure 12\)](#page-94-1).

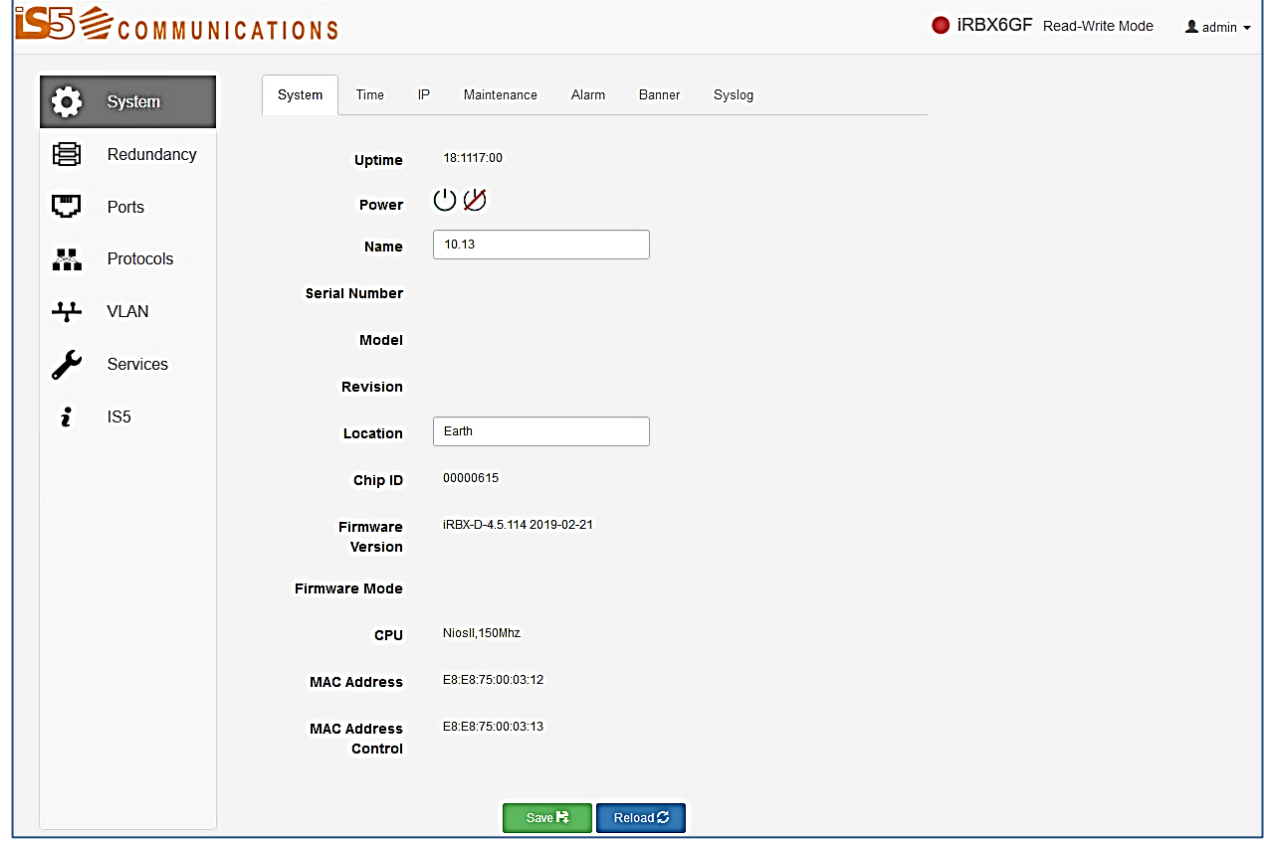

<span id="page-94-1"></span>**Figure 12 – Main Interface or System tab**

# **10.1 System**

### 10.1.1 **System tab**

See above Figure 12 – [Main Interface or System tab.](#page-94-1)

The following table describes the labels for the **System** tab.

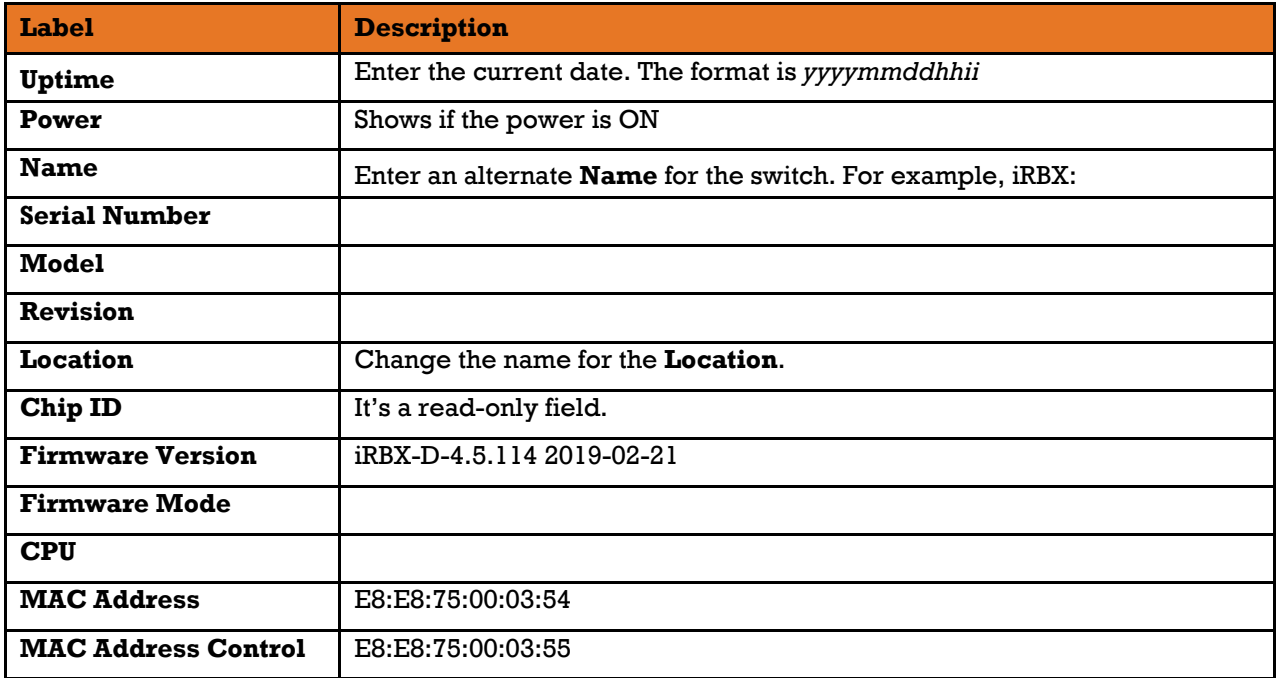

### $10.1.2$ **Time**

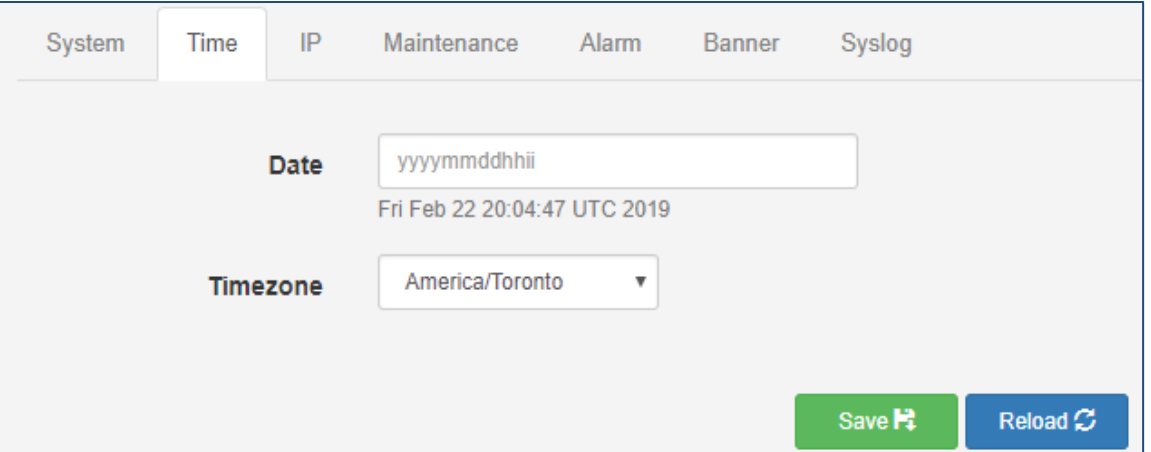

### **Figure 13 – System tab, Time**

The following table describes the labels for the **System tab, Time** screen.

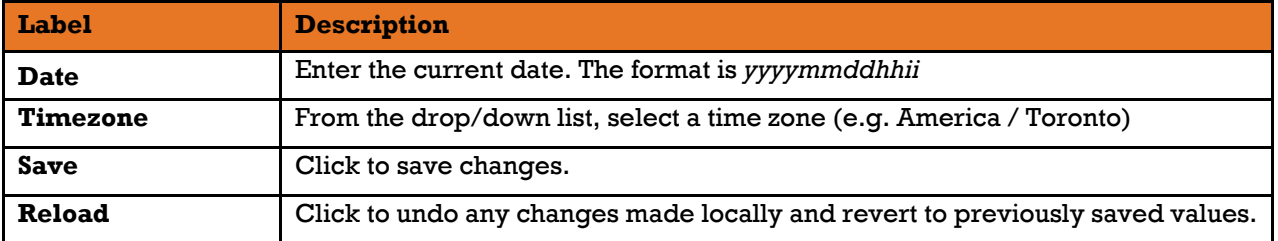

### 10.1.3 **IP**

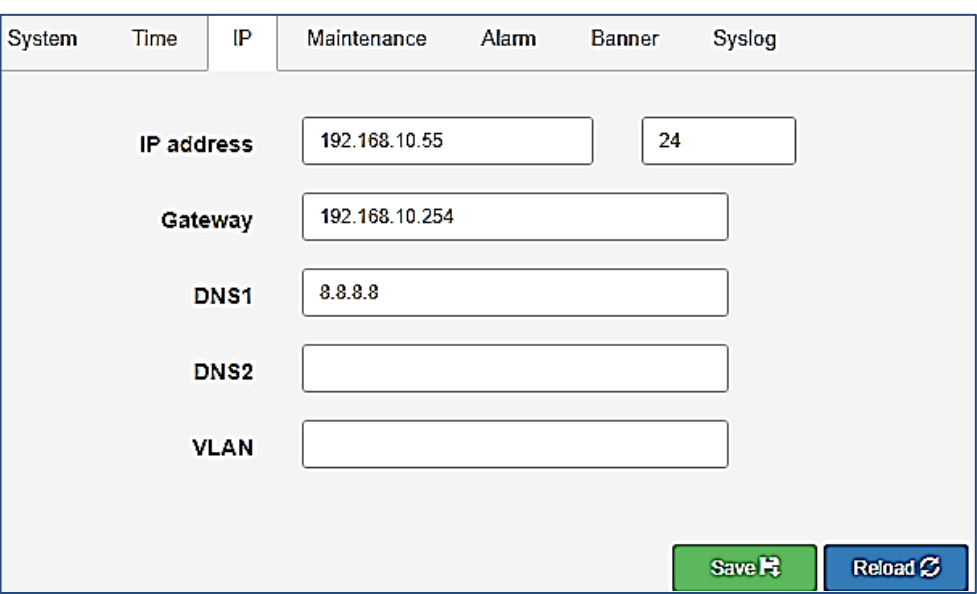

# **Figure 14 – IP Interface**

The following table describes the labels for the **IP Interface** screen.

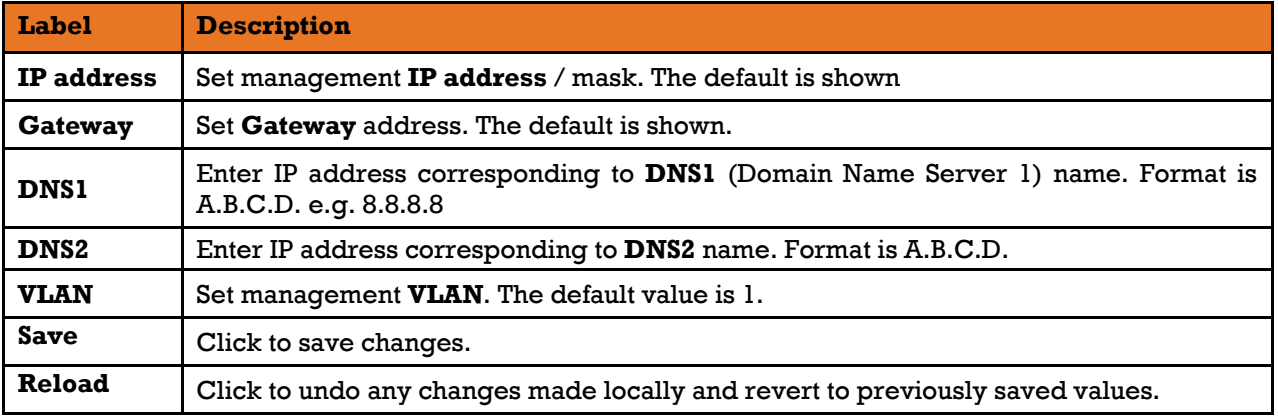

### $10.1.4$ **Maintenance**

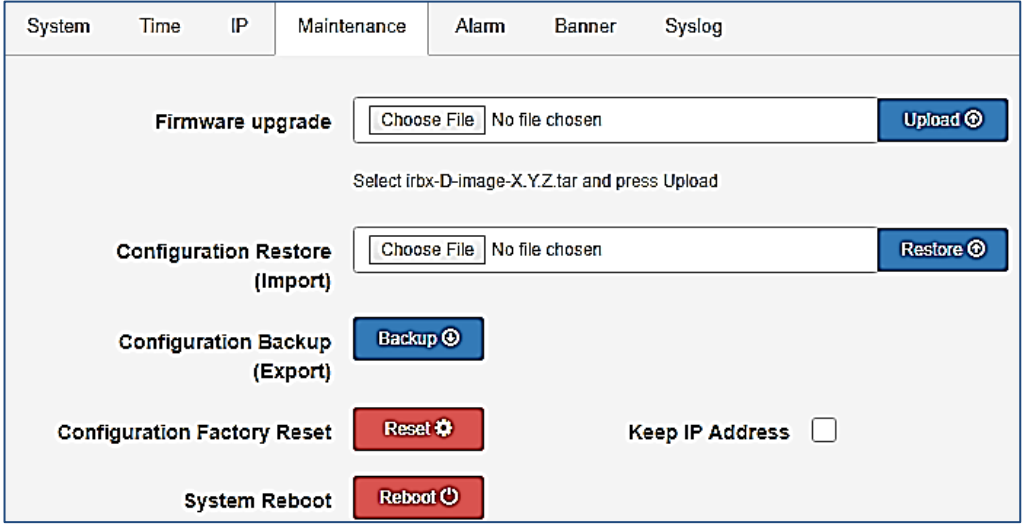

**Figure 15 – Maintenance Interface**

### $10.1.4.1$ **Firmware Upgrade**

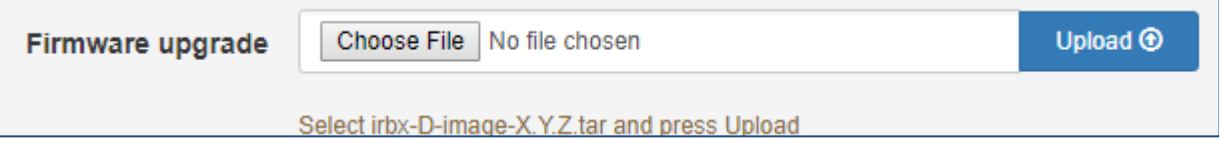

# **Figure 16 – Firmware upgrade Interface**

The following table describes the labels for the **Firmware upgrade** screen.

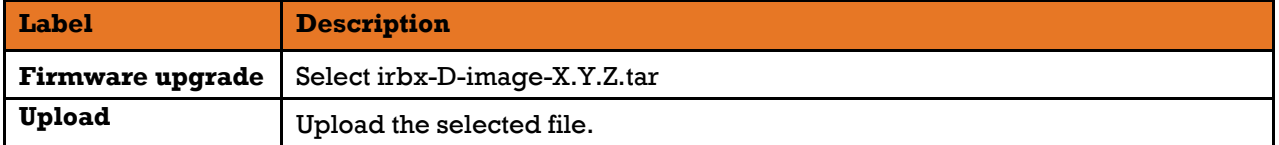

#### 10.1.4.2 **Configuration**

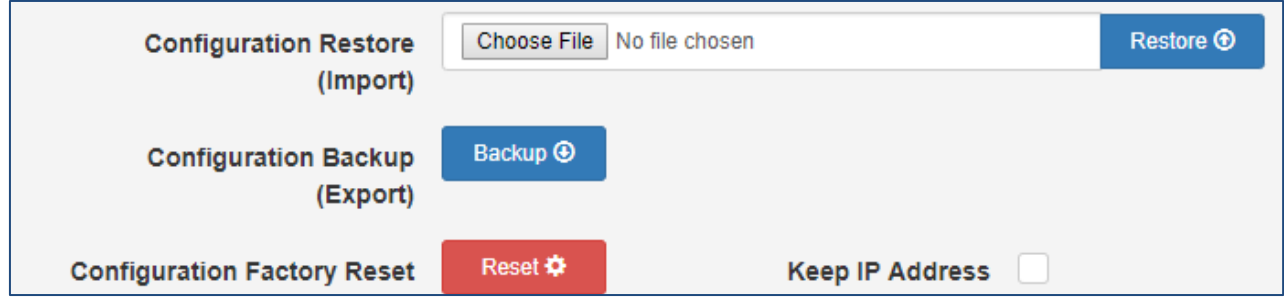

## **Figure 17 – Configuration Interface**

### The following table describes the labels for the **Configuration Interface** screen.

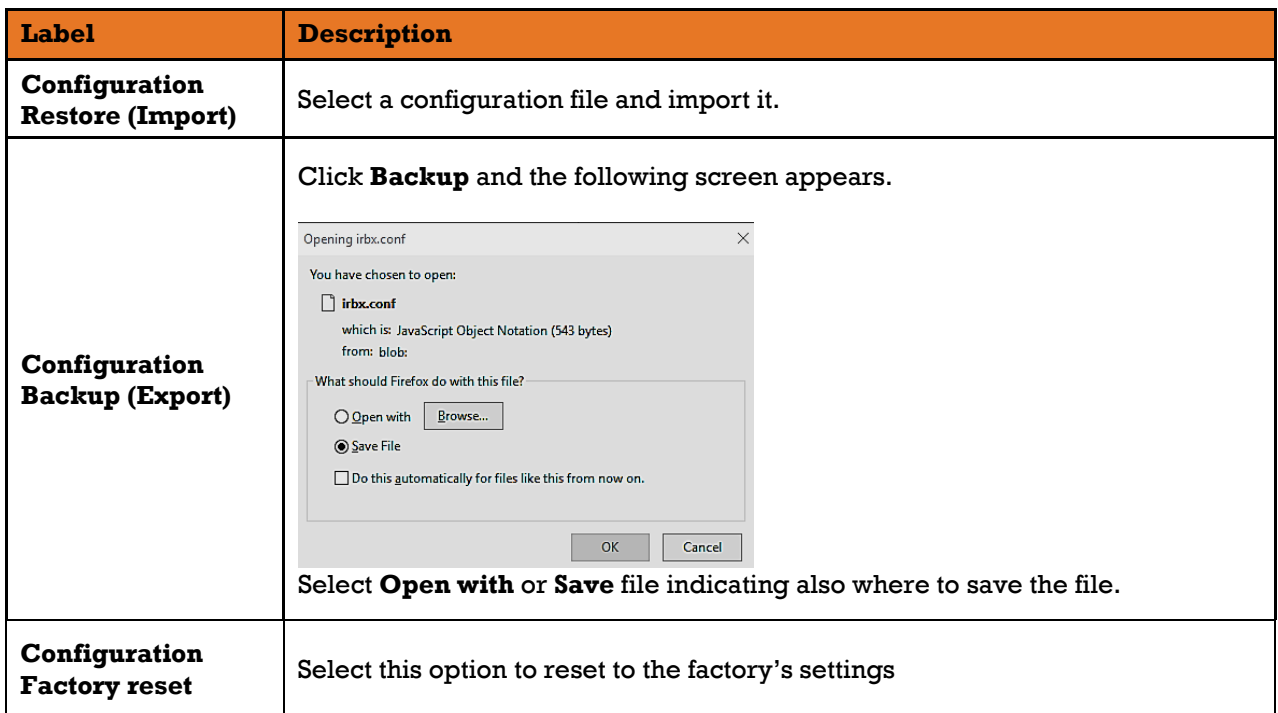

#### 10.1.4.3 **System Reboot**

Reboot ( **System Reboot** 

**Figure 18 – System Reboot Interface**

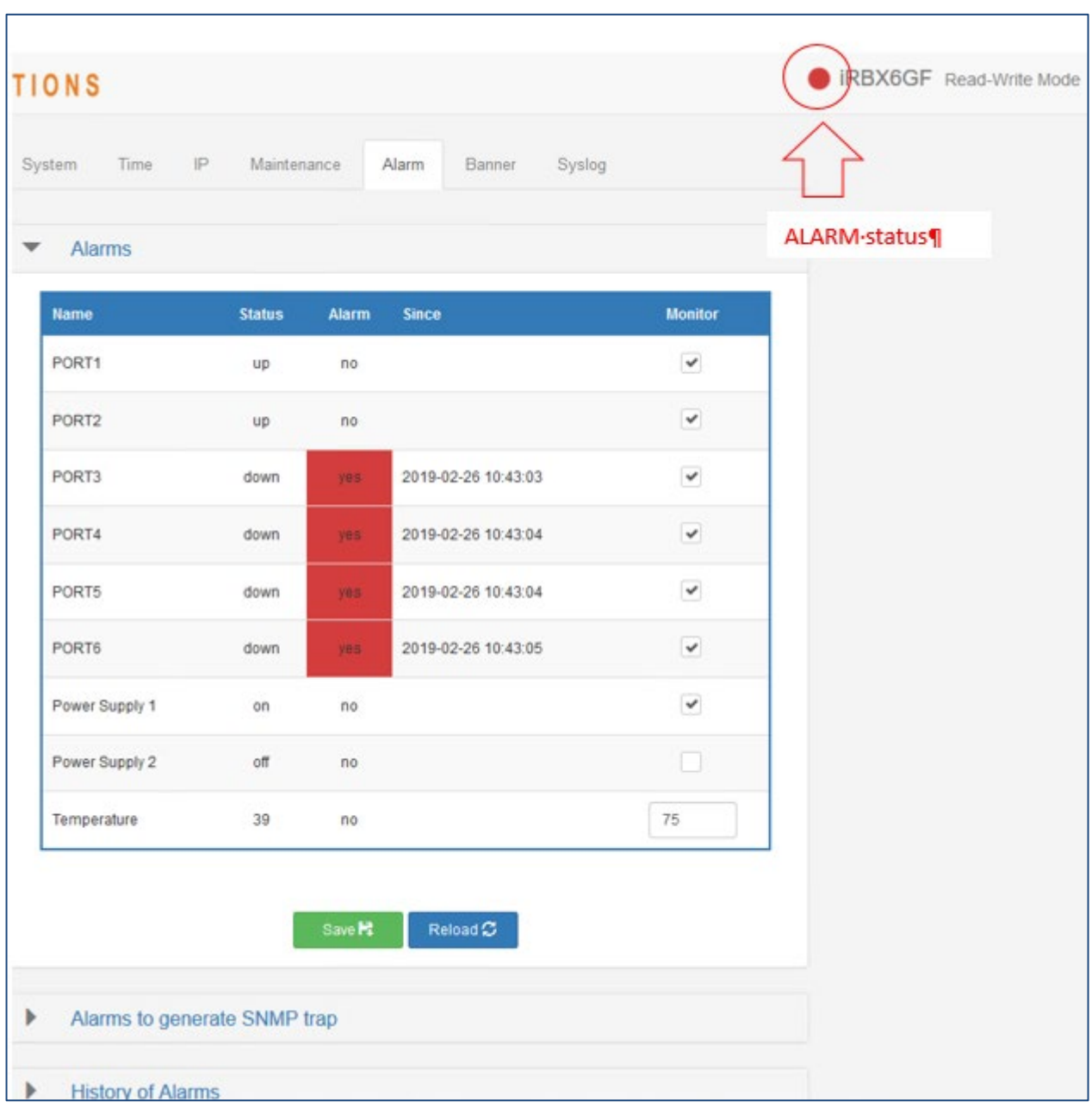

### $10.1.5$ **Alarm**

# **Figure 19 – Alarm Interface**

The following table describes the labels for the **Alarm Interface** screen.

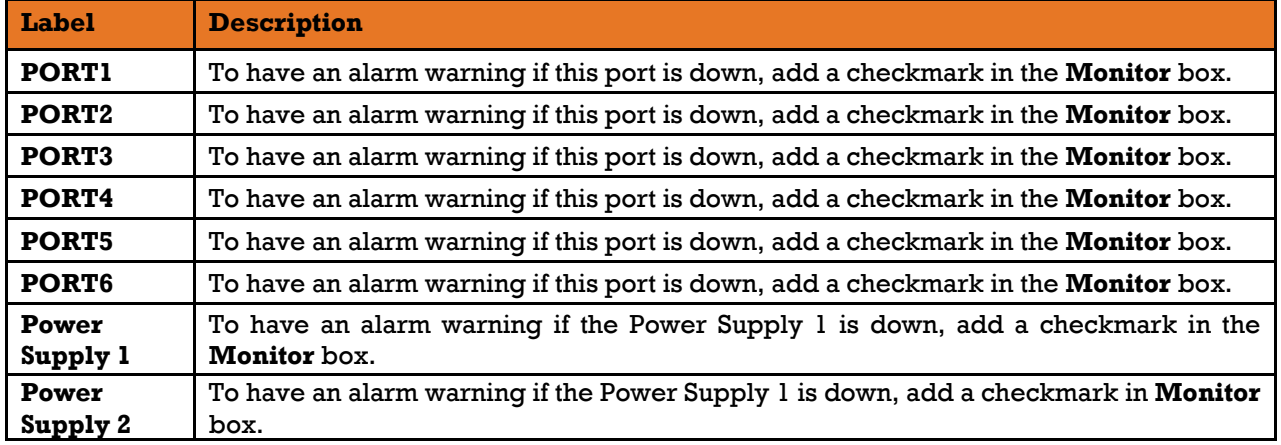

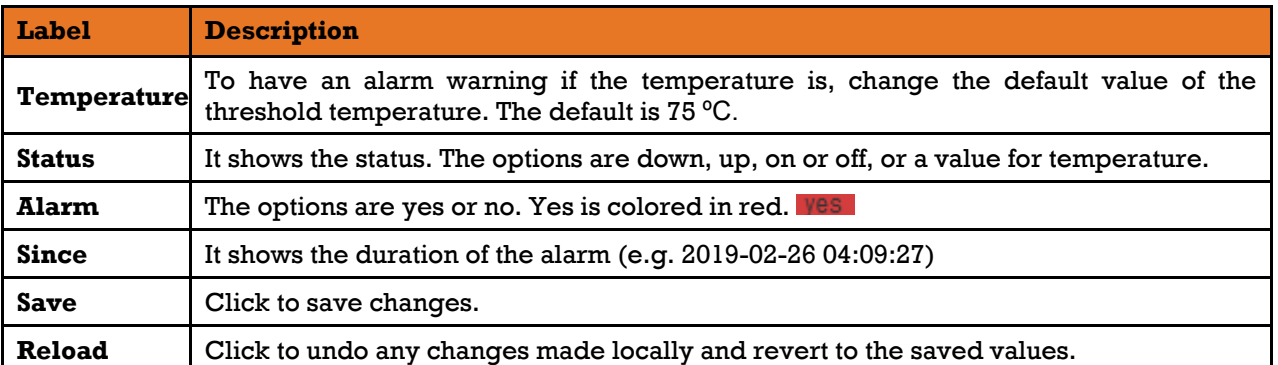

#### 10.1.5.1 **Alarms to generate SNMP trap**

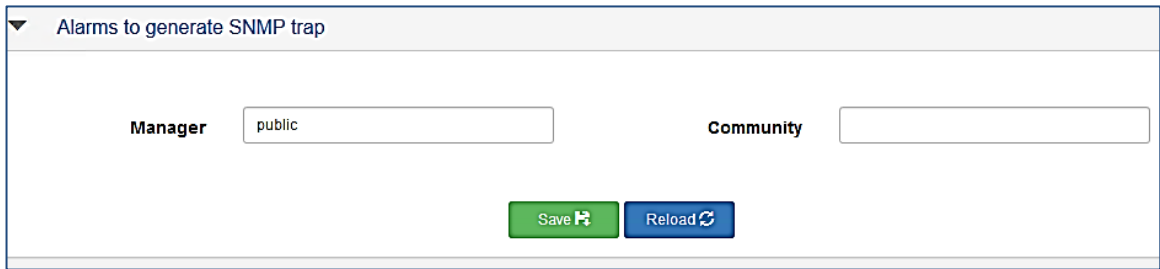

### **Figure 20 – Alarms to generate SNMP trap Interface**

The following table describes the labels for **the Alarms to generate SNMP trap** screen.

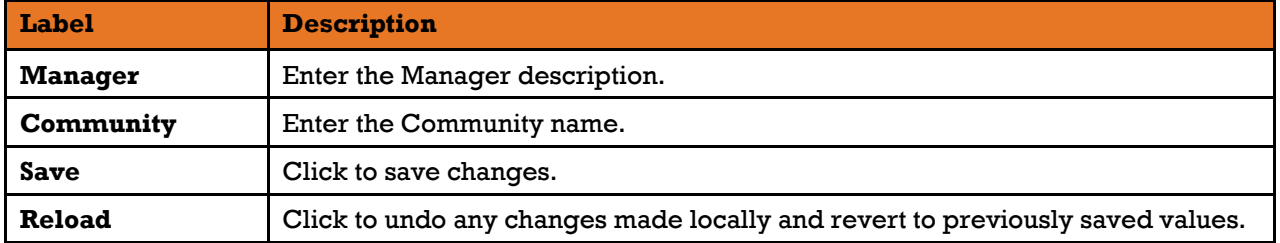

### **History of Alarms** 10.1.5.2

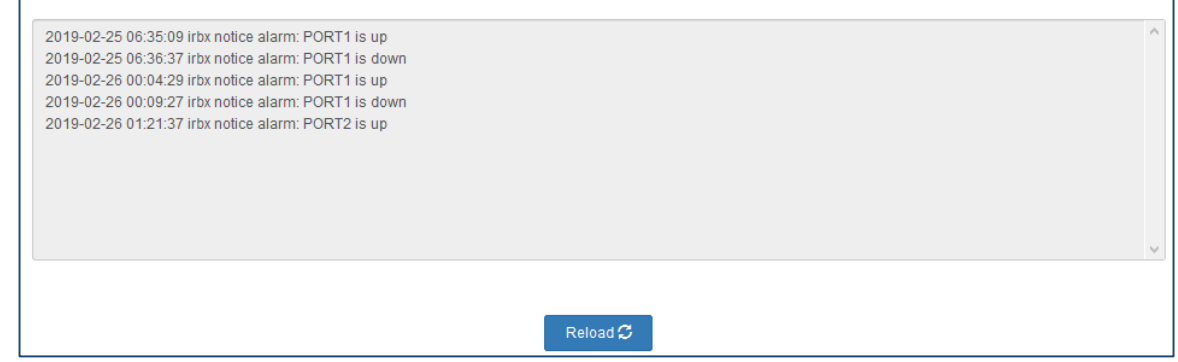

**Figure 21 – History of Alarms Interface**

### 10.1.6 **Banner**

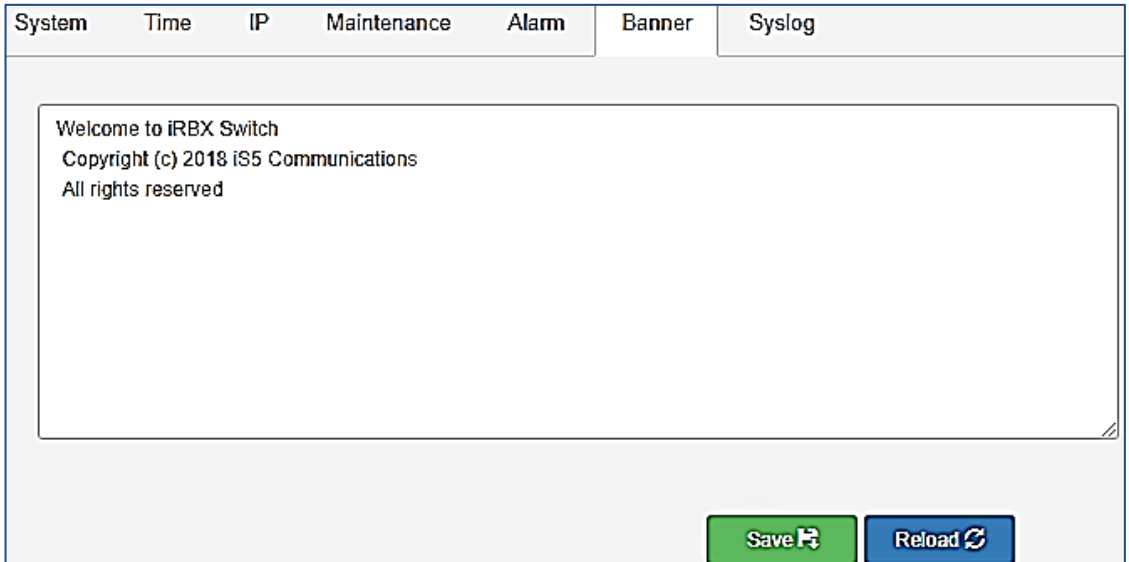

# **Figure 22 – Banner Interface**

The following table describes the labels for the **Banner Interface** screen.

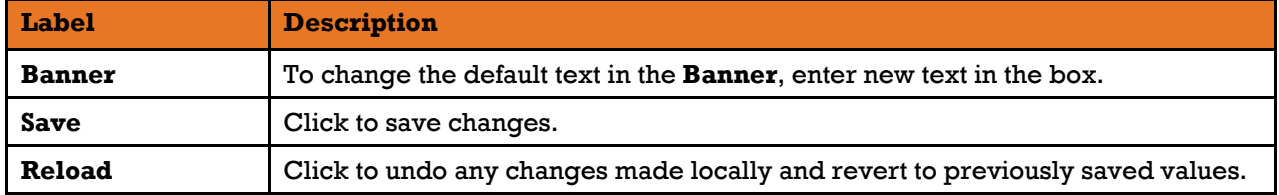

### 10.1.7 **Syslog**

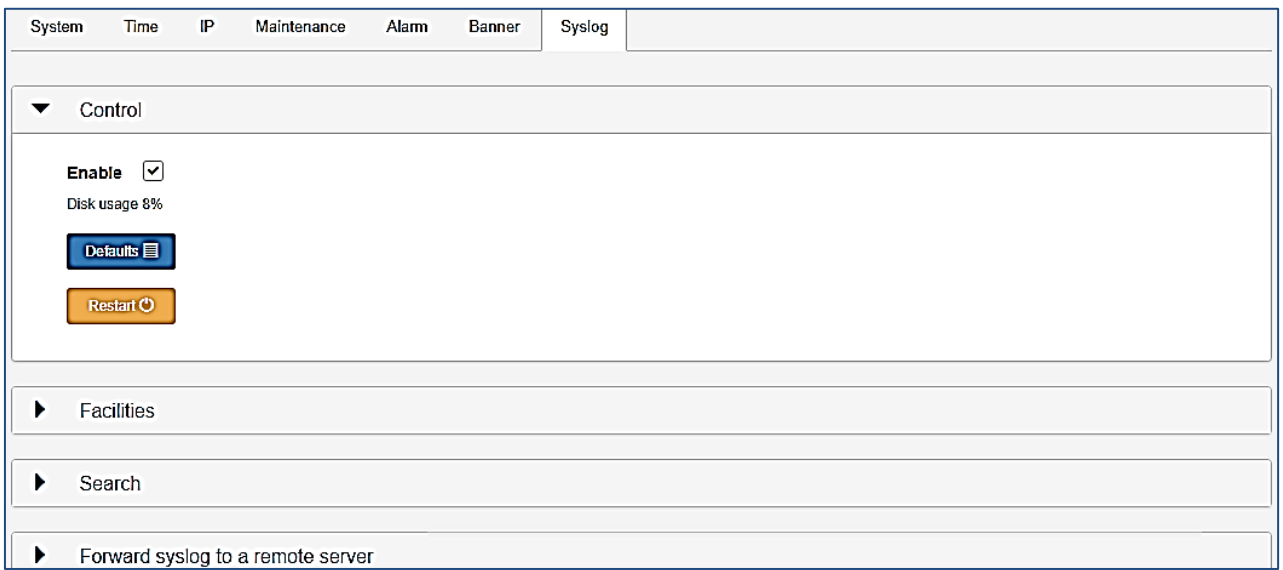

# **Figure 23 – Syslog Interface**

#### $10.1.7.1$ **Control**

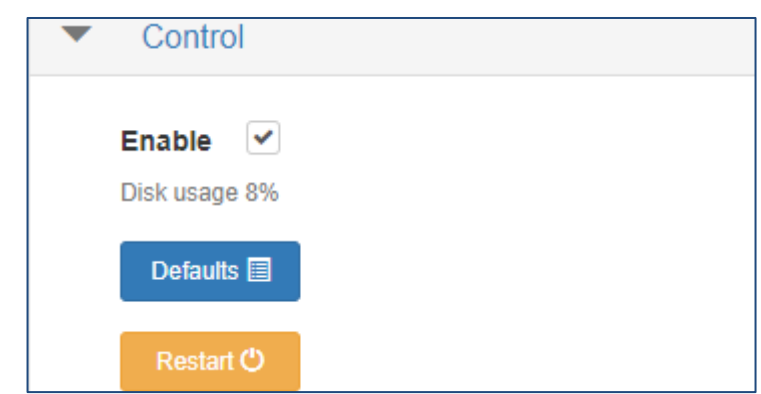

### **Figure 24 – Control, Syslog Interface**

The following table describes the labels for the **Control, Syslog Interface** screen.

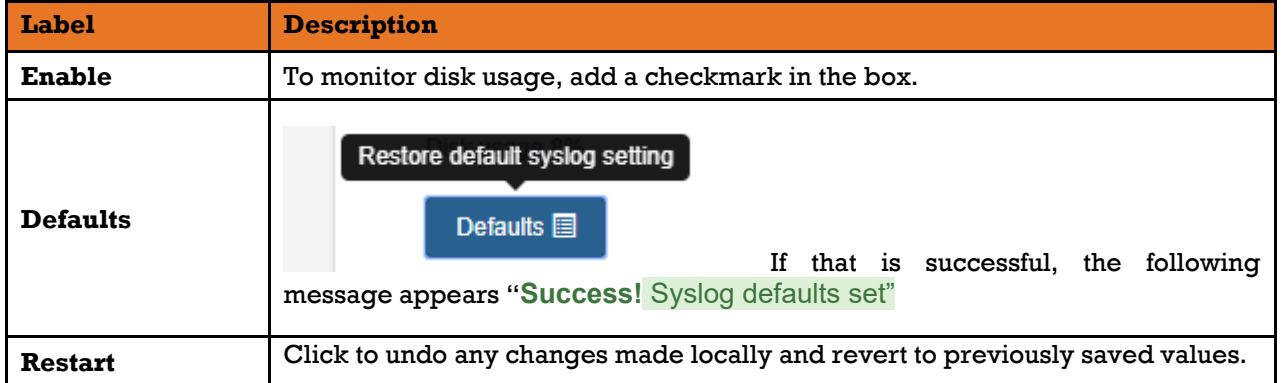

#### 10.1.7.2 **Facilities**

| <b>Facility</b> | <b>Enable</b>           | Clear | <b>Severity</b> | <b>FID</b>                      | <b>Events</b> | <b>Recent Event</b> |   |
|-----------------|-------------------------|-------|-----------------|---------------------------------|---------------|---------------------|---|
| alarm           | ☑                       | á     | info            | alarm.log<br>$\pmb{\mathrm{v}}$ | 529           | 2019-02-22 19:33:04 | n |
| lidp            | ☑                       | d     | info            | lidp.log<br>$\pmb{\mathrm{v}}$  | 65            | 2019-02-22 19:31:10 | n |
| login           | ☑                       | d     | info            | login.log<br>$\mathbf{v}$       | $\mathbf{0}$  | $\blacksquare$      | n |
| rstp            | ☑                       | √     | info            | rstp.log<br>$\pmb{\mathrm{v}}$  | 496           | 2019-02-22 19:27:21 | п |
| ssh             | ☑                       | 4     | info            | ssh.log<br>$\pmb{\mathrm{v}}$   | 7             | 2019-02-22 19:31:48 | n |
| system          | ☑                       | d     | info            | system.log<br>$\mathbf{v}$      | 55            | 2019-02-22 08:53:12 | n |
| web             | $\overline{\mathbf{v}}$ |       | info            | web.log<br>Υ.                   | 1008          | 2019-02-22 08:53:14 | n |

**Figure 25 – Facilities, Syslog Interface**

The following table describes the labels for the **Facilities, Syslog** screen.

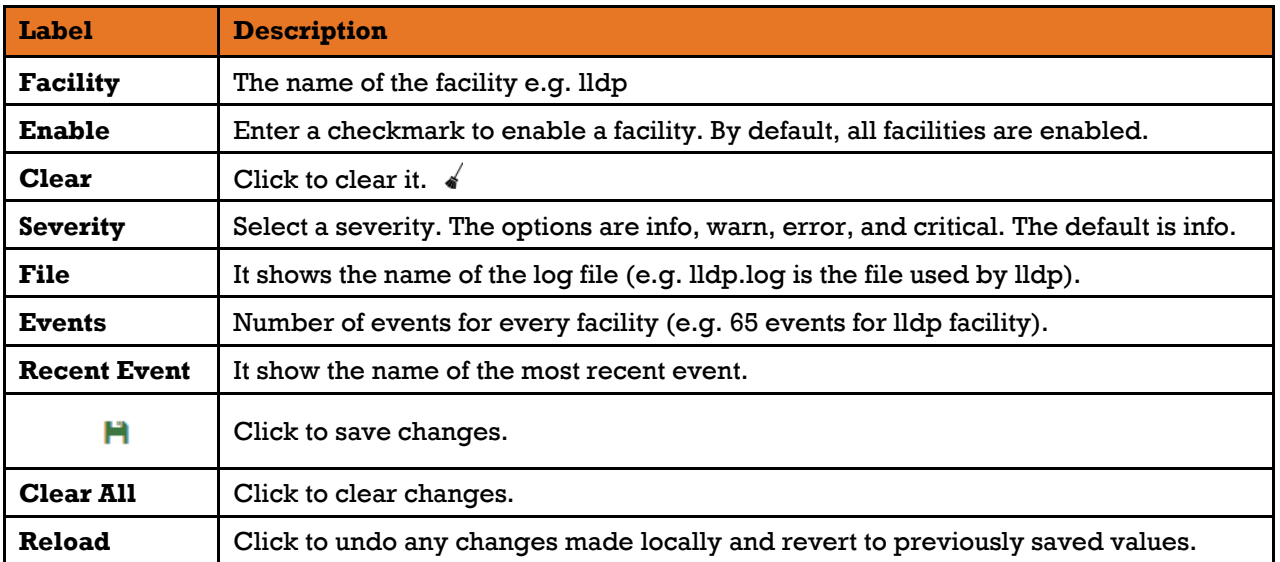

### $10.1.7.3$ **Search**

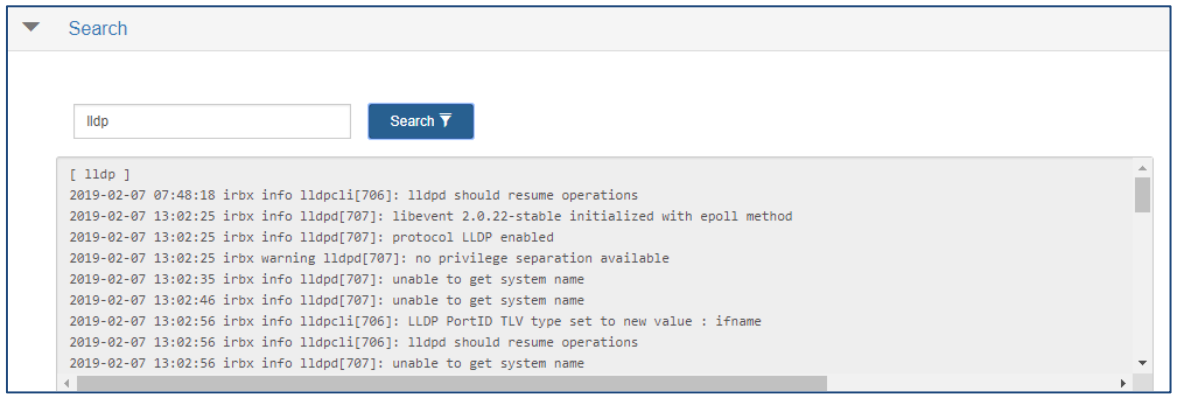

# **Figure 26 – Search, Syslog Interface**

When lldp is entered in the **Search** box, the result is as shown above.

#### 10.1.7.4 **Forward syslog to a remote server**

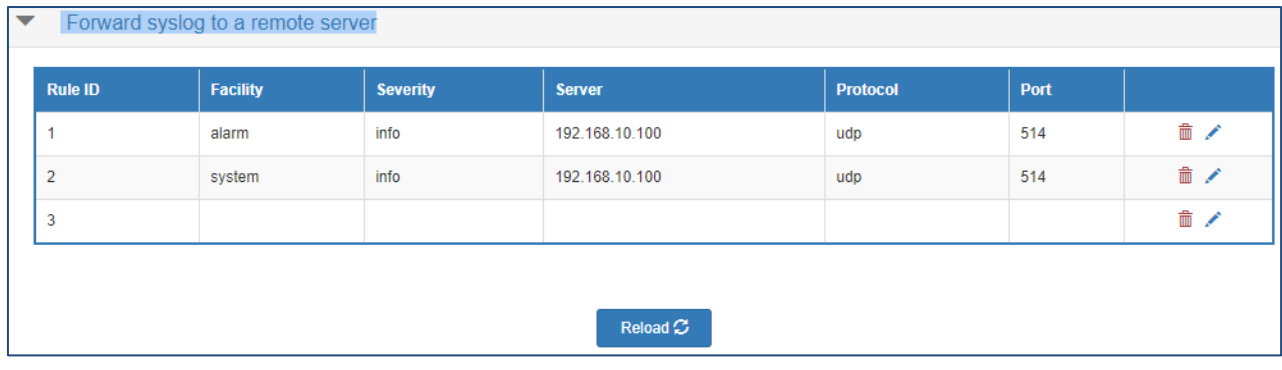

# **Figure 27 – Forward syslog to a remote server, Syslog Interface**

The following table describes the labels for the **Forward syslog to a remote server, Syslog** screen.

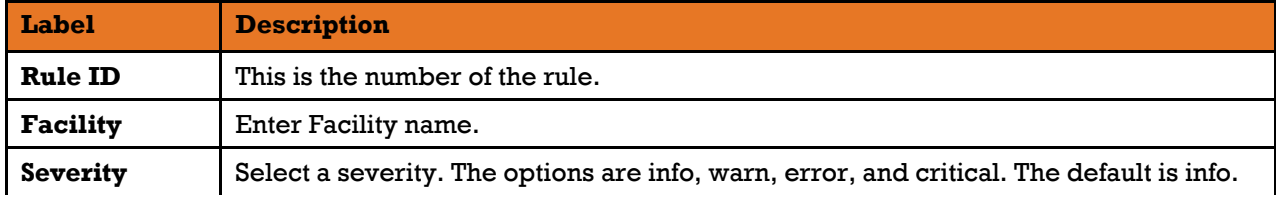

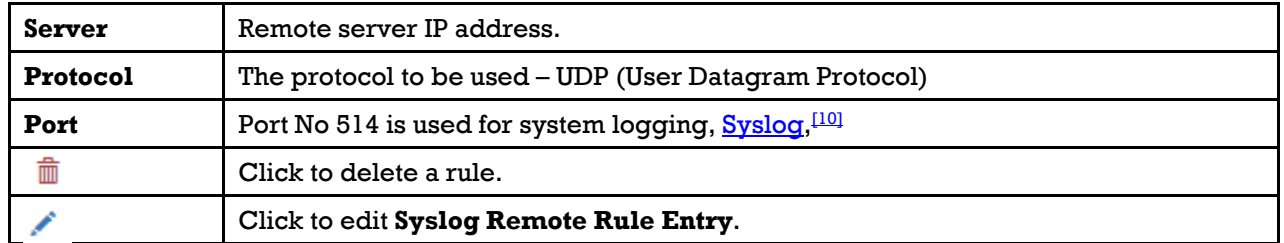

When you click , **Syslog Remote Rule Entry** dialog box appears.

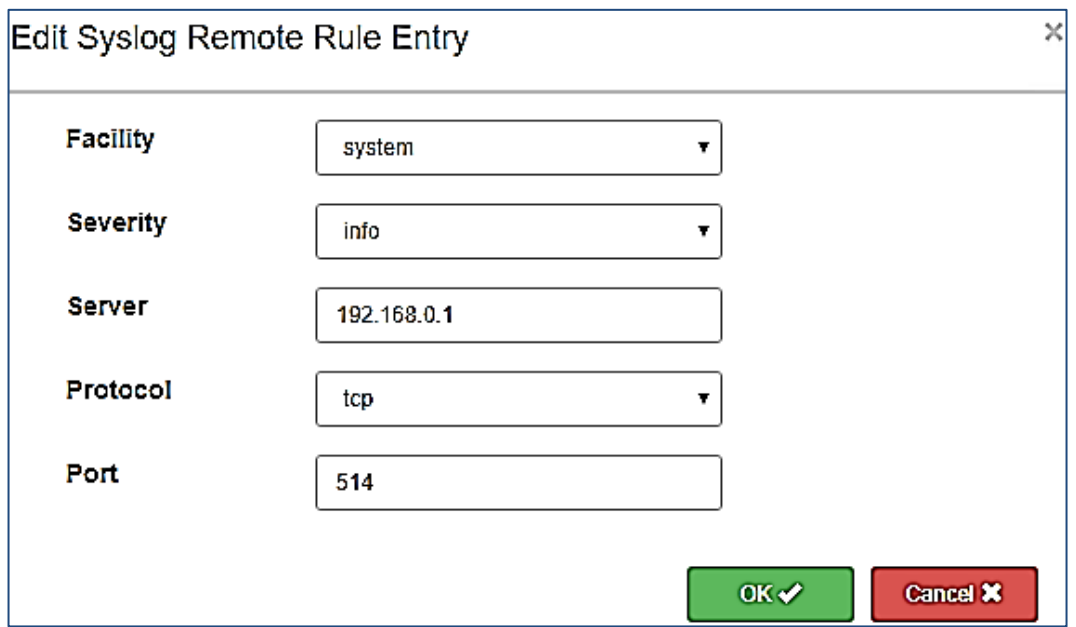

**Figure 28 – Syslog Remote Rule Entry, Syslog Interface**

The following table describes the labels for the **Syslog Remote Rule Entry Interface** screen.

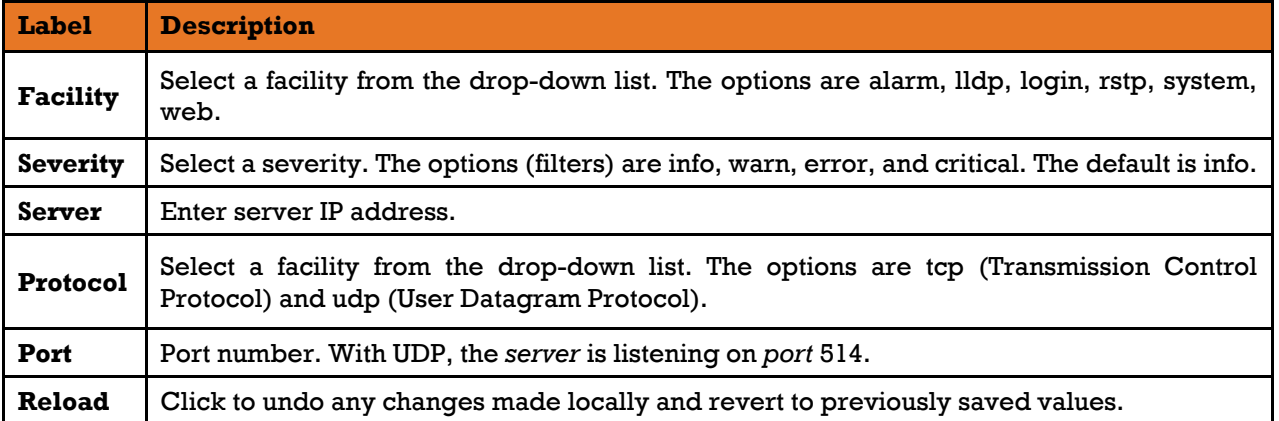

# **10.2 Redundancy**

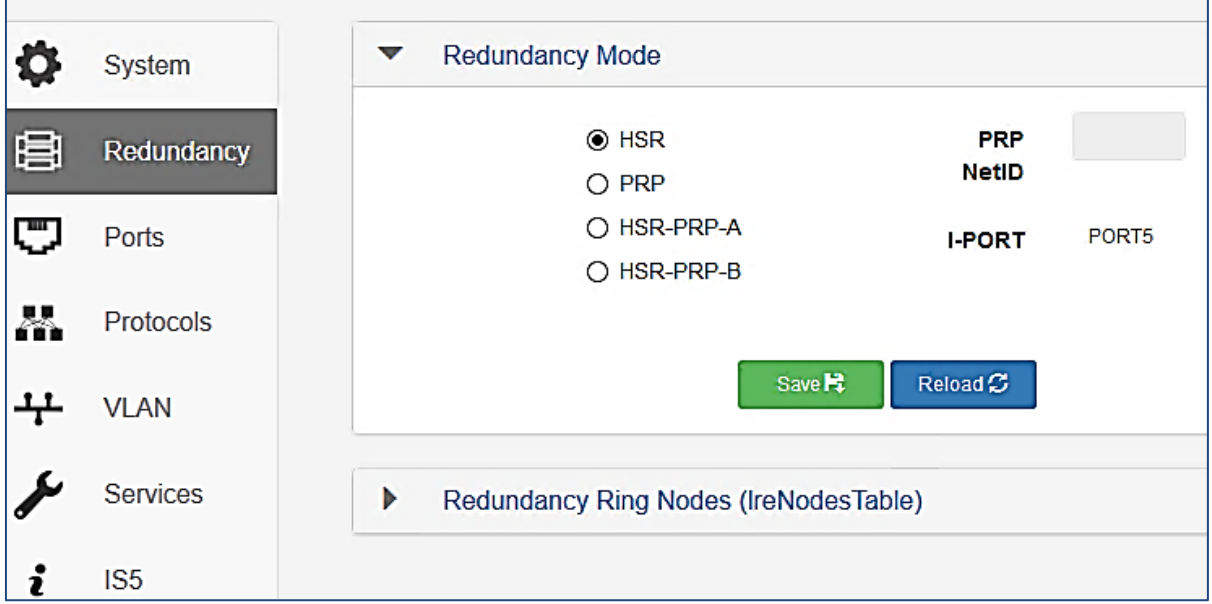

# **Figure 29 – Redundancy Interface**

### $10.2.1$ **Redundancy Mode**

The two redundancy protocols specified by IEC 62439-3 [\[3\]](#page-9-0) are:

- PRP (Parallel Redundancy Protocol)
- HSR (High-availability Seamless Redundancy)

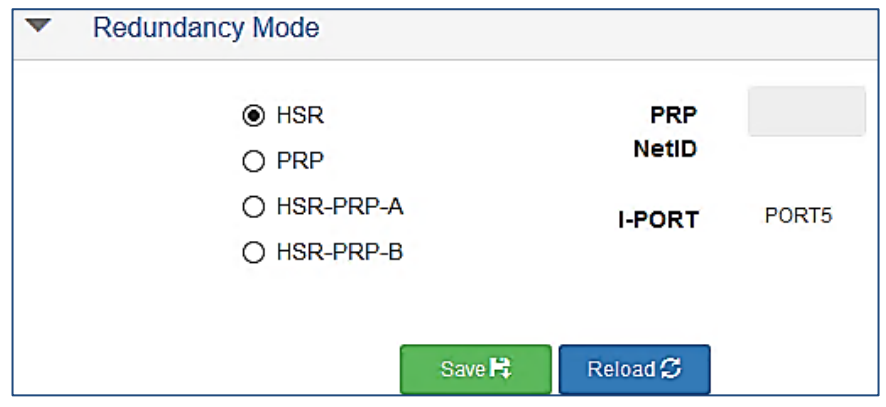

**Figure 30 – Redundancy Mode Interface**

The following table describes the labels for the **Redundancy Mode Interface** screen.

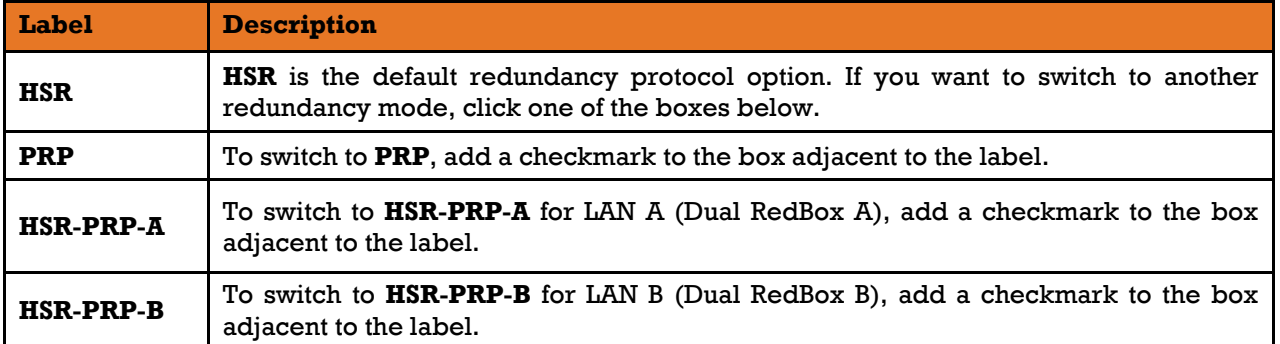

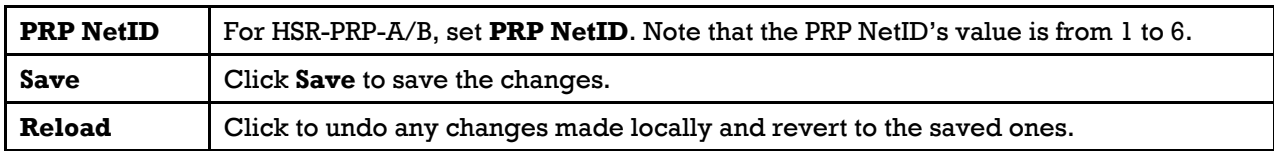

Note: iRBX6GF is using PRP mode with PORT5 as an I-Port (Interlink port) as seen in dimmed field next to I-PORT label. Port 5 is I-Port when HSR-PRP-A/B (Dual RedBox) mode is in use. For more details on Dual RedBox, see Section [7.3](#page-28-0) [HSR-PRP \(Dual RedBox Mode\).](#page-28-0)

### 10.2.2 **Redundancy Ring Nodes (IreNodes Table)**

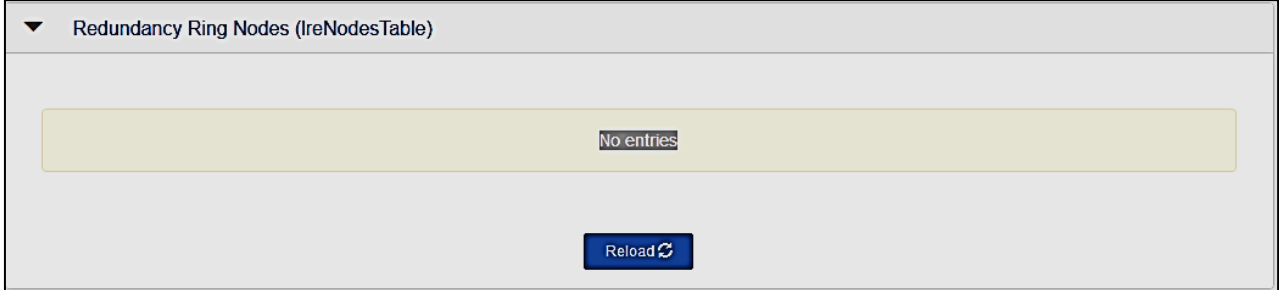

# **Figure 31 – Redundancy Ring Modes (IreNodes Table) Interface**

IreNodes Table shows all dynamic entries available. Currently, there are no HSR ring nodes entries

# **10.3 Ports**

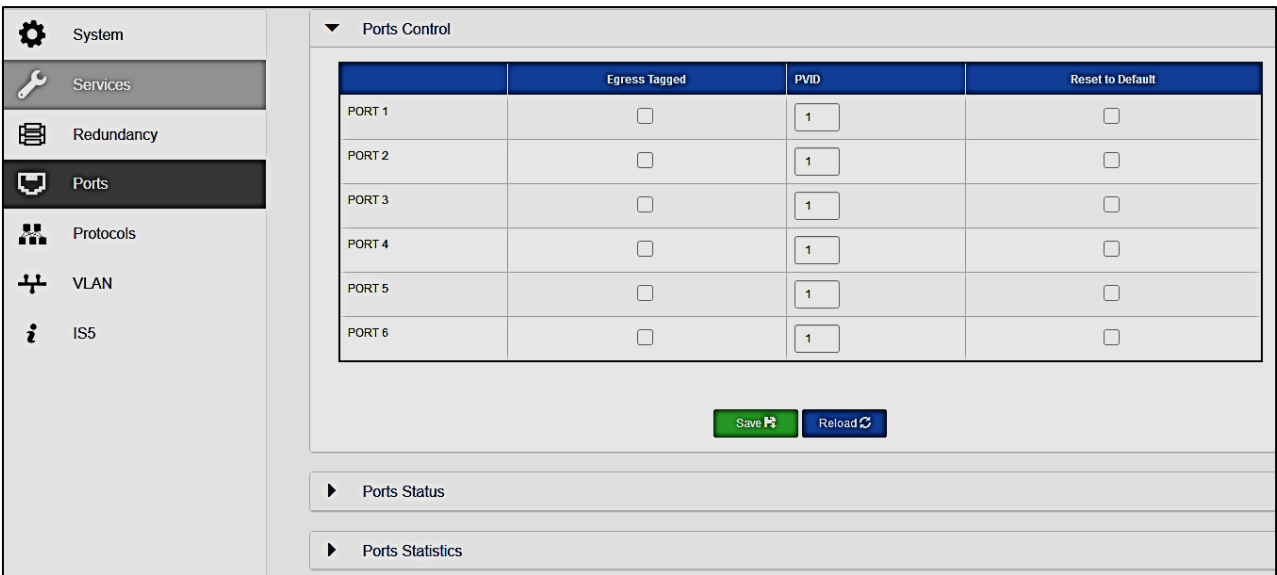

This setting allows managing individual ports of the switch.

**Figure 32 – Ports Interface**

### $10.3.1$ **Ports Control**

|                   | Enable | <b>Tagged</b> | <b>PVID</b> |   |
|-------------------|--------|---------------|-------------|---|
| PORT <sub>1</sub> | է      |               | 1           | Ħ |
| PORT <sub>2</sub> | ᢦ      |               | 1           | ٣ |
| PORT <sub>3</sub> | ☞      | Ξ             | 1           | Ħ |
| PORT <sub>4</sub> | ᢦ      |               | 1           | Ħ |
| PORT <sub>5</sub> | ☞      | L             | 1           | Ħ |
| PORT <sub>6</sub> | ☞      |               | 1           | Ħ |

**Figure 33 – Ports Control Interface**

The following table describes the labels for **Ports Control Interface** screen.

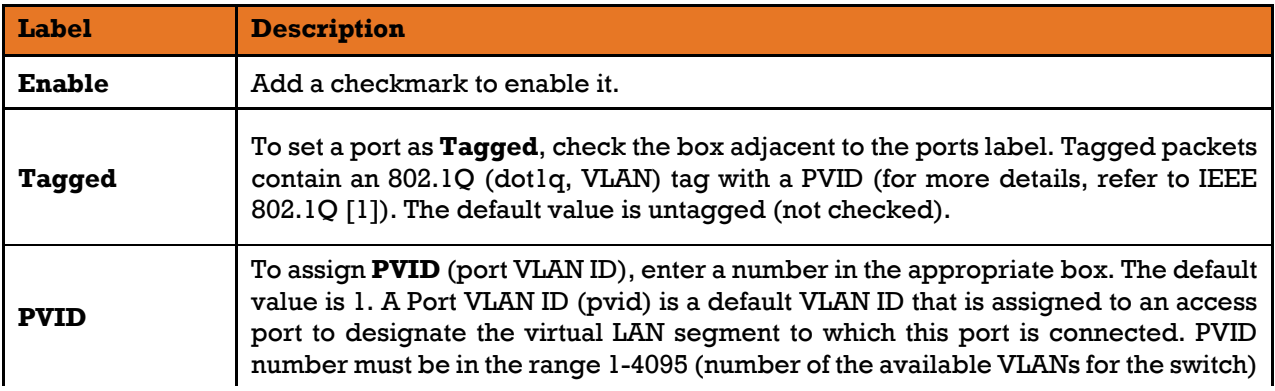

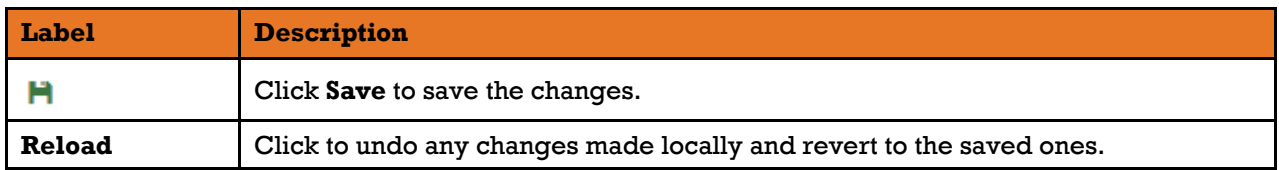

# **Ports Status**

|                   | Panel          | <b>PHY</b> | Link | <b>Duplex</b>            | <b>RSTP</b>              | <b>RED</b> |
|-------------------|----------------|------------|------|--------------------------|--------------------------|------------|
| PORT <sub>1</sub> | P1/A           | 1000x      | 1000 | full                     | ۰                        | <b>HSR</b> |
| PORT <sub>2</sub> | P2/B           | 1000x      | down | $\overline{\phantom{a}}$ | $\overline{\phantom{a}}$ | <b>HSR</b> |
| PORT <sub>3</sub> | P4/A           | n/p        | down | $\blacksquare$           | $\overline{\phantom{a}}$ | no         |
| PORT <sub>4</sub> | P5/B           | n/p        | down | $\blacksquare$           | ۰                        | no         |
| PORT <sub>5</sub> | P <sub>3</sub> | copper     | 1000 | full                     | $\overline{\phantom{a}}$ | no         |
| PORT <sub>6</sub> | P <sub>6</sub> | copper     | down | ۰                        | $\overline{\phantom{a}}$ | no         |

**Figure 34 – Ports Status Interface**

This table shows read-only information about all ports. Same information can be accessed when the show [ports command](#page-50-0) is used.

### 10.3.3 **Ports Statistics**

| PORT <sub>1</sub> | PORT <sub>2</sub> | PORT <sub>3</sub> | PORT <sub>4</sub> | PORT <sub>5</sub> | PORT 6 |
|-------------------|-------------------|-------------------|-------------------|-------------------|--------|
| $\bf{0}$          |                   |                   |                   |                   |        |
| 0                 |                   |                   |                   |                   |        |
| $\mathbf{0}$      |                   |                   |                   |                   |        |
| 0                 |                   |                   |                   |                   |        |
|                   |                   |                   |                   |                   |        |
|                   |                   |                   |                   |                   |        |
|                   |                   |                   |                   |                   |        |
|                   |                   | Reload $\sigma$   | Clear <b>血</b>    |                   |        |

**Figure 35 – Ports Statistics Interface**

This table shows read-only information about ports statistics. Ports statistics can be accessed by using the [show stats command.](#page-52-0)

# **10.4 Protocols**

This web page shows all protocols available for iRBX6GF:
- RSTP (Rapid Spanning Tree Protocol)
- PTP (Precision Time Protocol)
- LLDP (Link Layer Discovery Protocol)
- NTP (Network Time Protocol)
- SNMP (Simple Network Management Protocol)

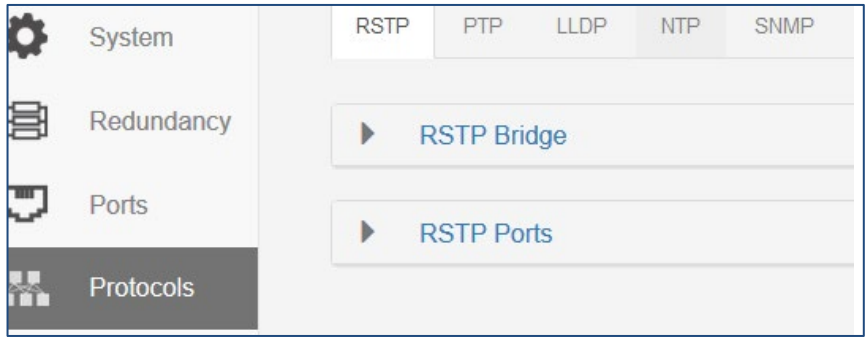

**Figure 36 – Protocols Interface**

#### $10.4.1$ **RSTP**

#### $10.4.1.1$ **RSTP Bridge**

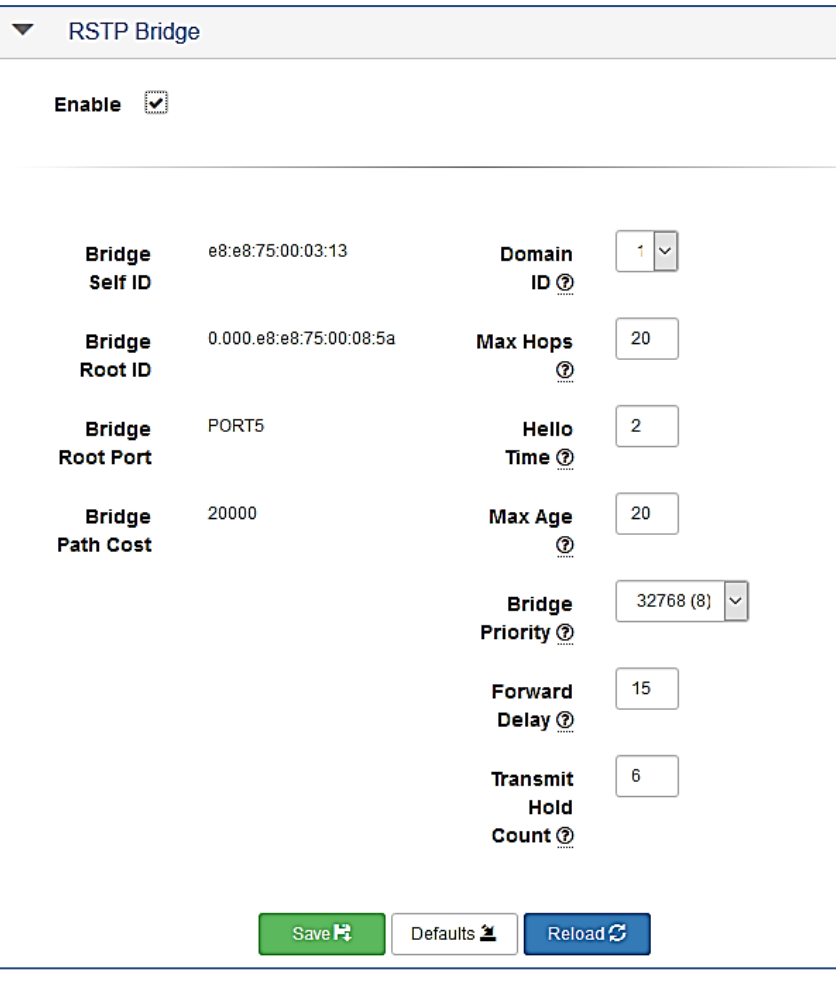

**Figure 37 – RSTP Bridge Interface**

The following table describes the labels for the **RSTP Bridge** screen.

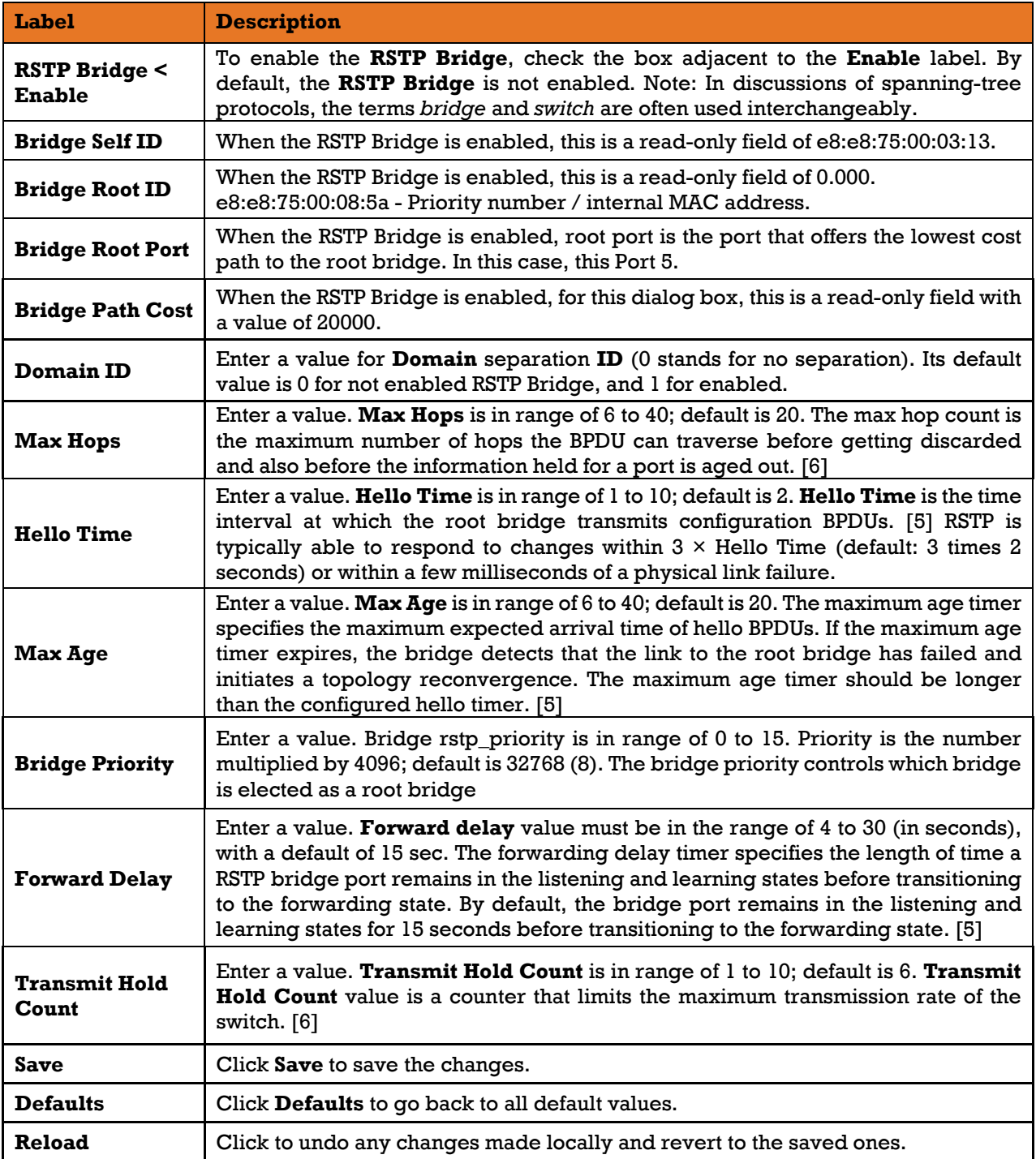

#### 10.4.1.2 **RSTP Ports**

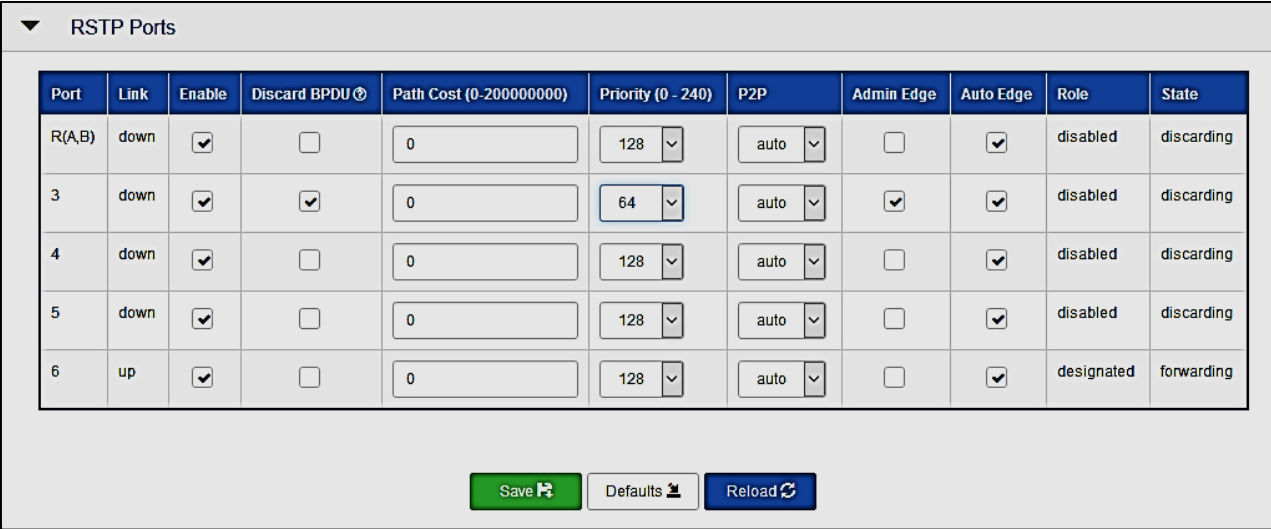

## **Figure 38 – RSTP Ports Interface**

The following table describes the labels for the **RSTP** Ports screen.

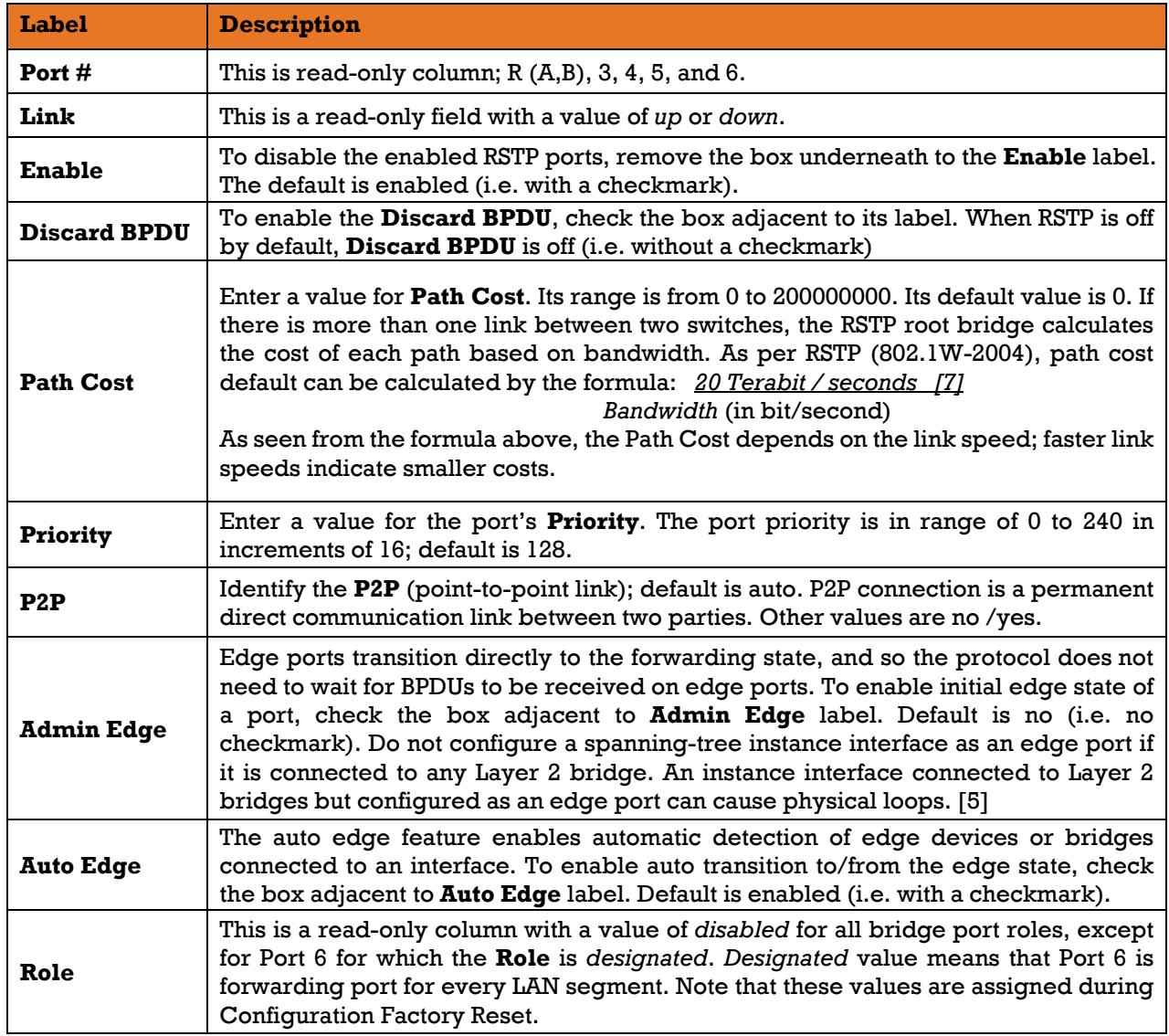

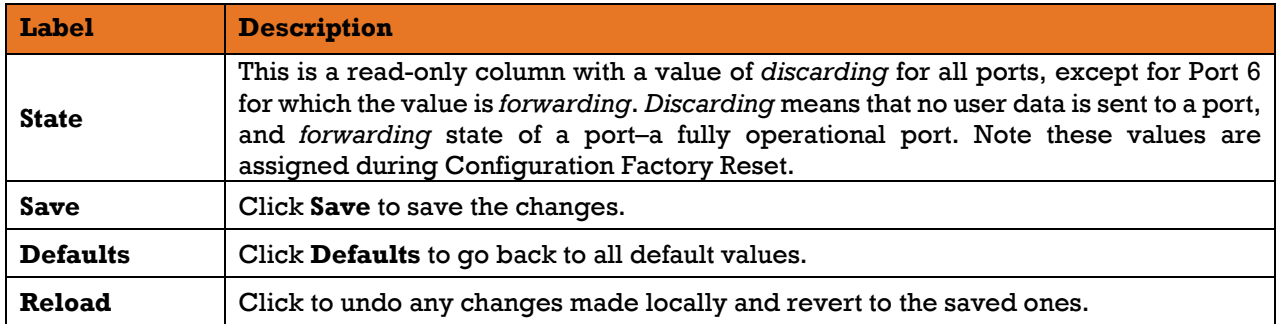

#### 10.4.3 **PTP**

The purpose of Precision Time Protocol (PTP), as defined by IEEE 1588-2008 [\[4\],](#page-9-3) is to synchronize independent clocks running on separate nodes of a distributed measurement and control system to a high degree of accuracy and precision.

PTP achieves accuracy when hardware timestamping is used. IEEE 1588-2008 standard has defined two types of switches (or routers) which specifically deal with their own queues. One device is called a transparent clock. This type performs hardware timestamps when a sync message arrives or departs the transparent clock.

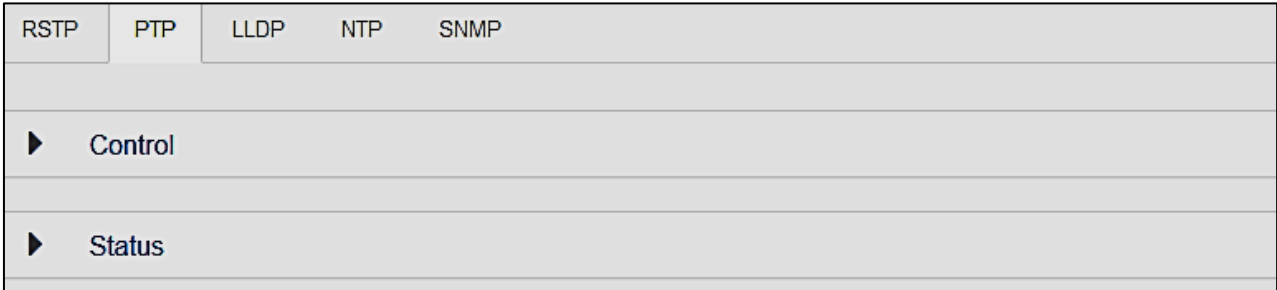

### **Figure 39 – PTP Interface**

#### $10.4.3.1$ **Control**

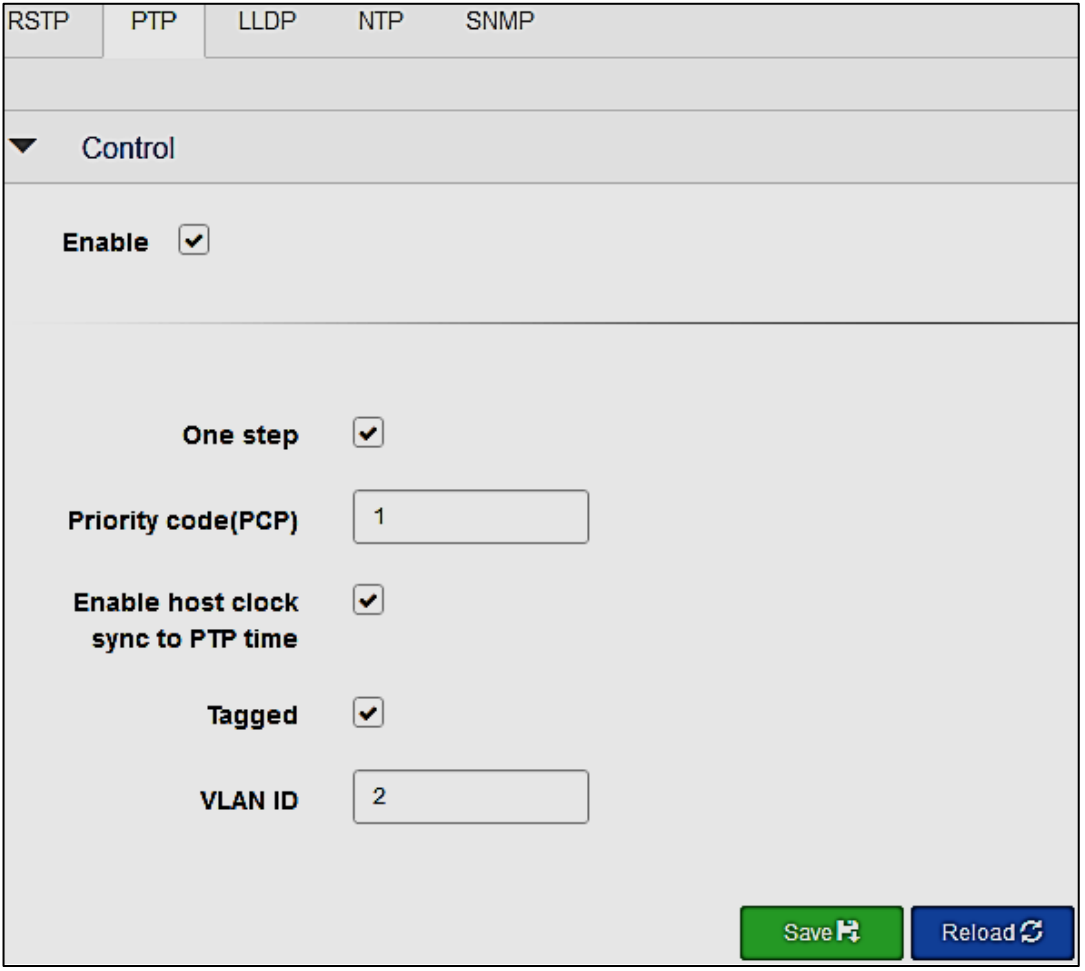

**Figure 40 – PTP, Control Interface**

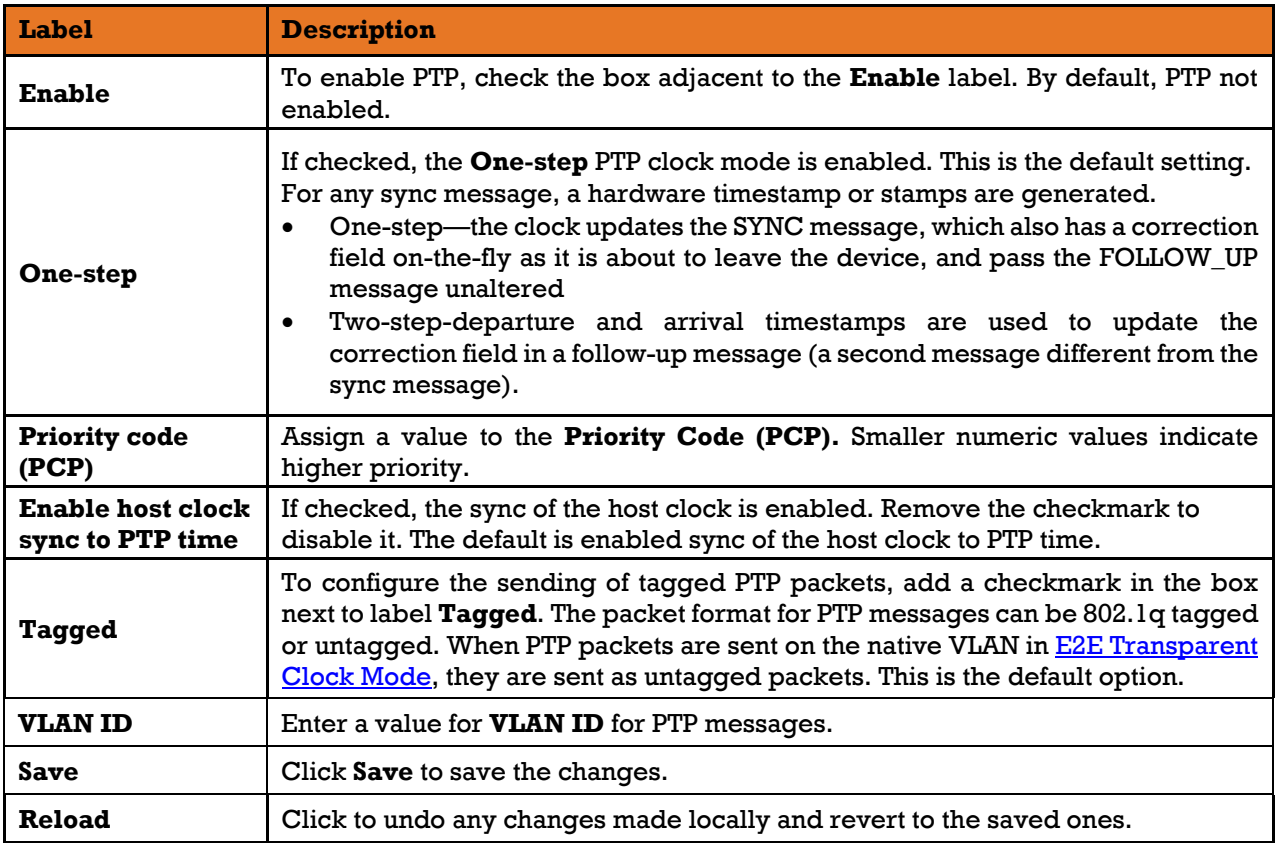

### The following table describes the labels for the **PTP, Control Interface** screen.

#### $10.4.3.2$ **Status**

| Component index: 0<br>name : Local NCO<br>device id : $0 \times 0090$<br>revision id : 0x02<br>properties : 0x1f<br>Time read:<br>seconds : 1167717400<br>nanoseconds : 493822843<br>subnsecs : 0x0000<br>clk cycle cnt: 0x00005a05aad2862b<br>Register content:<br>nco subnsec reg : 0x000000000<br>nco nsec reg : 0x1d6f237b<br>nco sec reg : 0x00004599f418<br>nco cccnt reg : 0x5a05aad2862b<br>nco step subnsec reg : 0x00000000<br>nco step nsec reg : 0x08<br>nco adj nsec reg : 0x19b08a83<br>nco adj sec reg : 0x000045984f04 | <b>Status</b> |                                                       |  |
|----------------------------------------------------------------------------------------------------|---------------|-------------------------------------------------------|--|
|                                                                                                    |               |                                                       |  |
|                                                                                                    |               |                                                       |  |
|                                                                                                    |               |                                                       |  |
|                                                                                                    |               |                                                       |  |
|                                                                                                    |               |                                                       |  |
|                                                                                                    |               |                                                       |  |
|                                                                                                    |               |                                                       |  |
|                                                                                                    |               |                                                       |  |
|                                                                                                    |               |                                                       |  |
|                                                                                                    |               |                                                       |  |
|                                                                                                    |               |                                                       |  |
|                                                                                                    |               |                                                       |  |
|                                                                                                    |               |                                                       |  |
|                                                                                                    |               |                                                       |  |
|                                                                                                    |               |                                                       |  |
|                                                                                                    |               |                                                       |  |
|                                                                                                    |               |                                                       |  |
|                                                                                                    |               |                                                       |  |
|                                                                                                    |               |                                                       |  |
|                                                                                                    |               |                                                       |  |
|                                                                                                    |               | nco cmd reg is the box 0x00                           |  |
|                                                                                                    |               | Device is listening. Unknown status. Contact support. |  |

**Figure 41 – PTP, Status Interface**

This a status report for PTP features such as device id, time read, and numerically controlled oscillator's (NCO) characteristics.

#### 10.4.4 **LLDP**

HSR supports LLDP (Link Layer Discovery Protocol) which provides an efficient Layer2 neighbor discovery mechanism. It allows devices to advertise information about them to peer devices on the same LAN and to learn information about peer devices.

LLDP information is sent by devices from each of their interfaces at a fixed interval, in the form of an Ethernet frame. Each frame contains one LLDP Data Unit (LLDPDU). Each LLDPDU starts with the following mandatory type-length-value (TLV) s: *Chassis ID*, *Port ID*, and *Time-to-Live (TLV)*. The mandatory TLVs are followed by any number of optional TLVs. The frame ends with a special TLV, named *end of LLDPDU* in which both the *type* and *length* fields are 0.

To see the LLDP configuration, Global statistics, and LLDP mandatory TLVs, use *[do show lldp](#page-49-0)* command. On the status report, TTL is the length of time (in seconds) for which an LLDP neighbor retains the advertised data before discarding it.

LLDP-MED (*Media Endpoint Discovery)*, the LLDP (IEEE 802.1AB[\)\[8\]](#page-9-4) industry standard for supporting advanced features on the network edge for Voice Over IP (VoIP) endpoint devices with specialized capabilities and LLDP-MED standards-based functionality, is supported by default. By default, LLDP-MED fast start mechanism is set to "yes" and LLDP-MED fast start interval=1.

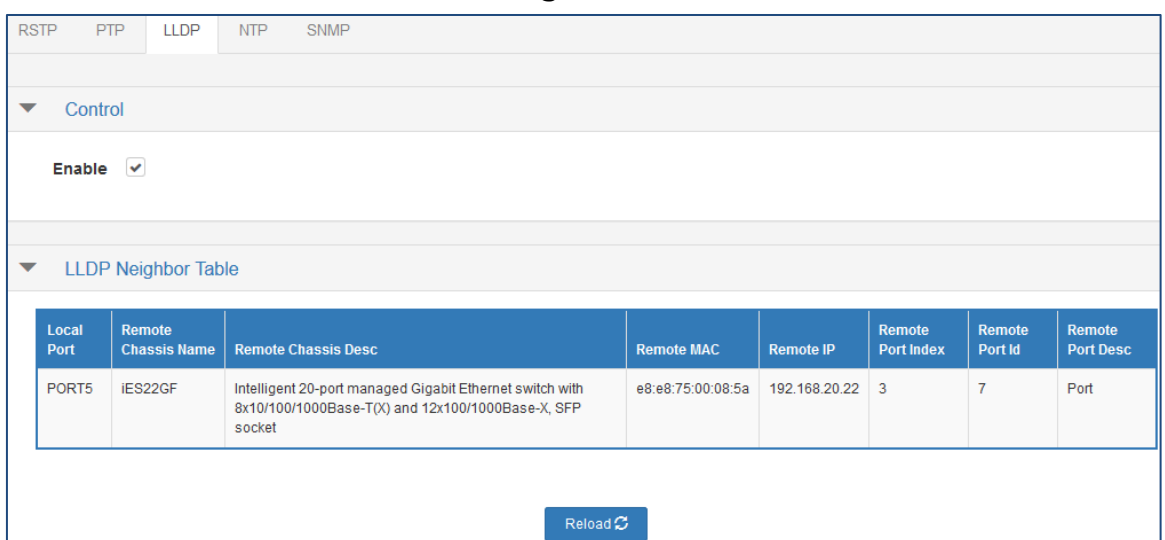

#### **Control and LLDP Neighbor Table** 10.4.4.1

**Figure 42 – LLDP Interface**

The following table describes the labels for the **LLDP Interface** screen.

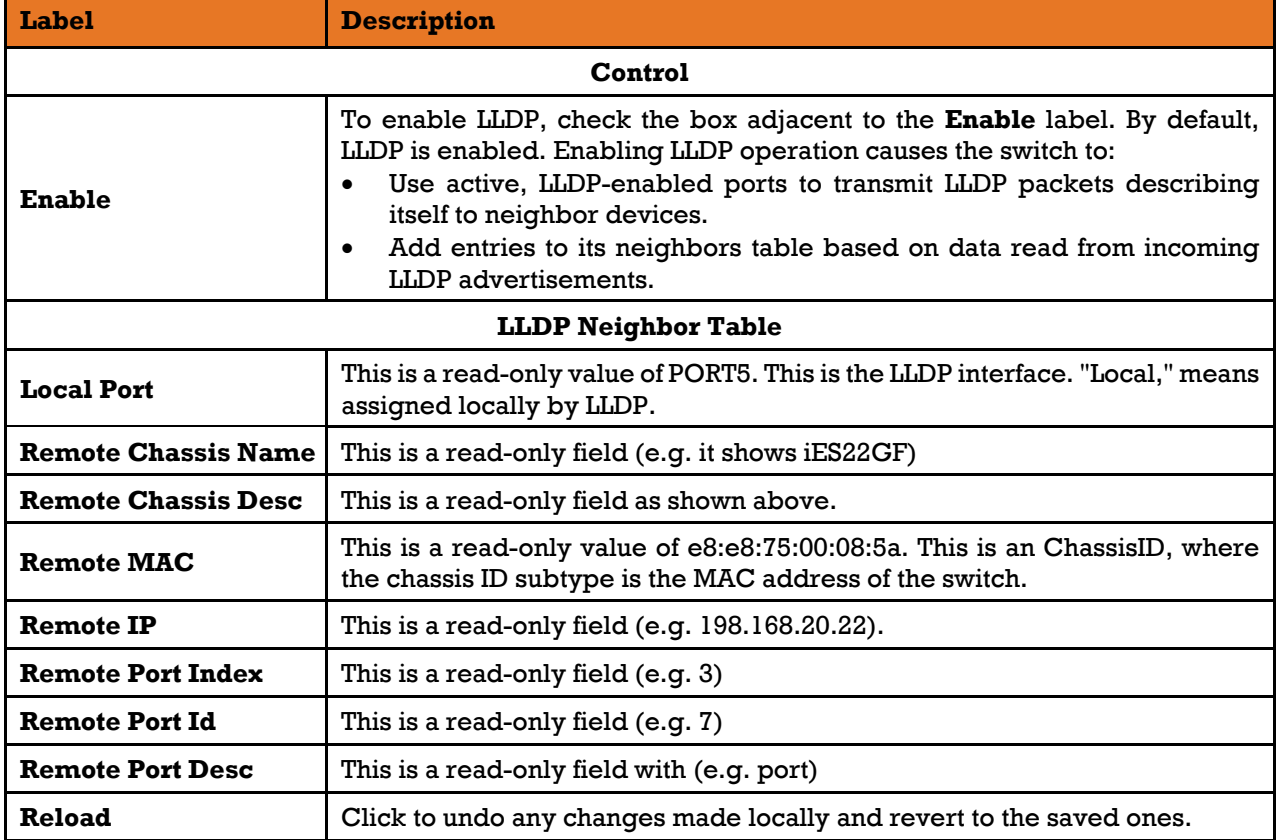

#### 10.4.5 **NTP**

Network Time Protocol (NTP) is a protocol used to synchronize computer clock times in a network. NTP uses Coordinated Universal Time (UTC) to synchronize computer clock times with extreme precision, offering greater accuracy on smaller networks -- down to a single millisecond in a local area network and within tens of milliseconds over the internet. NTP does not account for time zones – we can enter the correct time zone in the timezone UTC field.

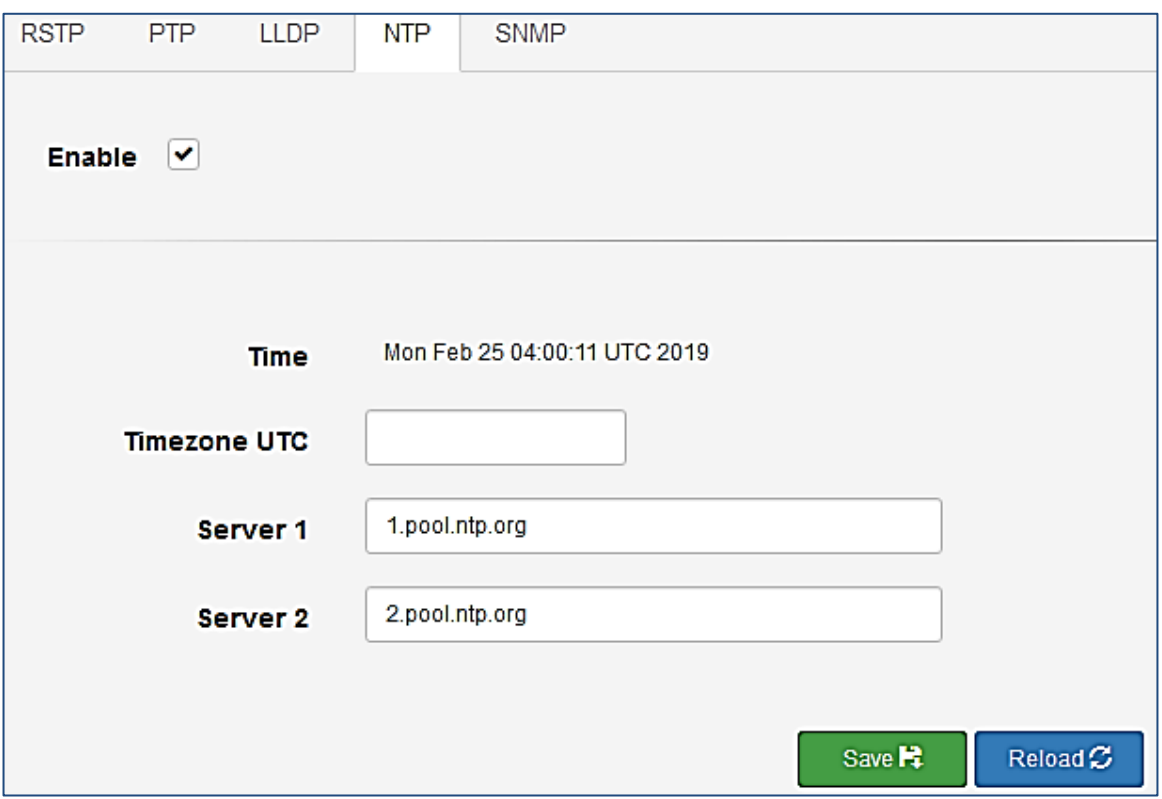

**Figure 43 – NTP Interface**

The following table describes the labels for the **NTP Interface** screen.

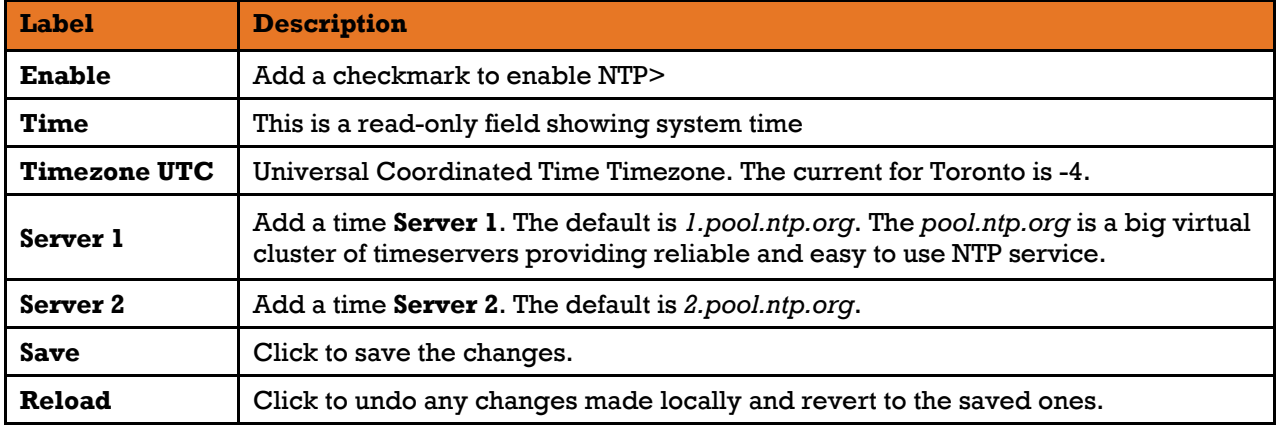

#### 10.4.6 **SNMP**

Simple Network Management Protocol (SNMP), the most widely-used network management protocol on TCP/IP-based networks, is used for collecting information from /and configuring, network devices, such as servers, printers, hubs, switches, and routers on an Internet Protocol (IP) network.

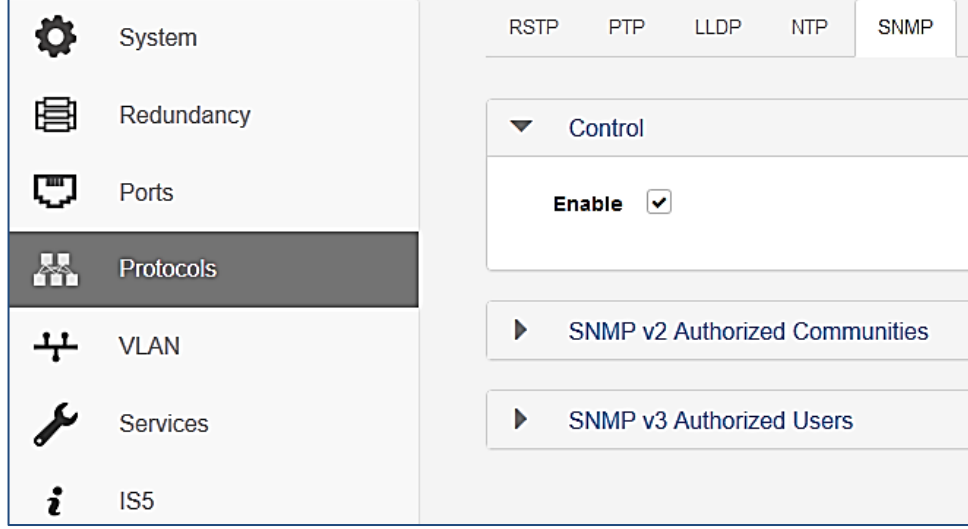

### **Figure 44 – SNMP Interface**

The administrative framework for SNMPv2 associates each message with a "community". So, SNMP Ver 2 is commonly known as "Community-based SNMPv2 (SNMPv2C)" [\[2\].](#page-9-5) A security shortcoming of SNMP v2c is that the community strings used for authentication are communicated in cleartext over the network and can potentially be captured while in transit.

<span id="page-117-0"></span>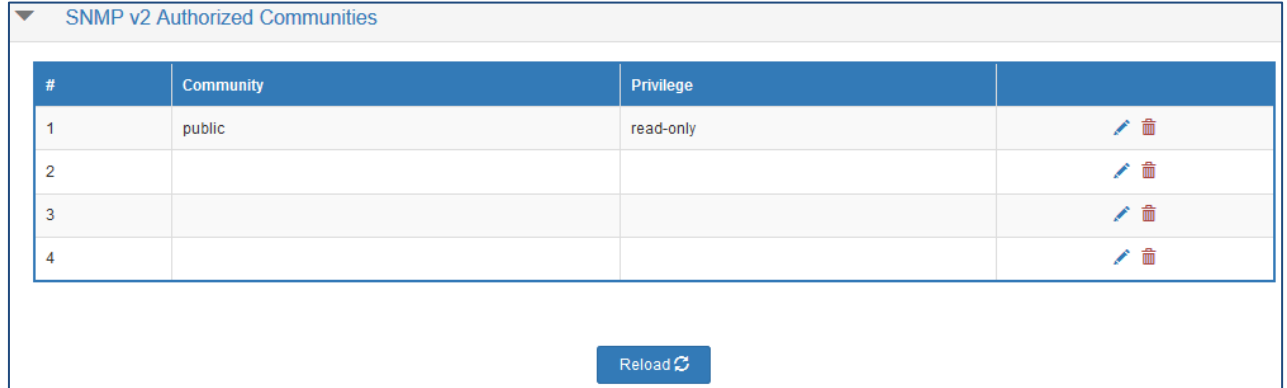

**Figure 45 – SNMP v2 Interface**

**Label Description Control Enable** To enable SNMP, check the box adjacent to the **Enable** label. By default, SNMP is enabled. **SNMP v2 Authorized Communities #** A community string number. Default is *1 public read-only* The default **Community** name is public and is read-only field for community # 1. **Community** For community #2, the name entered in the **Edit Community Entry** will appear in this field (e.g. private as shown in [Figure 45\)](#page-117-0). The default **Privilege** is read-only as shown for community # 1. For community #2, the privilege entered in the **Edit Community Entry** will appear in this field **Privilege** (e.g. read-write as shown i[n Figure 45\)](#page-117-0). There are 2 options: **read only** or **readwrite.** To create a new community, on Edit Community Entry the row  $#$  of the dialog box, Community public click . The **Edit**  Privilege read-only  $\overline{\phantom{a}}$ **Community Entry** appears. Cancel **X** • **Community**−enter a name (e.g. private) • **Privilege**−select one of the 2 options: **read only** or **read-write** After selection, click **OK** to save your choices or **Cancel** to discard them. For community string to be deleted, click  $\overline{m}$ . The following dialog box appears. Delete community entry "private" 侖 e vou sure vou want to delete this Record' © OKV Car Click **OK** to save your entry or **Cancel** to discard it. **Reload** Click to undo any changes made locally and revert to the saved ones.

The following table describes the labels for the **SNMP v2 Interface** screen.

SNMPv3 is designed mainly to overcome the security shortcomings of SNMPv1/v2, and it supports authentication and encryption. SNMP community strings are essentially used as "Passwords" for device authentication within the SNMP management infrastructure. To configure SNMPv3, first, SNMP v3 Authorized Users are established.

| $#$            | <b>User</b> | Hash            | <b>Encryption</b> | Password | Privilege |     |
|----------------|-------------|-----------------|-------------------|----------|-----------|-----|
|                | iS5Com      | MD <sub>5</sub> | DES               | *****    | read-only | ∕≡  |
| $\overline{2}$ |             |                 |                   |          |           | ∕ ■ |
| 3              |             |                 |                   |          |           | ∕ 童 |
| $\overline{4}$ |             |                 |                   |          |           | ╱ 亩 |

**Figure 46 – SNMP v3 Authorized Users Interface**

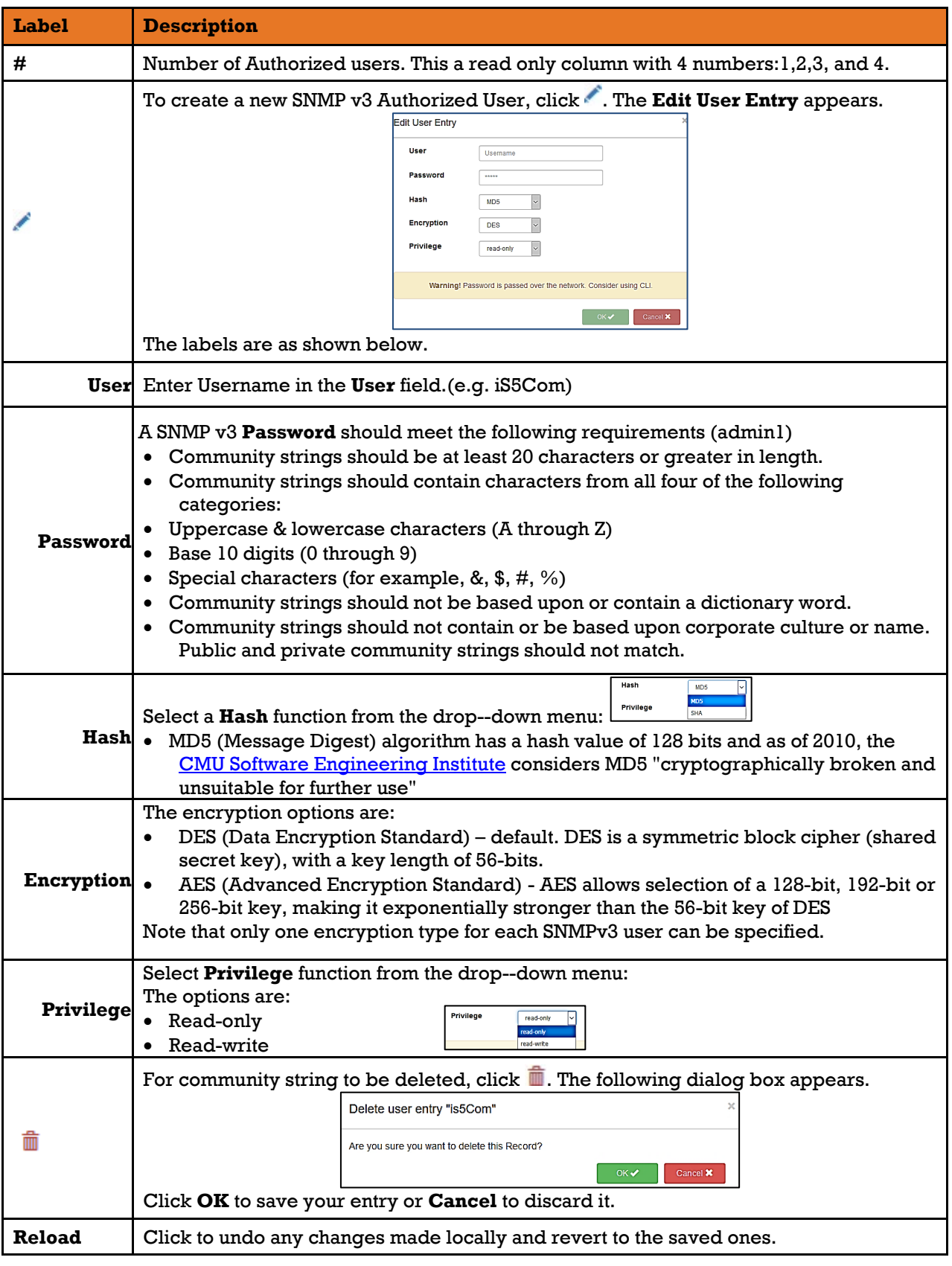

The following table describes the labels for the **SNMP v3 Authorized Users Interface** screen.

## **10.5 VLAN**

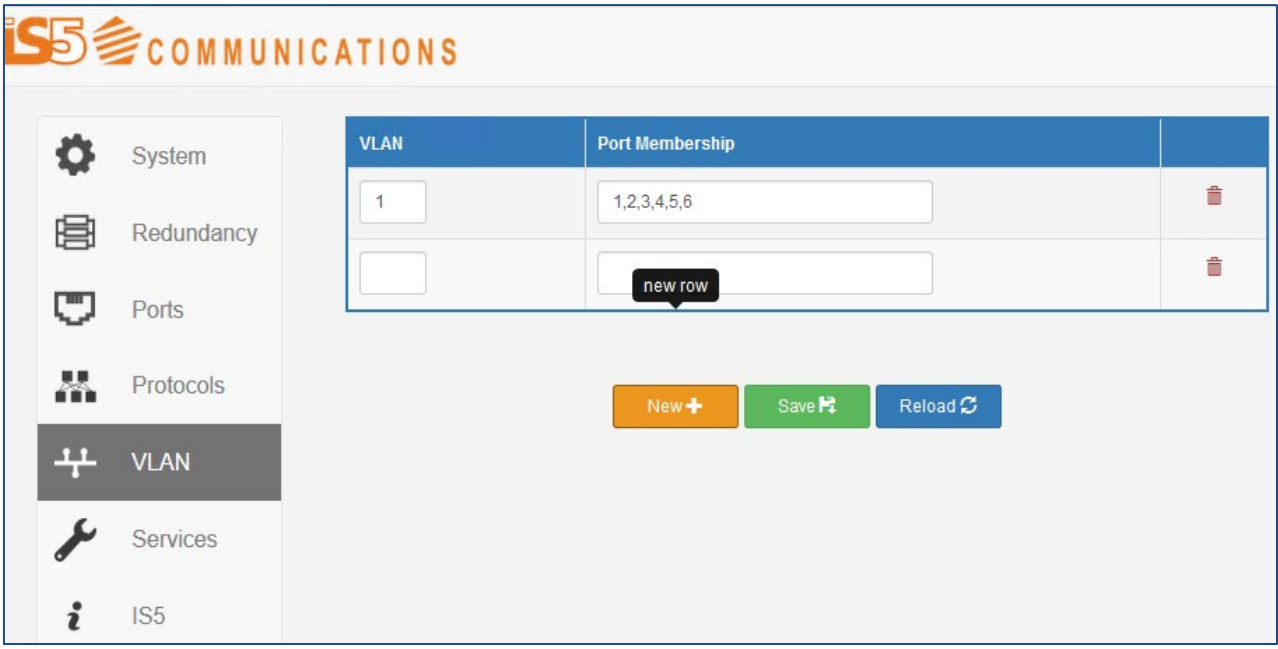

**Figure 47 – VLAN Interface**

<span id="page-120-0"></span>Use the VLAN web page to configure port membership.

The following table describes the labels for the **VLAN Interface** screen.

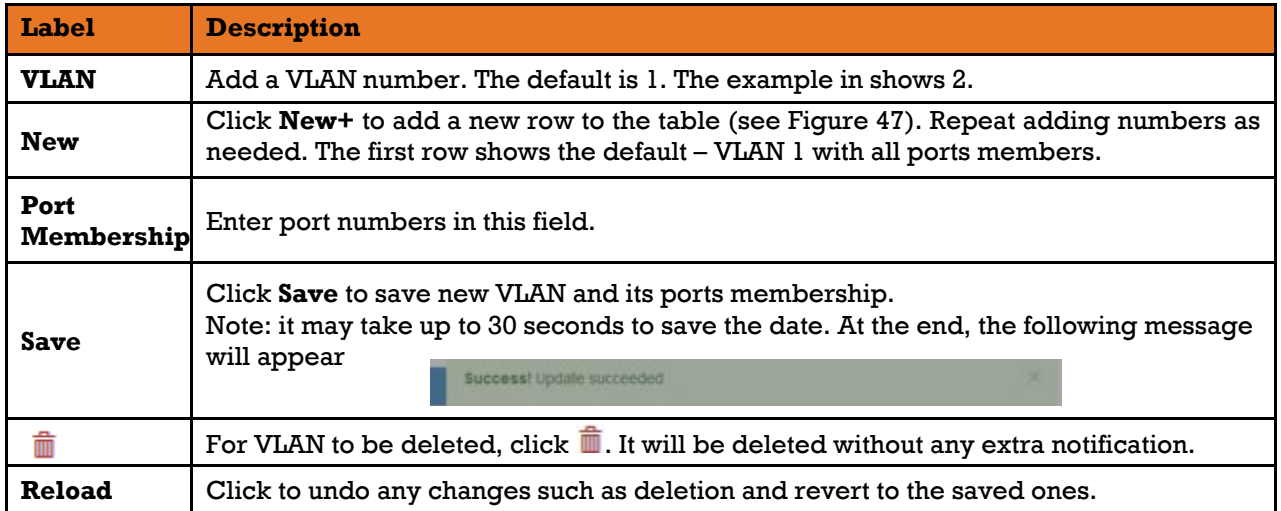

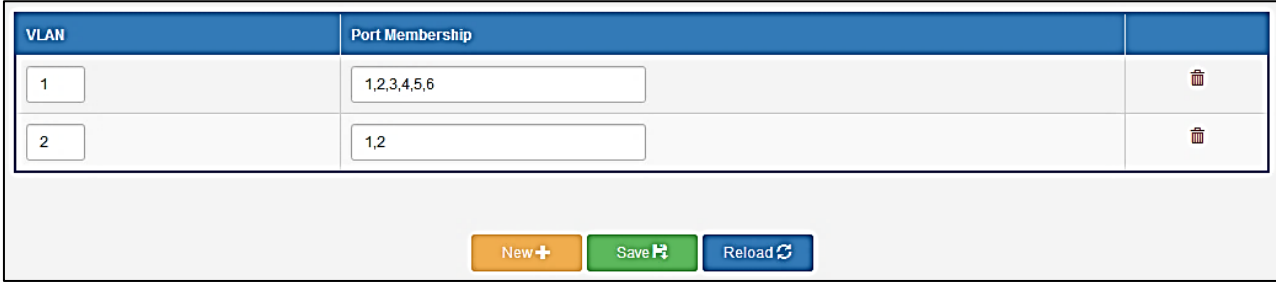

**Figure 48 – VLAN Interface with VLAN 2**

## **10.6 Services**

#### 10.6.1 **Web**

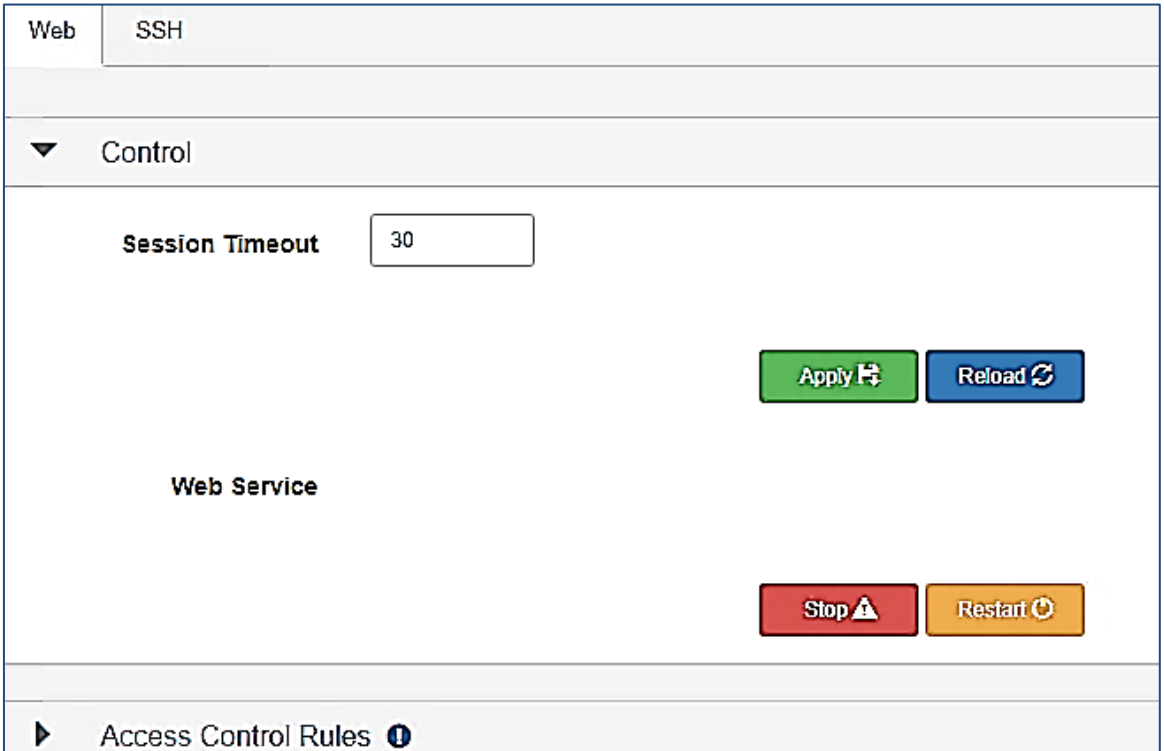

## **Figure 49 – Services, Web tab Interface**

The following table describes the labels for the **Services, Web tab Interface** screen.

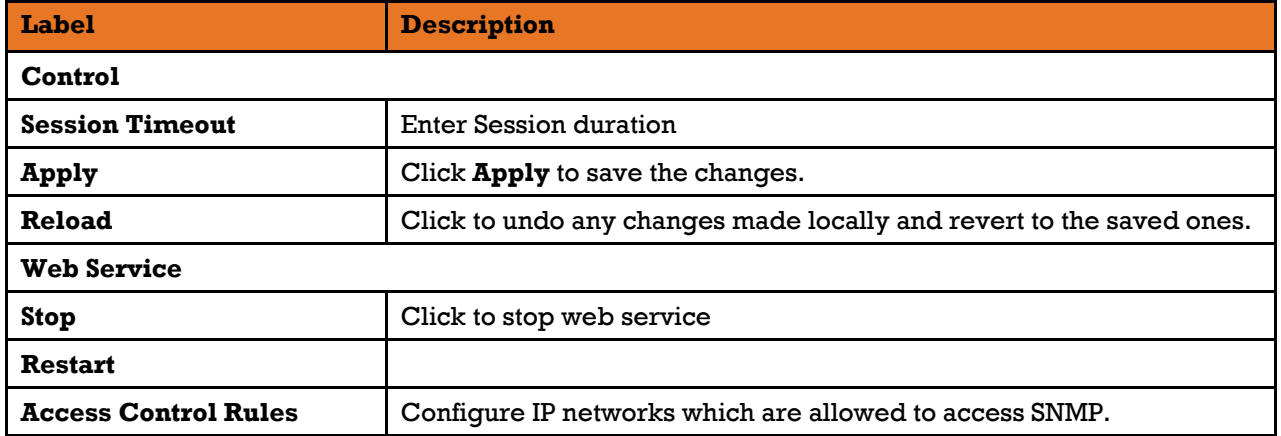

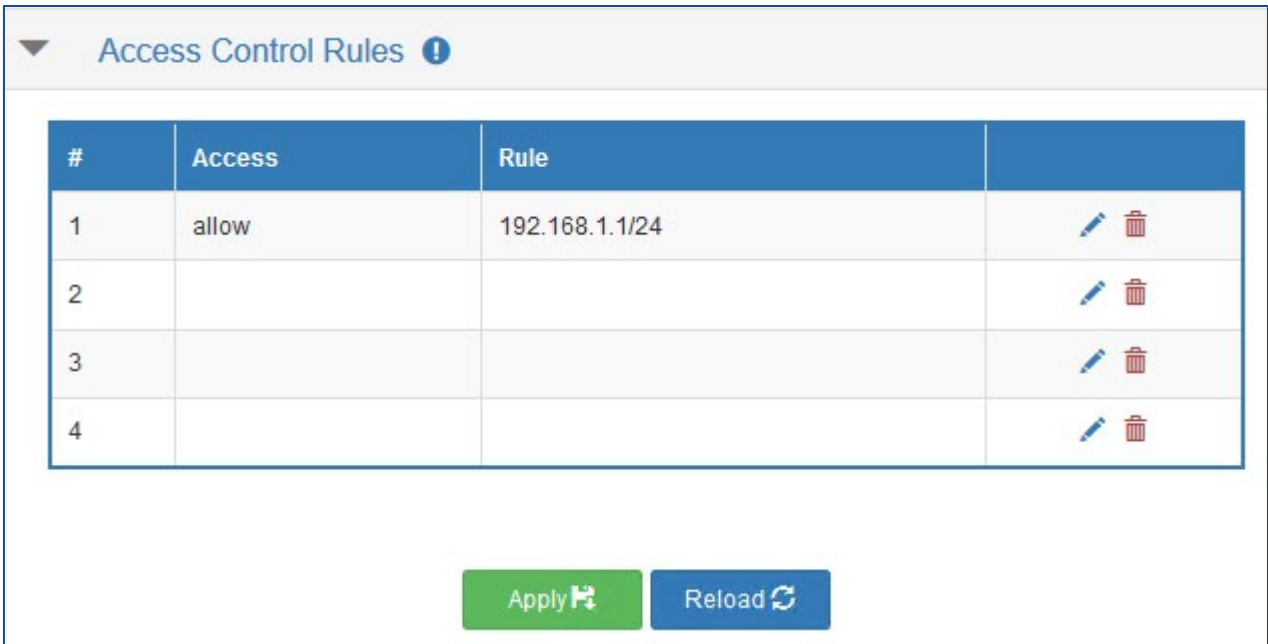

#### 10.6.1.1 **Access Control Rules**

## **Figure 50 – Access Control Rules, Web tab Interface**

The following table describes the labels for the **Services, Web tab Interface** screen.

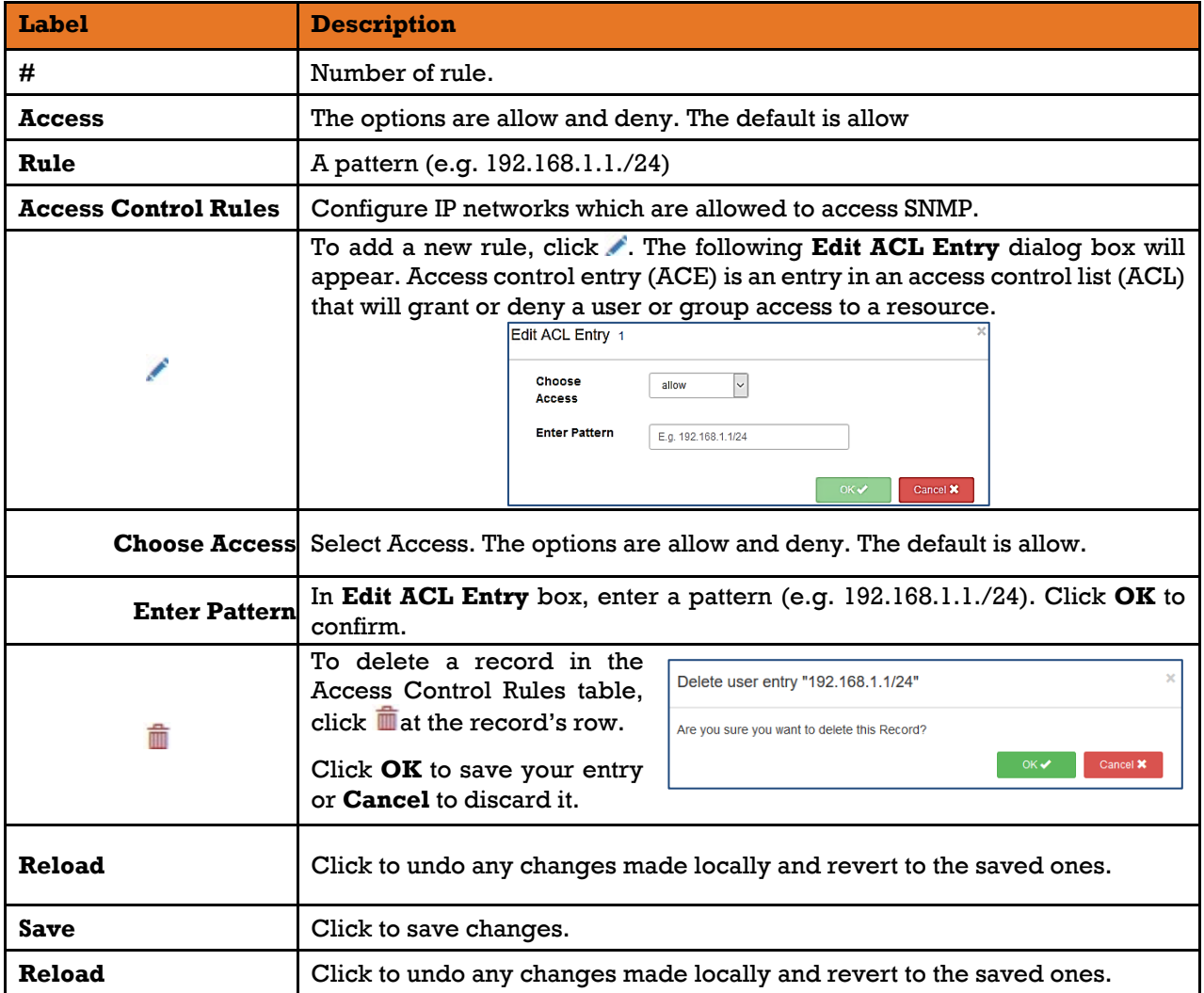

#### 10.6.2 **SSH**

SSH (Secure Shell) is a cryptographic network protocol for operating network services securely over an unsecured network. An example application is a remote login to computer systems by users.

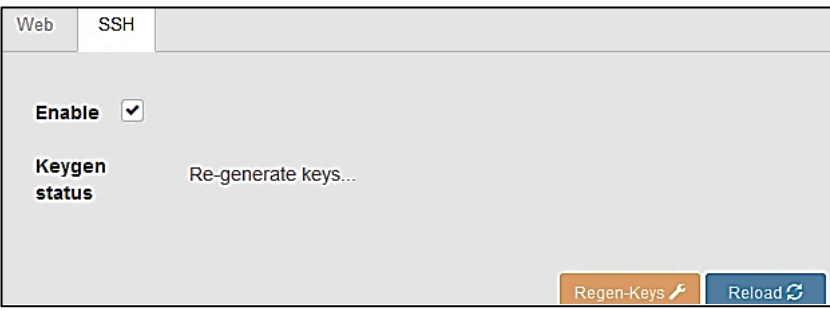

**Figure 51 – Services, SSH tab Interface**

The following table describes the labels for the **Services, SSH tab Interface** screen.

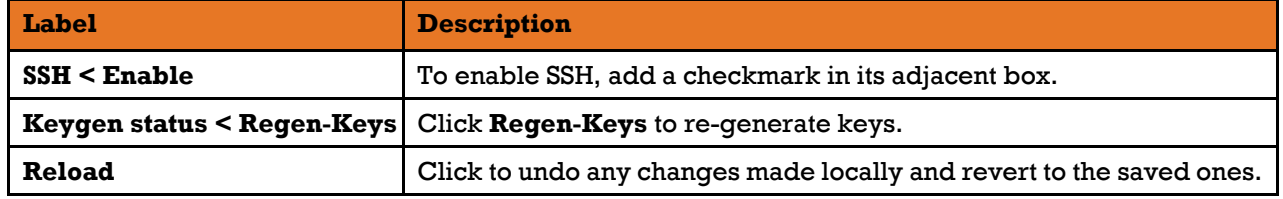

When you click **Regen-Keys**, the following message appears: *Success! Regeneration is in process, it may take up to 20 minutes for the process to complete.*

Next to the **Keygen Status** label, during the regeneration process, Keys are being re-generated... the following message appears:

## **10.7 IS5**

Click IS5 to be redirected to iS5Com's web site - <http://is5com.com/>

# **11. TECHNICAL SPECIFICATIONS**

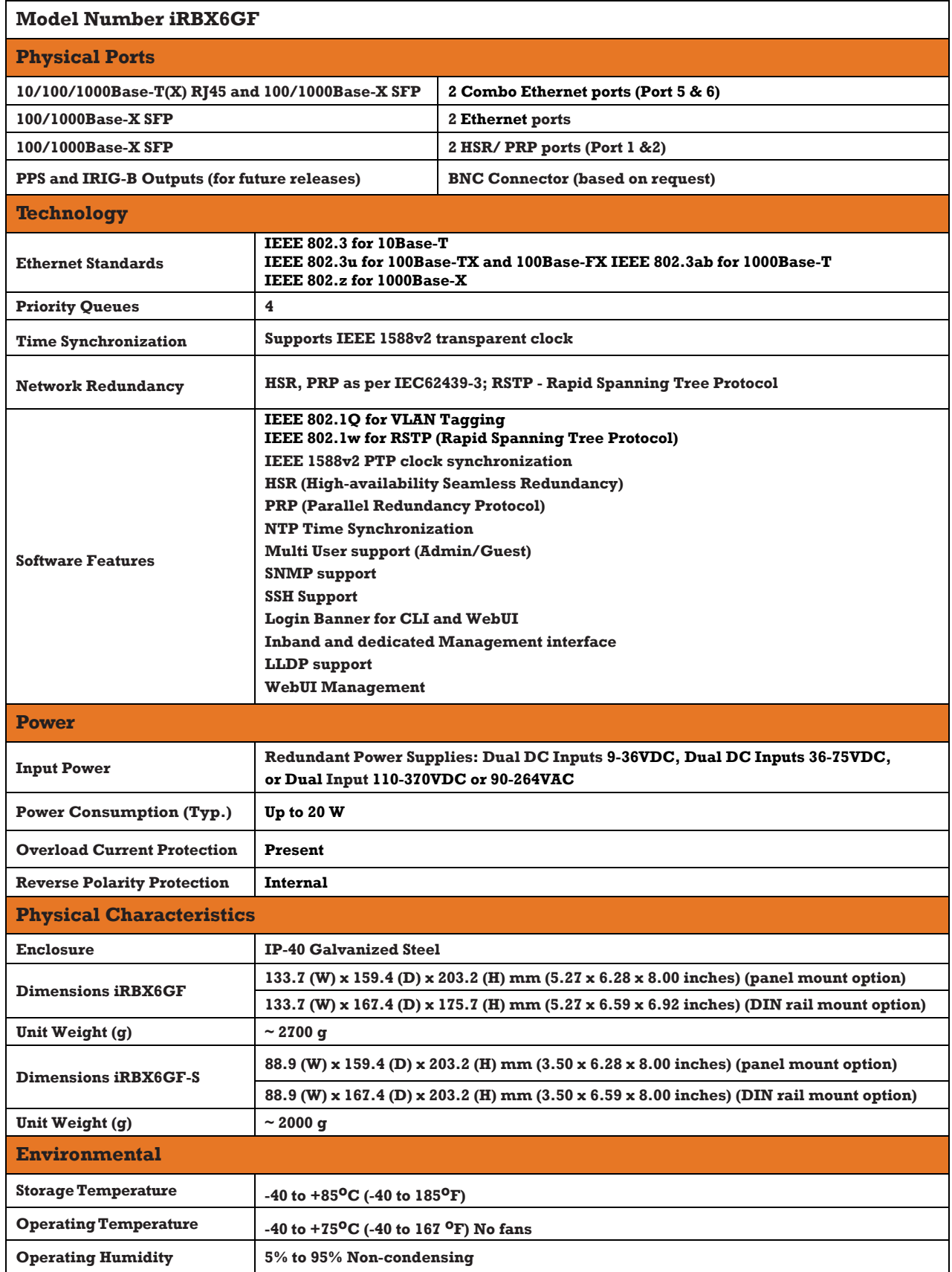

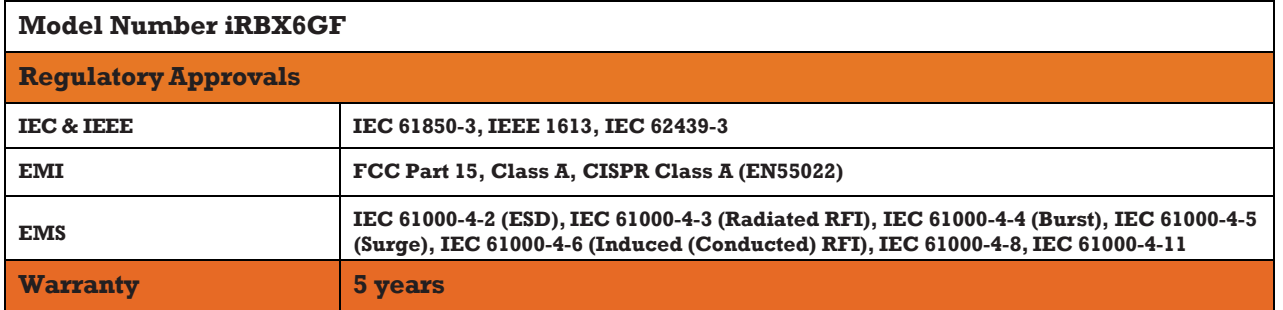

For dimensions, refer to the latest revision of the products datasheet: <http://is5com.com/products/irbx6gf/>